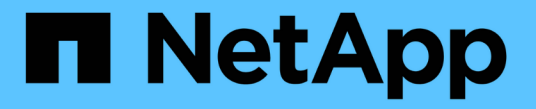

## **SMB** 서버 기반 서비스 구축 ONTAP 9

NetApp April 24, 2024

This PDF was generated from https://docs.netapp.com/ko-kr/ontap/smb-admin/dynamic-homedirectories-concept.html on April 24, 2024. Always check docs.netapp.com for the latest.

# 목차

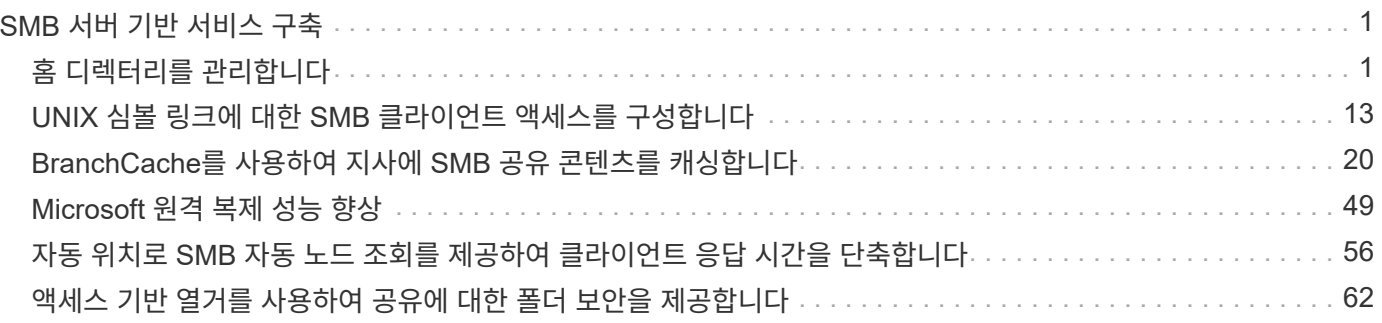

# <span id="page-2-0"></span>**SMB** 서버 기반 서비스 구축

## <span id="page-2-1"></span>홈 디렉터리를 관리합니다

#### <span id="page-2-2"></span>**ONTAP**에서 동적 홈 디렉터리를 활성화하는 방법

ONTAP 홈 디렉터리를 사용하면 연결된 사용자와 변수 집합을 기반으로 서로 다른 디렉터리에 매핑되는 SMB 공유를 구성할 수 있습니다. 각 사용자에 대해 별도의 공유를 생성하는 대신 몇 가지 홈 디렉토리 매개 변수를 사용하여 하나의 공유를 구성하여 진입점(공유)과 홈 디렉토리(SVM의 디렉토리) 간의 사용자 관계를 정의할 수 있습니다.

게스트 사용자로 로그인한 사용자는 홈 디렉토리가 없으며 다른 사용자의 홈 디렉토리에 액세스할 수 없습니다. 사용자가 디렉토리에 매핑되는 방식을 결정하는 변수는 네 가지입니다.

• \* 공유 이름 \*

사용자가 연결하는 공유의 이름입니다. 이 공유에 대한 홈 디렉토리 속성을 설정해야 합니다.

공유 이름에는 다음 동적 이름을 사용할 수 있습니다.

- '%w'(사용자의 Windows 사용자 이름)
- '%d'(사용자의 Windows 도메인 이름)
- '%u'(사용자가 매핑한 UNIX 사용자 이름)공유 이름을 모든 홈 디렉토리에 고유하도록 하려면 공유 이름에 '%w' 또는 '%u' 변수가 포함되어야 합니다. 공유 이름에는 "%d"와 "%w" 변수(예: "%d"/"%w")가 모두 포함될 수 있으며, 공유 이름에는 정적 부분과 변수 부분(예: home\_""%w")이 포함될 수 있습니다.
- \* 공유 경로 \*

이 경로는 공유에 의해 정의되고 공유 이름 중 하나와 연관되며, SVM의 루트에서 사용자의 전체 홈 디렉토리 경로를 생성하기 위해 각 검색 경로에 추가됩니다. 정적(예: "home"), 동적(예: "%w") 또는 두 가지 조합(예: "eng/%w")일 수 있습니다.

• \* 검색 경로 \*

ONTAP에서 홈 디렉토리를 검색하도록 지정하는 SVM 루트의 절대 경로 세트입니다. 'vserver cifs homedirectory search-path add' 명령을 사용하여 하나 이상의 검색 경로를 지정할 수 있습니다. 여러 개의 검색 경로를 지정하면 ONTAP는 유효한 경로를 찾을 때까지 지정된 순서대로 경로를 시도합니다.

• \* 디렉토리 \*

사용자를 위해 생성한 사용자의 홈 디렉토리입니다. 디렉터리 이름은 일반적으로 사용자의 이름입니다. 검색 경로로 정의된 디렉토리 중 하나에 홈 디렉토리를 생성해야 합니다.

예를 들어, 다음 설정을 고려합니다.

- 사용자: John Smith
- 사용자 도메인: Acme
- 사용자 이름: jsmith
- SVM 이름: vs1
- 홈 디렉토리 공유 이름 #1: home\_"%w" 공유 경로: "%w"
- 홈 디렉토리 공유 이름 #2:"%w" 공유 경로: "%d/%w"
- 검색 경로 #1:'/vol0home/home'
- 검색 경로 #2:'/vol1home/home'
- 검색 경로 #3:'/vol2home/home'
- 홈 디렉토리: `/vol1home/home/jsmith'

시나리오 1: 사용자가 '\\VS1\home\_jsmith'에 연결합니다. 첫 번째 홈 디렉토리 공유 이름과 일치하고 상대 경로 jsmith를 생성합니다. ONTAP는 이제 각 검색 경로를 순서대로 확인하여 jsmith라는 디렉토리를 검색합니다.

- '/vol0home/home/jsmith'가 존재하지 않아 2번 검색경로로 이동함.
- '/vol1home/home/jsmith'가 존재하므로 검색 경로 #3이 확인되지 않고 사용자가 홈 디렉토리에 연결되어 있습니다.

시나리오 2: 사용자가 '\\VS1\jsmith'에 연결합니다. 두 번째 홈 디렉토리 공유 이름과 일치하고 상대 경로 Acme/jsmith를 생성합니다. ONTAP는 이제 각 검색 경로를 순서대로 확인하여 "Acme/jsmith"라는 디렉토리를 검색합니다.

- '/vol0home/home/acme/jsmith'가 존재하지 않고 검색 경로 #2로 이동합니다.
- '/vol1home/home/acme/jsmith'가 존재하지 않고 검색 경로 #3으로 이동합니다.
- '/vol2home/home/acme/jsmith'가 존재하지 않아 홈 디렉토리가 존재하지 않아 연결이 실패합니다.

## 홈 디렉토리 공유

<span id="page-3-0"></span>홈 디렉토리 공유를 추가합니다

## SMB 홈 디렉토리 기능을 사용하려면 공유 속성에 포함된 홈 디렉토리 속성에 공유를 하나 이상 추가해야 합니다.

#### 이 작업에 대해

'vserver cifs share create' 명령을 사용하여 공유를 생성할 때 홈 디렉토리 공유를 생성하거나 'vserver cifs share modify' 명령을 사용하여 언제든지 기존 공유를 홈 디렉토리 공유로 변경할 수 있습니다.

홈 디렉토리 공유를 생성하려면 공유를 생성하거나 수정할 때 '-share-properties' 옵션에 homeddirectory 값을 포함해야 합니다. 사용자가 홈 디렉토리에 연결할 때 동적으로 확장되는 변수를 사용하여 공유 이름을 지정하고 경로를 공유할 수 있습니다. 경로에서 사용할 수 있는 변수는 각각 Windows 사용자 이름, 도메인 및 매핑된 UNIX 사용자 이름에 해당하는 "%w", "%d" 및 "%u"입니다.

#### 단계

1. 홈 디렉토리 공유 추가: + 'vserver cifs share create -vserver\_vserver\_name\_-share-name\_share\_name\_ -path\_path\_-share-properties homed디렉토리 [,...]'

'-vserver''vserver'는 검색 경로를 추가할 SVM(CIFS 지원 스토리지 가상 머신)을 지정합니다.

'-share-name\_share-name '은 홈 디렉토리 공유 이름을 지정합니다.

공유 이름에 리터럴 문자열 '%w', '%u' 또는 '%d' 중 하나가 포함된 경우 필수 변수 중 하나가 포함된 것 외에도 ONTAP가 리터럴 문자열을 변수(예: "%%w")로 취급하지 않도록 리터럴 문자열 앞에 %(percent) 문자를 입력해야 합니다.

- 공유 이름에는 '%w' 또는 '%u' 변수가 포함되어야 합니다.
- 공유 이름에는 "%d" 변수(예: "%d"/"%w") 또는 공유 이름의 정적 부분(예: home1\_""%w")이 추가로 포함될 수 있습니다.
- 관리자가 공유를 사용하여 다른 사용자의 홈 디렉토리에 연결하거나 사용자가 다른 사용자의 홈 디렉토리에 연결할 수 있도록 허용하는 경우 동적 공유 이름 패턴 앞에는 물결표(~)가 와야 합니다.

vserver cifs home-directory modify는 '-is-home-dirs-access-for-admin-enabled' 옵션을 true로 설정하거나 고급 옵션 '-is-home-dirs-access-for-public-enabled'를 true로 설정하여 이 액세스를 활성화하는 데 사용됩니다.

path는 홈 디렉토리의 상대 경로를 지정합니다.

'-share-properties homed디렉토리[,…]'는 해당 공유의 공유 속성을 지정합니다. homedir 값을 지정해야 합니다. 쉼표로 구분된 목록을 사용하여 추가 공유 속성을 지정할 수 있습니다.

1. 'vserver cifs share show' 명령을 사용하여 홈 디렉토리 공유를 성공적으로 추가했는지 확인하십시오.

예

다음 명령을 실행하면 "%w"라는 홈 디렉토리 공유가 생성됩니다. oplocks, browable, changenotify 공유 속성은 homedir 공유 속성을 설정하는 것 외에도 설정됩니다.

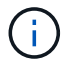

이 예에서는 SVM의 모든 공유에 대한 출력을 표시하지 않습니다. 출력이 잘립니다.

cluster1::> vserver cifs share create -vserver vs1 -share-name %w -path %w -share-properties oplocks, browsable, changenotify, homedirectory

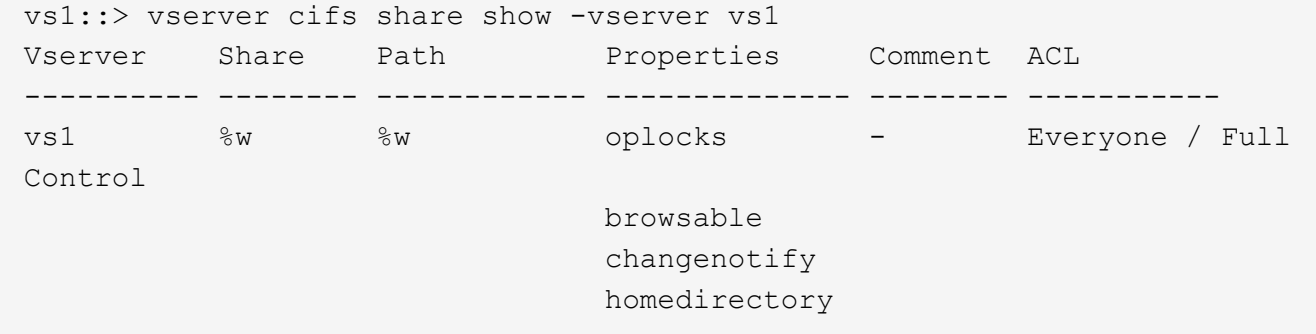

관련 정보

[홈](#page-5-0) [디렉토리](#page-5-0) [검색](#page-5-0) [경로](#page-5-0) [추가](#page-5-0)

[자동](#page-58-0) [노드](#page-58-0) [조회를](#page-58-0) [사용하기](#page-58-0) [위한](#page-58-0) [요구](#page-58-0) [사항](#page-58-0) [및](#page-58-0) [지침](#page-58-0)

[사용자의](#page-13-0) [홈](#page-13-0) [디렉터리에](#page-13-0) [대한](#page-13-0) [액세스](#page-13-0) [가능성](#page-13-0) [관리](#page-13-0)

홈 디렉토리 공유에는 고유한 사용자 이름이 필요합니다

공유를 동적으로 생성하려면 "%w"(Windows 사용자 이름) 또는 "%u"(UNIX 사용자 이름) 변수를 사용하여 홈 디렉토리 공유를 생성할 때 고유한 사용자 이름을 지정해야 합니다. 공유 이름이 사용자 이름에 매핑됩니다.

정적 공유 이름과 사용자 이름이 같을 때 다음 두 가지 문제가 발생할 수 있습니다.

- 사용자가 net view 명령을 사용하여 클러스터의 공유를 나열하면 동일한 사용자 이름의 공유 두 개가 표시됩니다.
- 사용자가 해당 공유 이름에 연결하면 사용자는 항상 정적 공유에 연결되어 있으며 동일한 이름으로 홈 디렉토리 공유에 액세스할 수 없습니다.

예를 들어 "administrator"라는 이름의 공유가 있고 "administrator" Windows 사용자 이름이 있습니다. 홈 디렉토리 공유를 만들고 해당 공유에 연결하면 ""administrator"" 홈 디렉토리 공유가 아니라 ""administrator"" 정적 공유에 연결됩니다.

다음 단계를 수행하여 중복된 공유 이름으로 문제를 해결할 수 있습니다.

- 사용자의 홈 디렉토리 공유와 더 이상 충돌하지 않도록 정적 공유의 이름을 바꿉니다.
- 사용자에게 더 이상 정적 공유 이름과 충돌하지 않도록 새 사용자 이름을 제공합니다.
- '%w' 매개 변수를 사용하는 대신 ""home""과 같은 정적 이름으로 CIFS 홈 디렉토리 공유를 생성하여 공유 이름과 충돌하지 않도록 합니다.

업그레이드 후 정적 홈 디렉토리 공유 이름은 어떻게 됩니까

홈 디렉토리 공유 이름에는 "%w" 또는 "%u" 동적 변수가 포함되어야 합니다. 새로운 요구 사항으로 ONTAP 버전으로 업그레이드한 후 기존 정적 홈 디렉토리 공유 이름에 어떤 일이 발생할지 알고 있어야 합니다.

홈 디렉토리 구성에 정적 공유 이름이 포함되어 있고 ONTAP로 업그레이드하면 정적 홈 디렉토리 공유 이름이 변경되지 않으며 여전히 유효합니다. 그러나 "%w" 또는 "%u" 변수를 포함하지 않는 새 홈 디렉토리 공유는 생성할 수 없습니다.

이러한 변수 중 하나를 사용자의 홈 디렉토리 공유 이름에 포함하도록 요구하면 모든 공유 이름이 홈 디렉토리 구성에서 고유하도록 할 수 있습니다. 필요한 경우 정적 홈 디렉토리 공유 이름을 "%w" 또는 "%u" 변수가 포함된 이름으로 변경할 수 있습니다.

<span id="page-5-0"></span>홈 디렉토리 검색 경로를 추가합니다

ONTAP SMB 홈 디렉토리를 사용하려면 하나 이상의 홈 디렉토리 검색 경로를 추가해야 합니다.

이 작업에 대해

'vserver cifs home-directory search-path add' 명령을 사용하여 홈 디렉토리 검색 경로를 추가할 수 있습니다.

'vserver cifs home-directory search-path add' 명령은 명령 실행 중에 '-path' 옵션에 지정된 경로를 확인합니다. 지정한 경로가 없으면 명령을 실행하면 계속할 것인지 여부를 묻는 메시지가 생성됩니다. 당신은 'y'나 'n'을 선택합니다. 계속하려면 y를 선택하면 ONTAP가 검색 경로를 생성합니다. 그러나 홈 디렉토리 구성에서 검색 경로를 사용하려면 먼저 디렉토리 구조를 만들어야 합니다. 계속하지 않도록 선택하면 명령이 실패하고 검색 경로가 생성되지 않습니다. 그런 다음 경로 디렉토리 구조를 생성하고 'vserver cifs home-directory search-path add' 명령을 다시 실행할 수 있습니다.

단계

- 1. 홈 디렉토리 검색 경로 'vserver cifs home-directory search-path add-vserver vserver-path path path' 추가
- 2. 'vserver cifs home-directory search-path show' 명령을 사용하여 검색 경로를 성공적으로 추가했는지 확인합니다.

예

다음 예에서는 SVM VS1 홈 디렉토리 구성에 경로 '/home1'을 추가합니다.

```
cluster::> vserver cifs home-directory search-path add -vserver vs1 -path
/home1
vs1::> vserver cifs home-directory search-path show
Vserver Position Path
----------- -------- -----------------
vs1 1 /home1
```
다음 예에서는 SVM VS1 홈 디렉토리 구성에 경로 '/home2'를 추가하려고 합니다. 경로가 존재하지 않습니다. 계속하지 않도록 선택할 수 있습니다.

```
cluster::> vserver cifs home-directory search-path add -vserver vs1 -path
/home2
Warning: The specified path "/home2" does not exist in the namespace
           belonging to Vserver "vs1".
Do you want to continue? {y|n}: n
```
관련 정보

[홈](#page-3-0) [디렉토리](#page-3-0) [공유를](#page-3-0) [추가하는](#page-3-0) [중입니다](#page-3-0)

<span id="page-6-0"></span>**%w** 및 **%d** 변수를 사용하여 홈 디렉토리 설정을 작성합니다

"%w" 및 "%d" 변수를 사용하여 홈 디렉토리 설정을 작성할 수 있습니다. 사용자는 동적으로 생성된 공유를 사용하여 홈 공유에 연결할 수 있습니다.

단계

- 1. 사용자의 홈 디렉토리를 포함할 qtree를 생성합니다: 'volume qtree create-vserver vserver\_name-qtree-path qtree\_path'
- 2. qtree가 올바른 보안 유형인 'volume qtree show'를 사용하는지 확인합니다
- 3. Qtree에서 원하는 보안 스타일을 사용하지 않는 경우 'volume qtree security' 명령을 사용하여 보안 스타일을 변경하십시오.
- 4. 홈 디렉토리 공유 추가: "vserver cifs share create-vserver vserver-share-name %w-path %d/%w-shareproperties homed디렉토리\[,...\]"

'-vserver''vserver'는 검색 경로를 추가할 SVM(CIFS 지원 스토리지 가상 머신)을 지정합니다.

'-share-name '%w'는 홈 디렉토리 공유 이름을 지정합니다. ONTAP는 각 사용자가 홈 디렉토리에 접속할 때 동적으로 공유 이름을 생성합니다. 공유 이름은 *WINDOWS\_USER\_NAME* 형식입니다.

'-path '%d/%w'는 홈 디렉토리의 상대 경로를 지정합니다. 상대 경로는 각 사용자가 자신의 홈 디렉토리에 접속할 때 동적으로 생성되며 *domain/windows\_user\_name* 형식이 됩니다.

'-share-properties homed디렉토리 [,…]+'는 해당 공유의 공유 속성을 지정합니다. homedir 값을 지정해야 합니다. 쉼표로 구분된 목록을 사용하여 추가 공유 속성을 지정할 수 있습니다.

- 5. 'vserver cifs share show' 명령을 사용하여 공유에 원하는 구성이 있는지 확인합니다.
- 6. 홈 디렉토리 검색 경로 'vserver cifs home-directory search-path add-vserver vserver-path path path' 추가

'-vserver\_vserver-name\_'은 검색 경로를 추가할 CIFS 지원 SVM을 지정합니다.

'-path\_path\_'는 검색 경로에 대한 절대 디렉토리 경로를 지정합니다.

- 7. 'vserver cifs home-directory search-path show' 명령을 사용하여 검색 경로를 성공적으로 추가했는지 확인합니다.
- 8. 홈 디렉토리가 있는 사용자의 경우 홈 디렉토리를 포함하도록 지정된 qtree 또는 볼륨에 해당 디렉토리를 생성합니다.

예를 들어, '/vol/vol1/users' 경로와 생성할 디렉토리가 mydomain\user1인 사용자 이름으로 qtree를 생성한 경우 '/vol/vol1/users/mydomain/user1' 경로를 사용하여 디렉토리를 생성합니다.

/home1 에 마운트된 ""home1" 볼륨을 생성한 경우 "/home1/mydomain/user1" 경로를 사용하여 디렉토리를 생성합니다.

9. 드라이브를 매핑하거나 UNC 경로를 사용하여 연결하여 사용자가 홈 공유에 성공적으로 연결할 수 있는지 확인합니다.

예를 들어, mydomain\user1 사용자가 SVM VS1 에 있는 8단계에서 생성한 디렉토리에 연결하려는 경우 user1은 UNC 경로 "\\VS1\user1"을 사용하여 연결됩니다.

#### 예

다음 예제의 명령은 다음과 같은 설정으로 홈 디렉토리 구성을 만듭니다.

- 공유 이름은 %W입니다
- 상대 홈 디렉토리 경로는 %d/%W입니다
- 홈 디렉토리 /home1 을 포함하는 데 사용되는 검색 경로는 NTFS 보안 스타일로 구성된 볼륨입니다.
- SVM VS1 에서 구성이 생성됩니다.

사용자가 Windows 호스트에서 홈 디렉토리에 액세스할 때 이 유형의 홈 디렉토리 구성을 사용할 수 있습니다. 또한 사용자가 Windows 및 UNIX 호스트에서 홈 디렉토리를 액세스할 때 이 유형의 구성을 사용할 수 있으며 파일 시스템 관리자는 Windows 기반 사용자 및 그룹을 사용하여 파일 시스템에 대한 액세스를 제어할 수 있습니다.

cluster::> vserver cifs share create -vserver vs1 -share-name %w -path %d/%w -share-properties oplocks,browsable,changenotify,homedirectory cluster::> vserver cifs share show -vserver vs1 -share-name %w Vserver: vs1 Share: %w CIFS Server NetBIOS Name: VS1 Path: %d/%w Share Properties: oplocks browsable changenotify homedirectory Symlink Properties: enable File Mode Creation Mask: - Directory Mode Creation Mask: - Share Comment: - Share ACL: Everyone / Full Control File Attribute Cache Lifetime: - Volume Name: - Offline Files: manual Vscan File-Operations Profile: standard cluster::> vserver cifs home-directory search-path add -vserver vs1 ‑path /home1 cluster::> vserver cifs home-directory search-path show Vserver Position Path ----------- -------- ---------------- vs1 1 /home1

#### 관련 정보

[%u](#page-8-0) [변수를](#page-8-0) [사용하여](#page-8-0) [홈](#page-8-0) [디렉토리를](#page-8-0) [구성하는](#page-8-0) [중입니다](#page-8-0)

[추가](#page-12-0) [홈](#page-12-0) [디렉토리](#page-12-0) [구성](#page-12-0)

[SMB](#page-13-1) [사용자의](#page-13-1) [홈](#page-13-1) [디렉토리](#page-13-1) [경로에](#page-13-1) [대한](#page-13-1) [정보](#page-13-1) [표시](#page-13-1)

### <span id="page-8-0"></span>**%u** 변수를 사용하여 홈 디렉토리를 구성하십시오

'%w' 변수를 사용하여 공유 이름을 지정하는 홈 디렉토리 구성을 만들 수 있지만 '%u' 변수를 사용하여 홈 디렉토리 공유의 상대 경로를 지정할 수 있습니다. 그런 다음 사용자는 홈 디렉토리의 실제 이름 또는 경로를 인식하지 않고 Windows 사용자 이름을 사용하여 생성된 동적 공유를 사용하여 홈 공유에 연결할 수 있습니다.

단계

- 1. 사용자의 홈 디렉토리를 포함할 qtree를 생성합니다: 'volume qtree create-vserver vserver\_name-qtree-path qtree\_path'
- 2. qtree가 올바른 보안 유형인 'volume qtree show'를 사용하는지 확인합니다
- 3. Qtree에서 원하는 보안 스타일을 사용하지 않는 경우 'volume qtree security' 명령을 사용하여 보안 스타일을 변경하십시오.
- 4. 홈 디렉토리 공유 추가: "vserver cifs share create-vserver vserver-share-name%w-path%u-share-properties homed디렉토리,...]"

'-vserver''vserver'는 검색 경로를 추가할 SVM(CIFS 지원 스토리지 가상 머신)을 지정합니다.

'-share-name '%w'는 홈 디렉토리 공유 이름을 지정합니다. 공유 이름은 각 사용자가 홈 디렉토리에 접속하고 *windows\_user\_name* 형식으로 작성될 때 동적으로 생성됩니다.

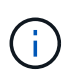

'-share-name' 옵션에도 '%u' 변수를 사용할 수 있습니다. 이렇게 하면 매핑된 UNIX 사용자 이름을 사용하는 상대 공유 경로가 생성됩니다.

'-path '%u'는 홈 디렉토리의 상대 경로를 지정합니다. 상대 경로는 각 사용자가 홈 디렉토리에 접속하고 *Mapped\_UNIX\_USER\_NAME* 형식으로 작성될 때 동적으로 생성됩니다.

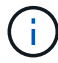

이 옵션의 값에는 정적 요소도 포함될 수 있습니다. 예: 'ENG/%u'.

'-share-properties' + homed디렉토리 \[,…\]+'는 해당 공유의 공유 속성을 지정합니다. homedir 값을 지정해야 합니다. 쉼표로 구분된 목록을 사용하여 추가 공유 속성을 지정할 수 있습니다.

- 5. 'vserver cifs share show' 명령을 사용하여 공유에 원하는 구성이 있는지 확인합니다.
- 6. 홈 디렉토리 검색 경로 'vserver cifs home-directory search-path add-vserver vserver-path path path' 추가

'-vserver''vserver'는 검색 경로를 추가할 CIFS 지원 SVM을 지정합니다.

path는 검색경로에 대한 절대 디렉토리 경로를 지정합니다.

- 7. 'vserver cifs home-directory search-path show' 명령을 사용하여 검색 경로를 성공적으로 추가했는지 확인합니다.
- 8. UNIX 사용자가 없으면 'vserver services UNIX -user create' 명령을 사용하여 UNIX 사용자를 생성합니다.

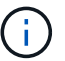

사용자를 매핑하기 전에 Windows 사용자 이름을 매핑할 UNIX 사용자 이름이 있어야 합니다.

9. "vserver name-mapping create -vserver vserver name -direction win -unix -priority integer -pattern windows user name -replacement unix user name" 명령을 사용하여 UNIX 사용자에 대한 Windows 사용자의 이름 매핑을 생성합니다

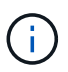

Windows 사용자를 UNIX 사용자에게 매핑하는 이름 매핑이 이미 있는 경우 매핑 단계를 수행할 필요가 없습니다.

Windows 사용자 이름이 해당 UNIX 사용자 이름으로 매핑됩니다. Windows 사용자가 홈 디렉토리 공유에 접속하면 디렉토리 이름이 UNIX 사용자 이름과 일치한다는 것을 인식하지 않고 동적으로 생성된 홈 디렉토리에 Windows 사용자 이름에 해당하는 공유 이름을 연결합니다.

10. 홈 디렉토리가 있는 사용자의 경우 홈 디렉토리를 포함하도록 지정된 qtree 또는 볼륨에 해당 디렉토리를 생성합니다.

예를 들어, 생성하려는 디렉토리가 ""unixuser1""인 사용자의 매핑된 UNIX 사용자 이름과 함께 "/vol/vol1/users" 경로를 사용하여 qtree를 생성한 경우 "/vol/vol1/users/unixuser1" 경로를 사용하여 디렉토리를 생성할 수 있습니다.

/home1 에 마운트된 ""home1" 볼륨을 생성한 경우 "/home1/unixuser1" 경로를 사용하여 디렉토리를 생성합니다.

11. 드라이브를 매핑하거나 UNC 경로를 사용하여 연결하여 사용자가 홈 공유에 성공적으로 연결할 수 있는지 확인합니다.

예를 들어, 사용자 mydomain\user1이 UNIX 사용자 unixuser1에 매핑되고 SVM VS1에 있는 10단계에서 생성한 디렉토리에 연결하려는 경우 user1은 UNC 경로 "\\VS1\user1"을 사용하여 연결됩니다.

#### 예

다음 예제의 명령은 다음과 같은 설정으로 홈 디렉토리 구성을 만듭니다.

- 공유 이름은 %W입니다
- 상대 홈 디렉토리 경로는 %u입니다
- 홈 디렉토리 /home1 을 포함하는 데 사용되는 검색 경로는 UNIX 보안 스타일로 구성된 볼륨입니다.
- SVM VS1 에서 구성이 생성됩니다.

사용자가 Windows 호스트 또는 Windows 및 UNIX 호스트 모두에서 홈 디렉토리에 액세스할 때 이 유형의 홈 디렉토리 구성을 사용할 수 있으며 파일 시스템 관리자는 UNIX 기반 사용자 및 그룹을 사용하여 파일 시스템에 대한 액세스를 제어할 수 있습니다.

cluster::> vserver cifs share create -vserver vs1 -share-name %w -path %u ‑share-properties oplocks,browsable,changenotify,homedirectory cluster::> vserver cifs share show -vserver vs1 -share-name %u Vserver: vs1 Share: %w CIFS Server NetBIOS Name: VS1 Path: %u Share Properties: oplocks browsable changenotify homedirectory Symlink Properties: enable File Mode Creation Mask: - Directory Mode Creation Mask: - Share Comment: - Share ACL: Everyone / Full Control File Attribute Cache Lifetime: - Volume Name: - Offline Files: manual Vscan File-Operations Profile: standard cluster::> vserver cifs home-directory search-path add -vserver vs1 ‑path /home1 cluster::> vserver cifs home-directory search-path show -vserver vs1 Vserver Position Path ----------- -------- ---------------- vs1 1 /home1 cluster::> vserver name-mapping create -vserver vs1 -direction win-unix ‑position 5 -pattern user1 -replacement unixuser1 cluster::> vserver name-mapping show -pattern user1 Vserver Direction Position -------------- --------- ------- vs1 win-unix 5 Pattern: user1 Replacement: unixuser1

#### 관련 정보

[%w](#page-6-0) [및](#page-6-0) [%d](#page-6-0) [변수를](#page-6-0) [사용하여](#page-6-0) [홈](#page-6-0) [디렉토리](#page-6-0) [설정을](#page-6-0) [작성합니다](#page-6-0)

[추가](#page-12-0) [홈](#page-12-0) [디렉토리](#page-12-0) [구성](#page-12-0)

## <span id="page-12-0"></span>추가 홈 디렉토리 구성

"%w", "%d", "%u" 변수를 사용하여 홈 디렉토리 설정을 추가로 생성할 수 있습니다. 이 변수를 사용하여 필요에 맞게 홈 디렉토리 구성을 사용자 정의할 수 있습니다.

공유 이름과 검색 경로에서 변수와 정적 문자열을 조합하여 여러 홈 디렉토리 구성을 만들 수 있습니다. 다음 표에는 여러 가지 홈 디렉토리 구성을 만드는 방법을 보여 주는 몇 가지 예가 나와 있습니다.

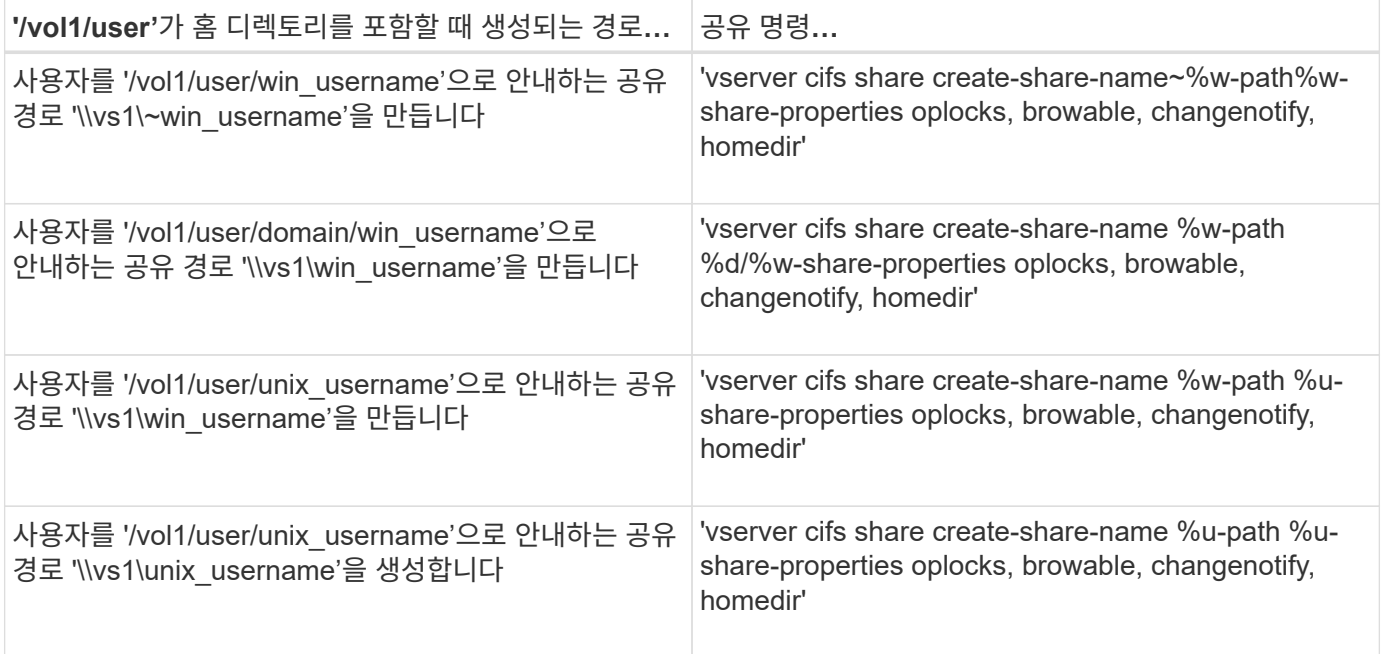

#### 검색 경로 관리를 위한 명령입니다

SMB 홈 디렉토리 구성을 위한 검색 경로를 관리하기 위한 특정 ONTAP 명령이 있습니다. 예를 들어, 검색 경로에 대한 정보를 추가, 제거 및 표시하는 명령이 있습니다. 검색 경로 순서를 변경하는 명령도 있습니다.

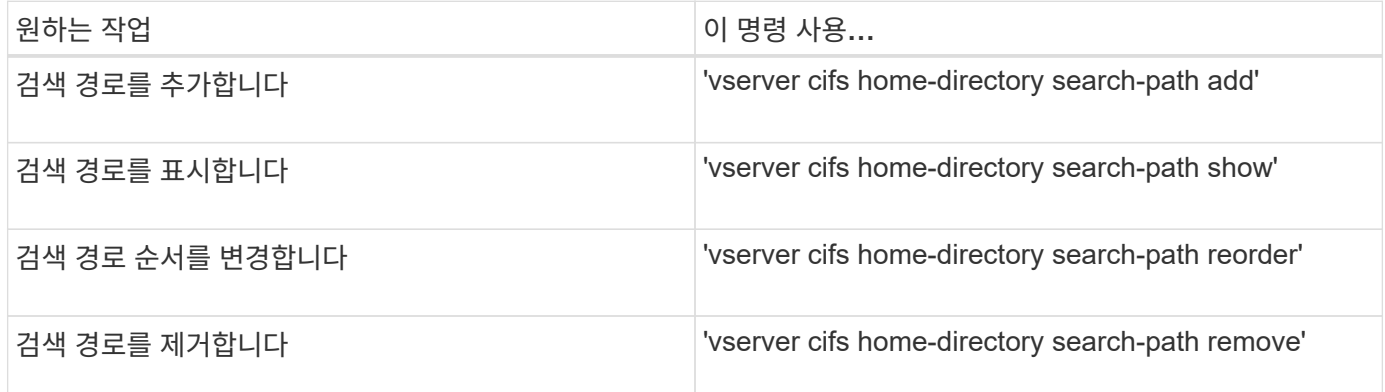

자세한 내용은 각 명령에 대한 man 페이지를 참조하십시오.

## <span id="page-13-1"></span>**SMB** 사용자의 홈 디렉토리 경로에 대한 정보를 표시합니다

스토리지 가상 시스템(SVM)에 SMB 사용자의 홈 디렉토리 경로를 표시할 수 있습니다. SVM은 CIFS 홈 디렉토리 경로가 여러 개 구성되어 있고 사용자의 홈 디렉토리가 있는 경로를 확인하려는 경우에 사용할 수 있습니다.

단계

1. 'vserver cifs home-directory show-user' 명령을 사용하여 홈 디렉토리 경로를 표시합니다.

'vserver cifs home-directory show-user-vserver vs1-username user1'

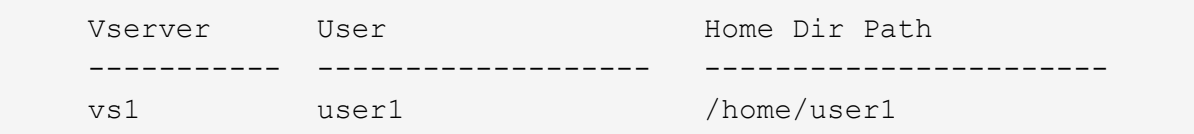

관련 정보

[사용자의](#page-13-0) [홈](#page-13-0) [디렉터리에](#page-13-0) [대한](#page-13-0) [액세스](#page-13-0) [가능성](#page-13-0) [관리](#page-13-0)

<span id="page-13-0"></span>사용자의 홈 디렉터리에 대한 액세스 권한을 관리합니다

기본적으로 사용자의 홈 디렉토리는 해당 사용자만 액세스할 수 있습니다. 공유의 동적 이름 앞에 물결표(~)가 있는 공유의 경우 Windows 관리자 또는 다른 사용자(공용 액세스)가 사용자의 홈 디렉토리에 대한 액세스를 설정하거나 해제할 수 있습니다.

#### 시작하기 전에

SVM(스토리지 가상 머신)의 홈 디렉토리 공유는 앞에 물결표(~)가 오는 동적 공유 이름으로 구성해야 합니다. 다음 사례는 공유 명명 요구 사항을 보여 줍니다.

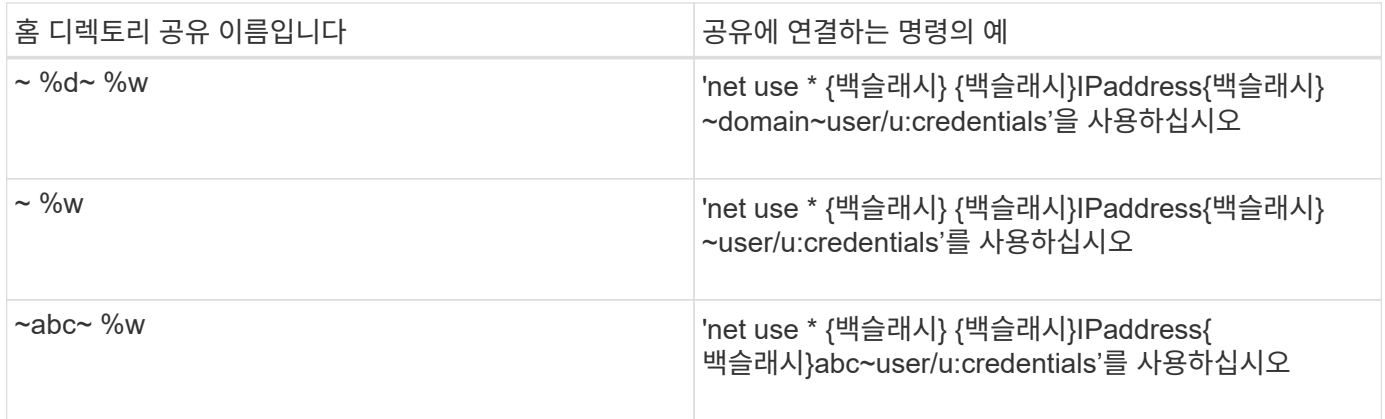

단계

1. 적절한 작업을 수행합니다.

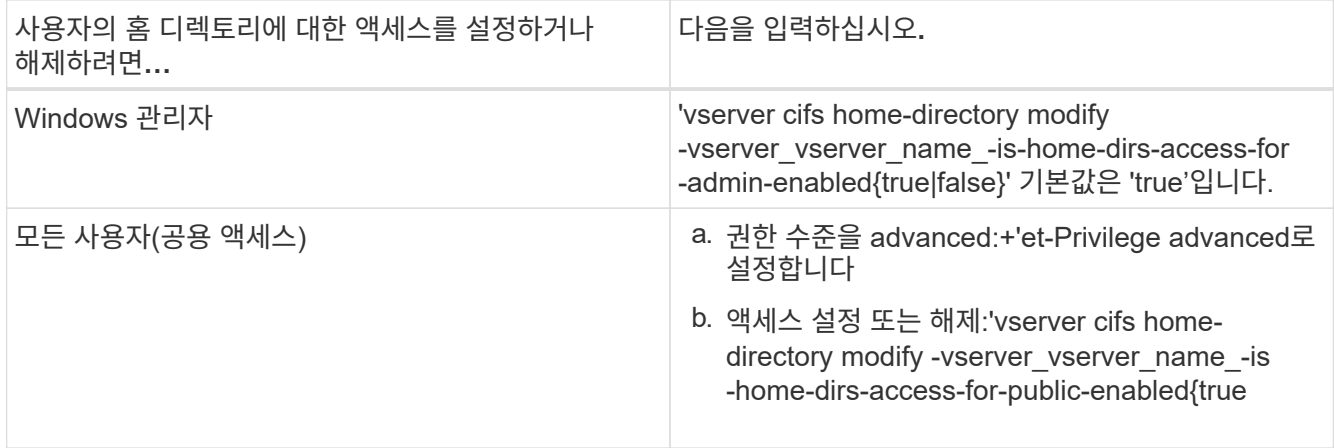

다음 예에서는 사용자의 홈 디렉토리에 대한 공용 액세스를 활성화합니다. + 'Set-Privilege advanced' + 'vserver cifs home-directory modify -vserver vs1-is-home-dirs-access-for-public-enabled true' + 'Set-Privilege admin'

관련 정보

[SMB](#page-13-1) [사용자의](#page-13-1) [홈](#page-13-1) [디렉토리](#page-13-1) [경로에](#page-13-1) [대한](#page-13-1) [정보](#page-13-1) [표시](#page-13-1)

# <span id="page-14-0"></span>**UNIX** 심볼 링크에 대한 **SMB** 클라이언트 액세스를 구성합니다

#### **ONTAP**를 통해 **UNIX** 심볼 링크에 대한 **SMB** 클라이언트 액세스를 제공하는 방법

심볼 링크는 다른 파일 또는 디렉토리에 대한 참조가 포함된 UNIX 환경에서 생성되는 파일입니다. 클라이언트가 심볼 링크에 액세스하는 경우 클라이언트는 심볼 링크가 참조하는 타겟 파일 또는 디렉토리로 리디렉션됩니다. ONTAP는 Wwidelink(로컬 파일 시스템 외부의 타겟을 포함한 절대 링크)를 포함하여 상대 및 절대 심볼 링크를 지원합니다.

ONTAP는 SMB 클라이언트가 SVM에 구성된 UNIX 심볼 링크를 따라갈 수 있도록 지원합니다. 이 기능은 선택 사항이며 다음 설정 중 하나로 'vserver cifs share create' 명령의 '-symlink-properties' 옵션을 사용하여 공유별로 구성할 수 있습니다.

- 읽기/쓰기 권한으로 설정됩니다
- 읽기 전용 액세스를 사용하도록 설정되었습니다
- SMB 클라이언트에서 심볼 링크를 숨겨 사용할 수 없습니다
- SMB 클라이언트의 심볼 링크에 대한 액세스 없이 비활성화됩니다

공유에 대한 심볼 링크를 설정하면 추가 구성 없이 상대 심볼 링크가 작동합니다.

공유에 대한 심볼 링크를 설정하면 절대 심볼 링크가 즉시 작동하지 않습니다. 먼저 대상 SMB 경로에 대한 심볼 링크의 UNIX 경로 간에 매핑을 생성해야 합니다. 절대 심볼 링크 매핑을 생성할 때 로컬 링크인지 또는 \_wwidelink\_인지를 지정할 수 있습니다. widelink는 다른 스토리지 디바이스의 파일 시스템에 대한 링크이거나 동일한 ONTAP 시스템에서 별도의 SVM에 호스팅된 파일 시스템에 대한 링크일 수 있습니다. widelink를 만들 때는 클라이언트가 따라야 하는 정보를 포함해야 합니다. 즉, 클라이언트가 디렉터리 연결 지점을 검색할 재분석 지점을 만들어야 합니다. 로컬 공유 외부에 있는 파일 또는 디렉토리에 대한 절대 심볼 링크를 생성하지만 인접성을 로컬로 설정하면 ONTAP는 타겟에 대한 액세스를 허용하지 않습니다.

 $(\sf{i})$ 

클라이언트가 로컬 심볼 링크(절대 또는 상대 링크)를 삭제하려고 하면 타겟 파일이나 디렉토리가 아닌 심볼 링크만 삭제됩니다. 그러나 클라이언트가 widelink를 삭제하려고 하면 wwidelink가 참조하는 실제 타겟 파일이나 디렉토리가 삭제될 수 있습니다. 클라이언트가 SVM 외부에서 타겟 파일 또는 디렉토리를 명시적으로 열고 삭제할 수 있기 때문에 ONTAP에서는 이 기능을 제어할 수 없습니다.

• \* 재분석 지점 및 ONTAP 파일 시스템 서비스 \*

reparse point 는 파일과 함께 볼륨에 선택적으로 저장할 수 있는 NTFS 파일 시스템 객체입니다. 재분석 지점은 SMB 클라이언트가 NTFS 스타일 볼륨으로 작업할 때 향상된 파일 시스템 서비스 또는 확장된 파일 시스템 서비스를 받을 수 있는 기능을 제공합니다. 재분석 지점은 재분석 지점의 유형을 식별하는 표준 태그 및 클라이언트가 추가 처리를 위해 SMB 클라이언트에서 검색할 수 있는 재분석 지점의 콘텐츠로 구성됩니다. 확장된 파일 시스템 기능에 사용할 수 있는 개체 유형 중 ONTAP는 재분석 포인트 태그를 사용하여 NTFS 심볼 링크 및 디렉터리 연결 지점에 대한 지원을 구현합니다. 재분석 지점의 내용을 이해할 수 없는 SMB 클라이언트는 단순히 무시하며 재분석 지점에서 활성화할 수 있는 확장 파일 시스템 서비스를 제공하지 않습니다.

• \* 심볼 링크에 대한 디렉터리 교차점 및 ONTAP 지원 \*

디렉토리 교차점은 파일이 저장된 대체 위치를 다른 경로(심볼 링크) 또는 별도의 스토리지 디바이스(widelinks)에 참조할 수 있는 파일 시스템 디렉토리 구조 내의 위치입니다. ONTAP SMB 서버는 디렉터리 연결 지점을 재분석 지점으로 Windows 클라이언트에 노출하므로, 디렉토리 연결 지점을 이동할 때 사용 가능한 클라이언트가 ONTAP에서 재분석 지점 내용을 가져올 수 있습니다. 따라서 동일한 파일 시스템에 포함된 것처럼 다른 경로 또는 스토리지 디바이스를 탐색하고 연결할 수 있습니다.

• \* 재분석 포인트 옵션을 사용하여 widelink 지원 활성화 \*

ONTAP 9에서는 기본적으로 '-is-use-junction-as-reparse-points-enabled' 옵션이 활성화됩니다. 모든 SMB 클라이언트가 wirelink를 지원하는 것은 아니므로 정보를 활성화하는 옵션은 프로토콜 버전별로 구성할 수 있으므로 관리자가 지원되는 SMB 클라이언트와 지원되지 않는 SMB 클라이언트를 모두 수용할 수 있습니다. ONTAP 9.2 이상의 릴리즈에서는 wdelink를 사용하여 공유에 액세스하는 각 클라이언트 프로토콜에 대해 '-wirelink-asreparse-point-versions' 옵션을 활성화해야 합니다. 기본값은 SMB1입니다. 이전 릴리즈에서는 기본 SMB1을 사용하여 액세스되는 Wodelink만 보고되었으며 SMB2 또는 SMB3을 사용하는 시스템에서는 wdelink에 액세스할 수 없었습니다.

자세한 내용은 Microsoft NTFS 설명서를 참조하십시오.

["Microsoft](https://docs.microsoft.com/en-us/windows/win32/fileio/reparse-points) [설명서](https://docs.microsoft.com/en-us/windows/win32/fileio/reparse-points)[:](https://docs.microsoft.com/en-us/windows/win32/fileio/reparse-points) [지점](https://docs.microsoft.com/en-us/windows/win32/fileio/reparse-points) [재분](https://docs.microsoft.com/en-us/windows/win32/fileio/reparse-points)석["](https://docs.microsoft.com/en-us/windows/win32/fileio/reparse-points)

**SMB** 액세스에 대한 **UNIX** 심볼 링크를 구성할 때의 제한

SMB 액세스를 위해 UNIX 심볼 링크를 구성할 때 특정 제한 사항을 알고 있어야 합니다.

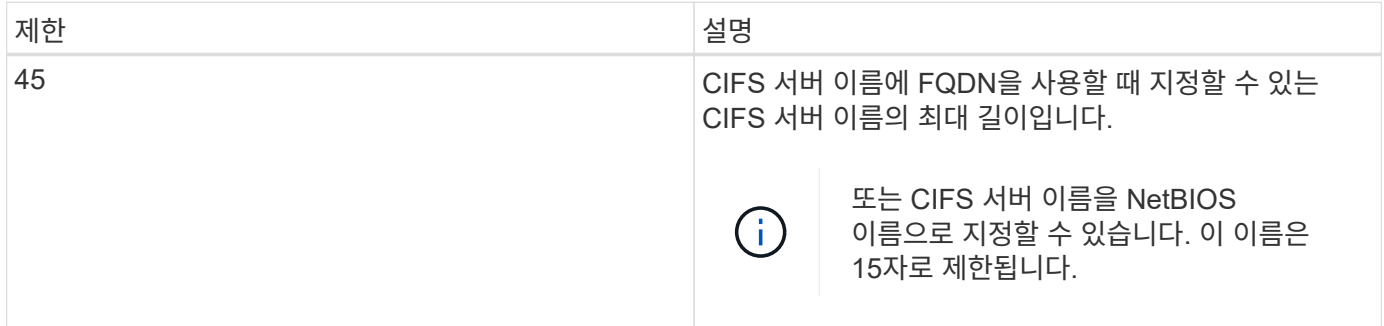

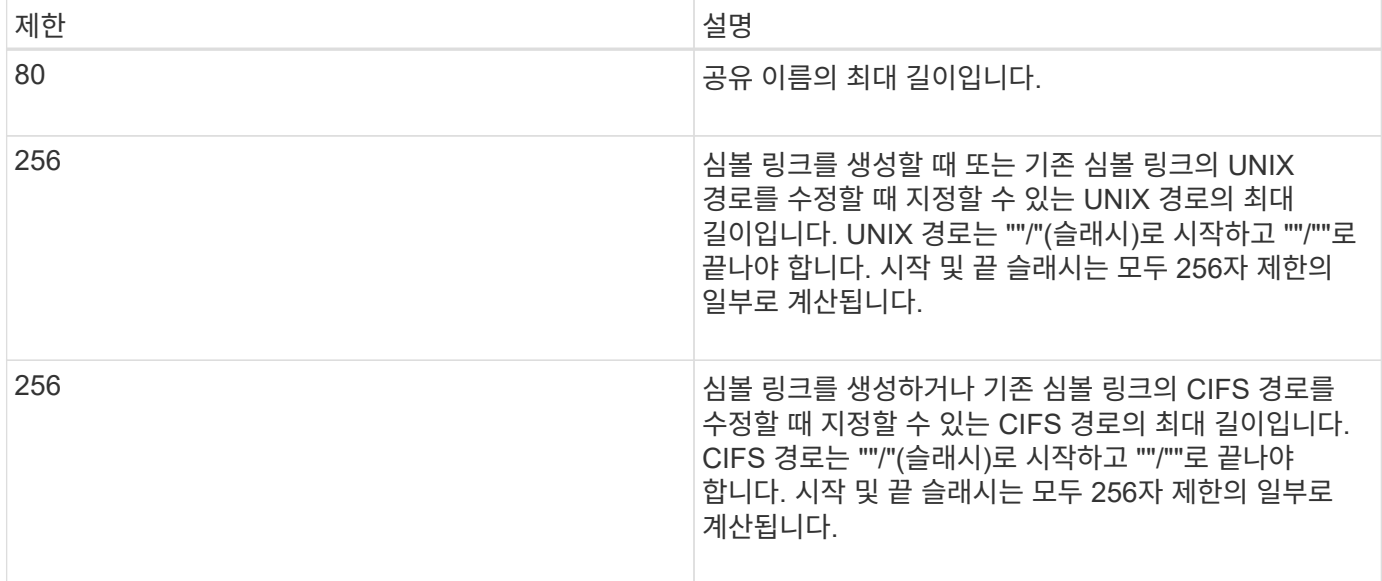

관련 정보

[SMB](#page-19-0) [공유에](#page-19-0) [대한](#page-19-0) [심](#page-19-0)[볼](#page-19-0) [링크](#page-19-0) [매핑](#page-19-0) [생성](#page-19-0)

#### **CIFS** 서버 옵션을 사용하여 **ONTAP**에서 자동 **DFS** 광고를 제어합니다

CIFS 서버 옵션은 공유에 연결할 때 SMB 클라이언트에 DFS 기능을 알리는 방법을 제어합니다. ONTAP는 클라이언트가 SMB를 통해 심볼 링크에 액세스할 때 DFS 조회를 사용하므로 이 옵션을 비활성화하거나 활성화할 때 어떤 영향이 있는지 알고 있어야 합니다.

CIFS 서버 옵션은 CIFS 서버가 SMB 클라이언트에 DFS를 사용할 수 있음을 자동으로 알리는지 여부를 결정합니다. 기본적으로 이 옵션은 설정되어 있으며 CIFS 서버는 심볼 링크에 대한 액세스가 비활성화된 공유에 연결할 때도 SMB 클라이언트에 DFS를 사용할 수 있다고 항상 알립니다. CIFS 서버가 심볼 링크에 대한 액세스가 설정된 공유에 연결할 때만 DFS를 클라이언트에 제공할 수 있음을 알리려면 이 옵션을 사용하지 않도록 설정할 수 있습니다.

이 옵션을 비활성화하면 어떻게 되는지 알고 있어야 합니다.

- 심볼 링크에 대한 공유 구성은 변경되지 않습니다.
- 공유 매개 변수가 심볼 링크 액세스를 허용하도록 설정된 경우(읽기-쓰기 액세스 또는 읽기 전용 액세스) CIFS 서버는 해당 공유에 접속하는 클라이언트에 DFS 기능을 알립니다.

클라이언트 연결 및 심볼 링크에 대한 액세스는 중단 없이 계속됩니다.

• 공유 매개 변수가 액세스를 비활성화하거나 공유 매개 변수의 값이 null인 경우 심볼 링크 액세스를 허용하지 않도록 설정된 경우 CIFS 서버는 해당 공유에 접속하는 클라이언트에 DFS 기능을 알리지 않습니다.

클라이언트는 CIFS 서버가 DFS를 사용할 수 있고 더 이상 DFS를 광고하지 않기 때문에 심볼 링크 액세스가 비활성화된 공유에 접속된 클라이언트는 CIFS 서버 옵션을 비활성화한 후 이러한 공유에 액세스하지 못할 수 있습니다. 이 옵션을 사용하지 않도록 설정한 후 이러한 공유에 연결된 클라이언트를 재부팅해야 캐시된 정보가 지워질 수 있습니다.

이러한 변경 사항은 SMB 1.0 연결에는 적용되지 않습니다.

## <span id="page-17-0"></span>**SMB** 공유에 대한 **UNIX** 심볼 링크 지원을 구성합니다

SMB 공유를 생성할 때 또는 언제든지 기존 SMB 공유를 수정하여 심볼 링크 공유 속성 설정을 지정하여 SMB 공유에 대한 UNIX 심볼 링크 지원을 구성할 수 있습니다. UNIX 심볼 링크 지원은 기본적으로 활성화되어 있습니다. 공유에서 UNIX 심볼 링크 지원을 해제할 수도 있습니다.

이 작업에 대해

SMB 공유에 대한 UNIX 심볼 링크 지원을 구성할 때 다음 설정 중 하나를 선택할 수 있습니다.

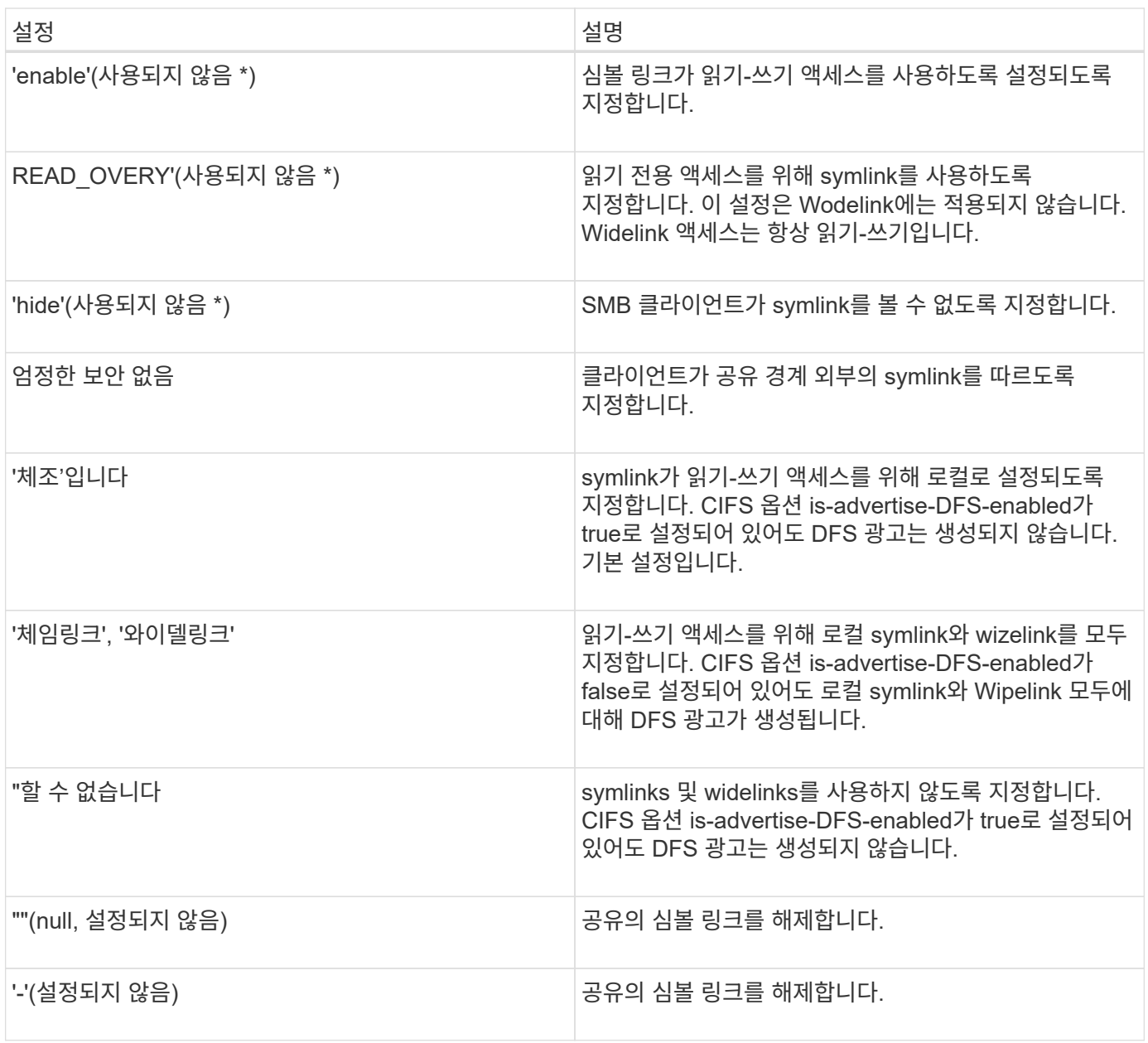

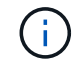

• enable\_, *hide* 및 \_read-only\_parameters는 더 이상 사용되지 않으며 ONTAP의 향후 릴리스에서 제거될 수 있습니다.

#### 단계

1. 심볼 링크 지원을 구성하거나 사용하지 않도록 설정:

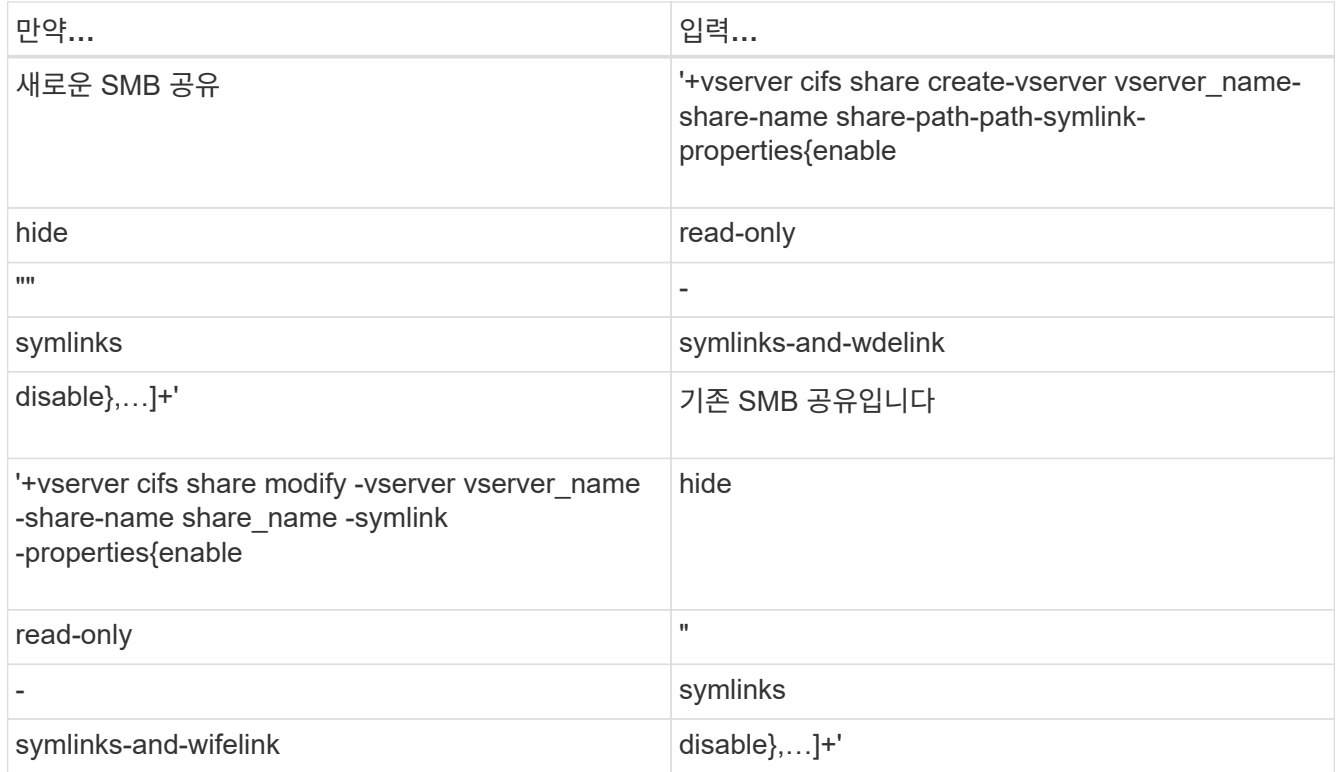

2. SMB 공유 구성이 올바른지 확인합니다. 'vserver cifs share show -vserver vserver\_name -share-name share name -instance'

예

다음 명령을 실행하면 UNIX 심볼 링크 구성이 "enable"로 설정된 "data1"이라는 SMB 공유가 생성됩니다.

cluster1::> vserver cifs share create -vserver vs1 -share-name data1 -path /data1 -symlink-properties enable cluster1::> vserver cifs share show -vserver vs1 -share-name data1 -instance Vserver: vs1 Share: data1 CIFS Server NetBIOS Name: VS1 Path: /data1 Share Properties: oplocks browsable changenotify Symlink Properties: enable File Mode Creation Mask: - Directory Mode Creation Mask: - Share Comment: - Share ACL: Everyone / Full Control File Attribute Cache Lifetime: - Volume Name: - Offline Files: manual Vscan File-Operations Profile: standard Maximum Tree Connections on Share: 4294967295 UNIX Group for File Create: -

관련 정보

#### [SMB](#page-19-0) [공유에](#page-19-0) [대한](#page-19-0) [심](#page-19-0)[볼](#page-19-0) [링크](#page-19-0) [매핑](#page-19-0) [생성](#page-19-0)

<span id="page-19-0"></span>**SMB** 공유에 대한 심볼 링크 매핑을 생성합니다

SMB 공유에 대한 UNIX 심볼 링크 매핑을 생성할 수 있습니다. 상위 폴더에 상대적인 파일이나 폴더를 참조하는 상대 심볼 링크를 만들거나 절대 경로를 사용하여 파일 또는 폴더를 참조하는 절대 심볼 링크를 만들 수 있습니다.

이 작업에 대해

SMB 2.x를 사용하는 경우 Mac OS X 클라이언트에서 Widelink에 액세스할 수 없습니다 사용자가 Mac OS X 클라이언트의 widelink를 사용하여 공유에 연결하려고 하면 시도가 실패합니다. 그러나 SMB 1을 사용하는 경우 Mac OS X 클라이언트에서 Wistelink를 사용할 수 있습니다.

단계

1. SMB 공유에 대한 심볼 링크 매핑을 생성하려면 다음을 수행합니다. "vserver cifs symlink create -vserver virtual server name -unix-path path path path -share-name share name -cifs-path path path path f-cifsserver server\_name][-locality{local|free|wdelink}][-home-directory{true|false}]"

'-vserver''virtual\_server\_name'은 SVM(Storage Virtual Machine) 이름을 지정합니다.

'-unix-path' path는 UNIX 경로를 지정합니다. UNIX 경로는 슬래시("/")로 시작해야 하며 슬래시("/")로 끝나야 합니다.

'-share-name"share\_name'은 매핑할 SMB 공유의 이름을 지정합니다.

'-cifs-path' path는 CIFS 경로를 지정합니다. CIFS 경로는 슬래시("/")로 시작해야 하며 슬래시("/")로 끝나야 합니다.

'-cifs-server "server\_name'은 CIFS 서버 이름을 지정합니다. CIFS 서버 이름은 DNS 이름(예: mynetwork.cifs.server.com), IP 주소 또는 NetBIOS 이름으로 지정할 수 있습니다. NetBIOS 이름은 'vserver cifs show' 명령을 사용하여 확인할 수 있습니다. 이 선택적 매개 변수를 지정하지 않으면 로컬 CIFS 서버의 NetBIOS 이름이 기본값이 됩니다.

``지역성'{'local'|'free'|'wdelink'}은 로컬 링크, 무료 링크 또는 넓은 심볼 링크 생성 여부를 지정합니다. 로컬 심볼 링크는 로컬 SMB 공유에 매핑됩니다. 무료 심볼 링크는 로컬 SMB 서버의 어느 위치에나 매핑할 수 있습니다. 넓은 심볼 링크는 네트워크의 모든 SMB 공유에 매핑됩니다. 이 선택적 매개 변수를 지정하지 않으면 기본값은 "local"입니다.

'-home-directory'{'true'|'false'}는 타겟 공유가 홈 디렉토리인지 여부를 지정합니다. 이 매개 변수는 선택 사항이지만 타겟 공유가 홈 디렉토리로 구성될 때 이 매개 변수를 "true"로 설정해야 합니다. 기본값은 false 입니다.

#### 예

다음 명령을 실행하면 이름이 VS1 인 SVM에 심볼 링크 매핑이 생성됩니다. UNIX 경로인 /src/, SMB 공유 이름 "소스", CIFS 경로, /mycompany/source/", CIFS 서버 IP 주소 123.123.123.123 등이 있으며, 이는 wizelink입니다.

cluster1::> vserver cifs symlink create -vserver vs1 -unix-path /src/ -share-name SOURCE -cifs-path "/mycompany/source/" -cifs-server 123.123.123.123 -locality widelink

#### 관련 정보

[SMB](#page-17-0) [공유에서](#page-17-0) [UNIX](#page-17-0) [심](#page-17-0)볼 [링크](#page-17-0) [지원](#page-17-0) [구성](#page-17-0)

심볼 링크 매핑을 관리하는 명령입니다

심볼 링크 매핑을 관리하기 위한 특정 ONTAP 명령이 있습니다.

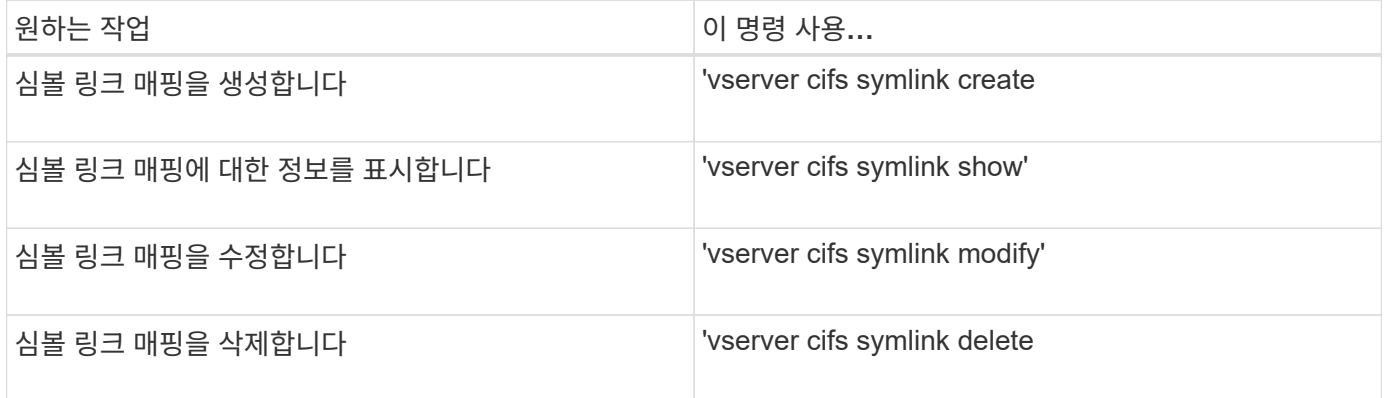

자세한 내용은 각 명령에 대한 man 페이지를 참조하십시오.

# <span id="page-21-0"></span>**BranchCache**를 사용하여 지사에 **SMB** 공유 콘텐츠를 캐싱합니다

**BranchCache**를 사용하여 지사 개요에서 **SMB** 공유 콘텐츠를 캐시합니다

BranchCache는 요청 클라이언트에 대한 로컬 컴퓨터의 콘텐츠를 캐싱할 수 있도록 Microsoft에서 개발했습니다. ONTAP의 BranchCache를 구현하면 WAN(Wide Area Network) 사용률을 줄이고, 지사의 사용자가 SMB를 사용하여 SVM(Storage Virtual Machine)에 저장된 콘텐츠에 액세스할 때 액세스 응답 시간을 향상시킬 수 있습니다.

BranchCache를 구성하는 경우 Windows BranchCache 클라이언트는 먼저 SVM에서 콘텐츠를 검색한 다음 지사 내의 컴퓨터에 콘텐츠를 캐시합니다. 지사의 다른 BranchCache 지원 클라이언트가 동일한 컨텐츠를 요청하는 경우 SVM은 먼저 요청된 사용자를 인증하고 권한을 부여합니다. 그런 다음, SVM이 캐시된 콘텐츠가 아직 최신 상태인지 확인하고 최신 상태인 경우 캐시된 콘텐츠에 대한 클라이언트 메타데이터를 보냅니다. 그런 다음 클라이언트는 메타데이터를 사용하여 로컬 기반 캐시에서 콘텐츠를 직접 검색합니다.

관련 정보

오프[라인](https://docs.netapp.com/ko-kr/ontap/smb-admin/offline-files-allow-caching-concept.html) [파](https://docs.netapp.com/ko-kr/ontap/smb-admin/offline-files-allow-caching-concept.html)[일을](https://docs.netapp.com/ko-kr/ontap/smb-admin/offline-files-allow-caching-concept.html) [사용하여](https://docs.netapp.com/ko-kr/ontap/smb-admin/offline-files-allow-caching-concept.html) 오프[라인](https://docs.netapp.com/ko-kr/ontap/smb-admin/offline-files-allow-caching-concept.html) [사용을](https://docs.netapp.com/ko-kr/ontap/smb-admin/offline-files-allow-caching-concept.html) [위해](https://docs.netapp.com/ko-kr/ontap/smb-admin/offline-files-allow-caching-concept.html) [파](https://docs.netapp.com/ko-kr/ontap/smb-admin/offline-files-allow-caching-concept.html)[일](https://docs.netapp.com/ko-kr/ontap/smb-admin/offline-files-allow-caching-concept.html) [캐싱](https://docs.netapp.com/ko-kr/ontap/smb-admin/offline-files-allow-caching-concept.html)[을](https://docs.netapp.com/ko-kr/ontap/smb-admin/offline-files-allow-caching-concept.html) [허용합니다](https://docs.netapp.com/ko-kr/ontap/smb-admin/offline-files-allow-caching-concept.html)

요구사항 및 지침

<span id="page-21-1"></span>**BranchCache** 버전 지원

ONTAP가 지원하는 BranchCache 버전은 무엇인지 알고 있어야 합니다.

ONTAP는 BranchCache 1 및 향상된 BranchCache 2 를 지원합니다.

• SVM(스토리지 가상 시스템)에 대해 SMB 서버의 BranchCache를 구성할 때 BranchCache 1, BranchCache 2 또는 모든 버전을 사용하도록 설정할 수 있습니다.

기본적으로 모든 버전이 활성화됩니다.

• BranchCache 2만 사용하도록 설정한 경우 원격 사무소 Windows 클라이언트 시스템은 BranchCache 2를 지원해야 합니다.

SMB 3.0 이상 클라이언트만 BranchCache 2를 지원합니다.

BranchCache 버전에 대한 자세한 내용은 Microsoft TechNet 라이브러리를 참조하십시오.

관련 정보

["Microsoft TechNet](http://technet.microsoft.com/en-us/library/) 라이브[러리](http://technet.microsoft.com/en-us/library/)[: technet.microsoft.com/en-us/library/"](http://technet.microsoft.com/en-us/library/)

네트워크 프로토콜 지원 요구 사항

ONTAP BranchCache를 구축하기 위한 네트워크 프로토콜 요구 사항을 알고 있어야 합니다.

SMB 2.1 이상을 사용하여 IPv4 및 IPv6 네트워크에서 ONTAP BranchCache 기능을 구현할 수 있습니다.

BranchCache 구축에 사용되는 모든 CIFS 서버 및 지사 시스템에는 SMB 2.1 이상 프로토콜이 설정되어 있어야 합니다. SMB 2.1에는 클라이언트가 BranchCache 환경에 참여할 수 있도록 하는 프로토콜 확장이 있습니다.

BranchCache 지원을 제공하는 최소 SMB 프로토콜 버전입니다. SMB 2.1은 BranchCache 버전 1을 지원합니다.

BranchCache 버전 2를 사용하려면 SMB 3.0이 지원되는 최소 버전입니다. BranchCache 2 구축에 사용되는 모든 CIFS 서버 및 지사 시스템에는 SMB 3.0 이상이 활성화되어 있어야 합니다.

일부 클라이언트가 SMB 2.1만 지원하고 일부 클라이언트가 SMB 3.0을 지원하는 원격 사무소가 있는 경우 CIFS 서버에 BranchCache 1과 BranchCache 2를 모두 지원하는 BranchCache 구성을 구현할 수 있습니다.

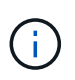

Microsoft BranchCache 기능은 HTTP/HTTPS 및 SMB 프로토콜을 파일 액세스 프로토콜로 사용하는 것을 지원하지만 ONTAP BranchCache는 SMB의 사용만 지원합니다.

#### **ONTAP** 및 **Windows** 호스트 버전 요구 사항

BranchCache를 구성하려면 ONTAP 및 지점 Windows 호스트가 특정 버전 요구 사항을 충족해야 합니다.

BranchCache를 구성하기 전에 클러스터 및 참여하는 지사 클라이언트의 ONTAP 버전이 SMB 2.1 이상을 지원하고 BranchCache 기능을 지원해야 합니다. Hosted Cache 모드를 구성하는 경우 캐시 서버에 지원되는 호스트를 사용해야 합니다.

BranchCache 1은 다음 ONTAP 버전 및 Windows 호스트에서 지원됩니다.

- 콘텐츠 서버: ONTAP 기반의 SVM(스토리지 가상 시스템
- 캐시 서버: Windows Server 2008 R2 또는 Windows Server 2012 이상
- 피어 또는 클라이언트: Windows 7 Enterprise, Windows 7 Ultimate, Windows 8, Windows Server 2008 R2 또는 Windows Server 2012 이상

BranchCache 2는 다음 ONTAP 버전 및 Windows 호스트에서 지원됩니다.

- 콘텐츠 서버: ONTAP 기반의 SVM
- 캐시 서버: Windows Server 2012 이상
- 피어 또는 클라이언트: Windows 8 또는 Windows Server 2012 이상

<span id="page-22-0"></span>**ONTAP**가 **BranchCache** 해시를 무효화하는 이유

BranchCache 구성을 계획할 때 ONTAP에서 해시를 무효화하는 이유를 이해하는 것이 도움이 될 수 있습니다. 구성할 운영 모드를 결정하는 데 도움이 되며 BranchCache를 활성화할 공유를 선택하는 데 도움이 될 수 있습니다.

ONTAP는 해시가 유효한지 확인하기 위해 BranchCache 해시를 관리해야 합니다. 해시가 유효하지 않은 경우 ONTAP는 해시를 무효화하고 다음에 해당 콘텐츠가 요청될 때 BranchCache가 여전히 활성화되어 있다고 가정하고 새 해시를 계산합니다.

ONTAP는 다음과 같은 이유로 해시를 무효화합니다.

• 서버 키가 수정되었습니다.

서버 키가 수정되면 ONTAP는 해시 저장소의 모든 해시를 무효화합니다.

• BranchCache 해시 저장소의 최대 크기에 도달했기 때문에 캐시에서 해시가 플러시됩니다.

이 매개 변수는 조정 가능하며 비즈니스 요구 사항에 맞게 수정할 수 있습니다.

- 파일은 SMB 또는 NFS 액세스를 통해 수정됩니다.
- 해시가 계산된 파일은 'Snap restore' 명령어를 이용하여 복구한다.
- BranchCache를 사용하는 SMB 공유가 포함된 볼륨은 'Snap restore' 명령을 사용하여 복구됩니다.

해시 저장 위치 선택 지침

BranchCache를 구성할 때는 해시를 저장할 위치와 해시 저장소의 크기를 선택합니다. 해시 저장소 위치 및 크기를 선택할 때 지침을 이해하면 CIFS 지원 SVM에서 BranchCache 구성을 계획하는 데 도움이 됩니다.

• atime 업데이트가 허용되는 볼륨에서 해시 저장소를 찾아야 합니다.

해시 파일의 액세스 시간은 자주 액세스하는 파일을 해시 저장소에 유지하는 데 사용됩니다. atime 업데이트가 비활성화된 경우 생성 시간이 이 용도로 사용됩니다. 자주 사용하는 파일을 추적하기 위해 atime을 사용하는 것이 좋습니다.

- SnapMirror 대상 및 SnapLock 볼륨과 같은 읽기 전용 파일 시스템에서는 해시를 저장할 수 없습니다.
- 해시 저장소의 최대 크기에 도달하면 새 해시를 위한 공간을 확보하기 위해 이전 해시가 플러시됩니다.

해시 저장소의 최대 크기를 늘려 캐시에서 플러시되는 해시의 양을 줄일 수 있습니다.

• 해시를 저장하는 볼륨을 사용할 수 없거나 꽉 찼거나 BranchCache 서비스에서 해시 정보를 검색할 수 없는 클러스터 내 통신에 문제가 있는 경우 BranchCache 서비스를 사용할 수 없습니다.

볼륨이 오프라인 상태이거나 스토리지 관리자가 해시 저장소에 대한 새 위치를 지정했기 때문에 볼륨을 사용할 수 없습니다.

이 경우 파일 액세스에 문제가 발생하지 않습니다. 해시 저장소에 대한 액세스가 방해를 받으면 ONTAP는 클라이언트에 Microsoft 정의 오류를 반환하여 클라이언트가 일반 SMB 읽기 요청을 사용하여 파일을 요청하게 합니다.

관련 정보

[SMB](#page-24-0) [서버에서](#page-24-0) [BranchCache](#page-24-0)[를](#page-24-0) [구성합니다](#page-24-0)

[BranchCache](#page-33-0) [구성을](#page-33-0) [수정합니다](#page-33-0)

#### **BranchCache** 권장 사항

BranchCache를 구성하기 전에 BranchCache 캐싱을 활성화할 SMB 공유를 결정할 때 유의해야 할 몇 가지 권장 사항이 있습니다.

사용할 운영 모드와 BranchCache를 활성화할 SMB 공유를 결정할 때 다음 권장 사항을 염두에 두어야 합니다.

• BranchCache의 이점은 원격으로 캐시되는 데이터의 변경 사항이 자주 변경되는 경우 감소합니다.

- BranchCache 서비스는 여러 원격 사무소 클라이언트에서 다시 사용하거나 단일 원격 사용자가 반복적으로 액세스하는 파일 콘텐츠에 의해 다시 사용되는 파일 콘텐츠를 포함하는 공유에 유용합니다.
- 스냅샷 복사본 및 SnapMirror 대상에 있는 데이터와 같은 읽기 전용 콘텐츠에 대해 캐싱을 사용하도록 설정하는 것을 고려해 보십시오.

## **BranchCache**를 구성합니다

**BranchCache** 개요를 구성합니다

ONTAP 명령을 사용하여 SMB 서버에서 BranchCache를 구성합니다. BranchCache를 구현하려면 클라이언트도 구성해야 하며, 콘텐츠를 캐시하려는 지사의 호스팅된 캐시 서버도 선택적으로 구성해야 합니다.

공유 단위로 캐싱을 사용하도록 BranchCache를 구성하는 경우 BranchCache 캐싱 서비스를 제공할 SMB 공유에서 BranchCache를 사용하도록 설정해야 합니다.

**BranchCache** 구성 요구 사항

몇 가지 필수 구성 요소를 충족한 후 BranchCache를 설정할 수 있습니다.

SVM용 CIFS 서버에서 BranchCache를 구성하기 전에 다음 요구 사항이 충족되어야 합니다.

- ONTAP는 클러스터의 모든 노드에 설치해야 합니다.
- CIFS에 대한 라이센스가 있어야 하며 SMB 서버를 구성해야 합니다. SMB 라이센스는 에 포함되어 있습니다 ["ONTAP 1](https://docs.netapp.com/us-en/ontap/system-admin/manage-licenses-concept.html#licenses-included-with-ontap-one) [을](https://docs.netapp.com/us-en/ontap/system-admin/manage-licenses-concept.html#licenses-included-with-ontap-one) 참[조하십시오](https://docs.netapp.com/us-en/ontap/system-admin/manage-licenses-concept.html#licenses-included-with-ontap-one)["](https://docs.netapp.com/us-en/ontap/system-admin/manage-licenses-concept.html#licenses-included-with-ontap-one). ONTAP One이 없고 라이선스가 설치되지 않은 경우 영업 담당자에게 문의하십시오.
- IPv4 또는 IPv6 네트워크 연결을 구성해야 합니다.
- BranchCache 1의 경우 SMB 2.1 이상이 활성화되어 있어야 합니다.
- BranchCache 2의 경우 SMB 3.0을 사용하도록 설정해야 하며 원격 Windows 클라이언트가 BranchCache 2를 지원해야 합니다.

<span id="page-24-0"></span>**SMB** 서버에서 **BranchCache**를 구성합니다

BranchCache를 구성하여 공유별로 BranchCache 서비스를 제공할 수 있습니다. 또는 BranchCache를 구성하여 모든 SMB 공유에서 캐싱을 자동으로 설정할 수 있습니다.

이 작업에 대해

SVM에서 BranchCache를 구성할 수 있습니다.

- CIFS 서버의 모든 SMB 공유 내에 포함된 모든 콘텐츠에 대해 캐싱 서비스를 제공하려는 경우 모든 공유 BranchCache 구성을 생성할 수 있습니다.
- CIFS 서버에서 선택한 SMB 공유 내에 포함된 콘텐츠에 대해 캐싱 서비스를 제공하려는 경우 공유당 BranchCache 구성을 생성할 수 있습니다.

BranchCache를 구성할 때는 다음 매개 변수를 지정해야 합니다.

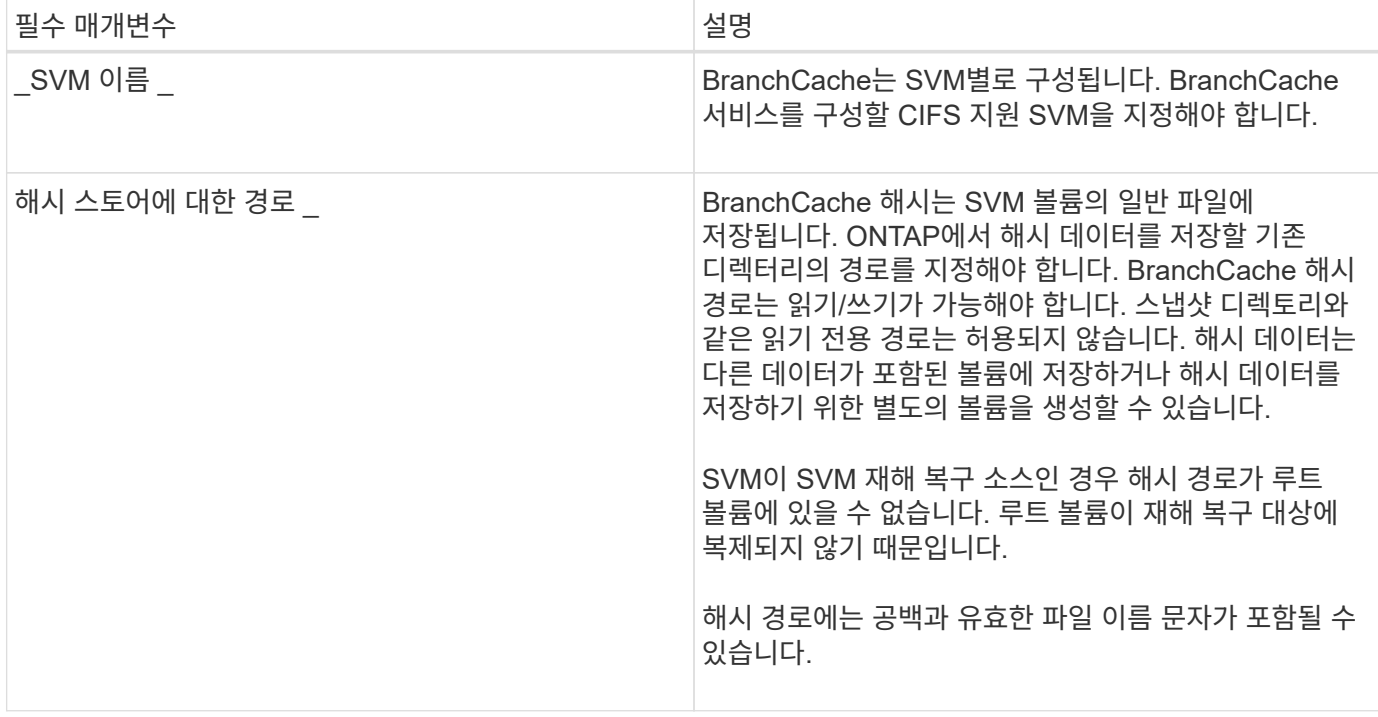

필요에 따라 다음 매개 변수를 지정할 수 있습니다.

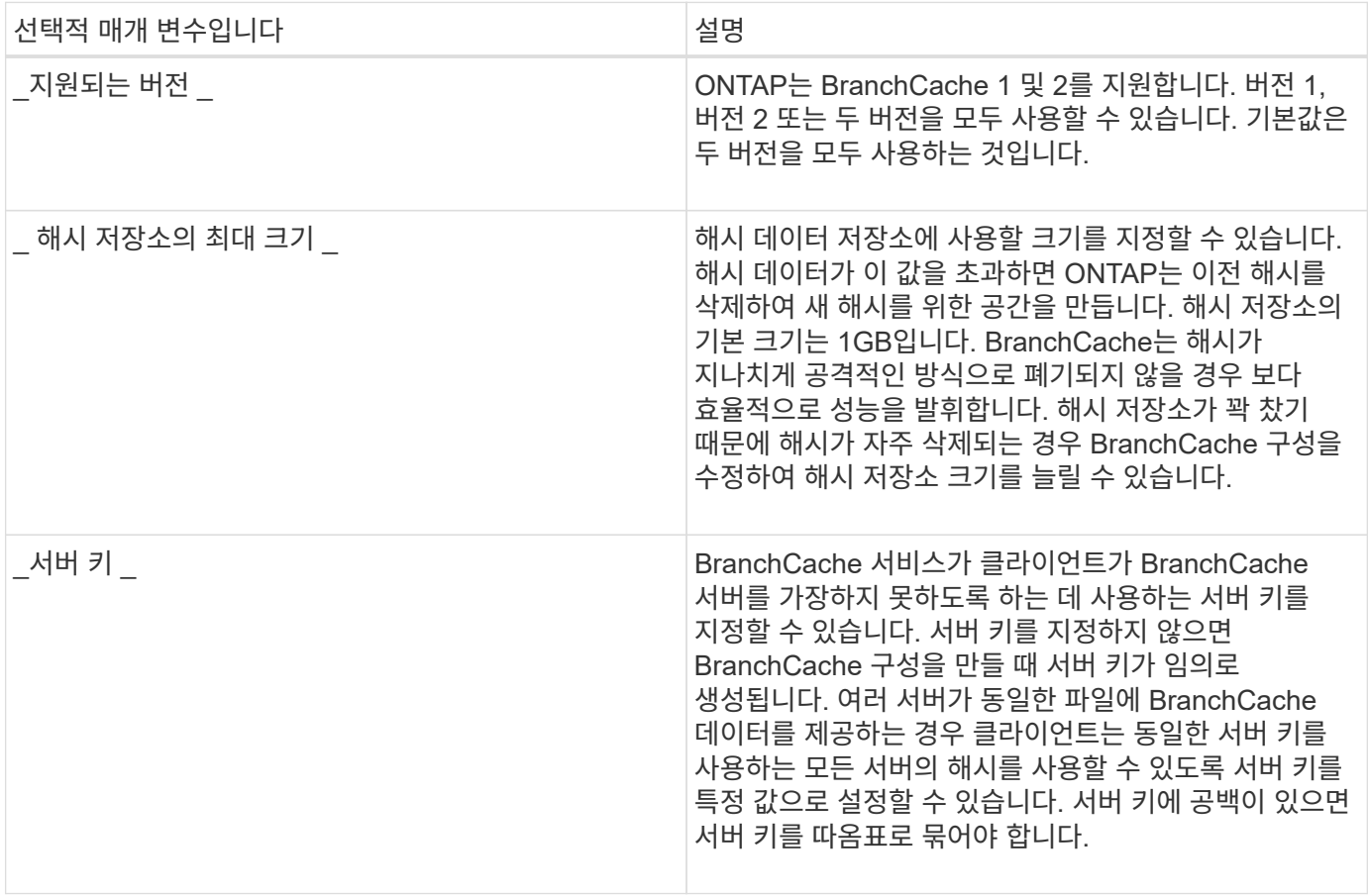

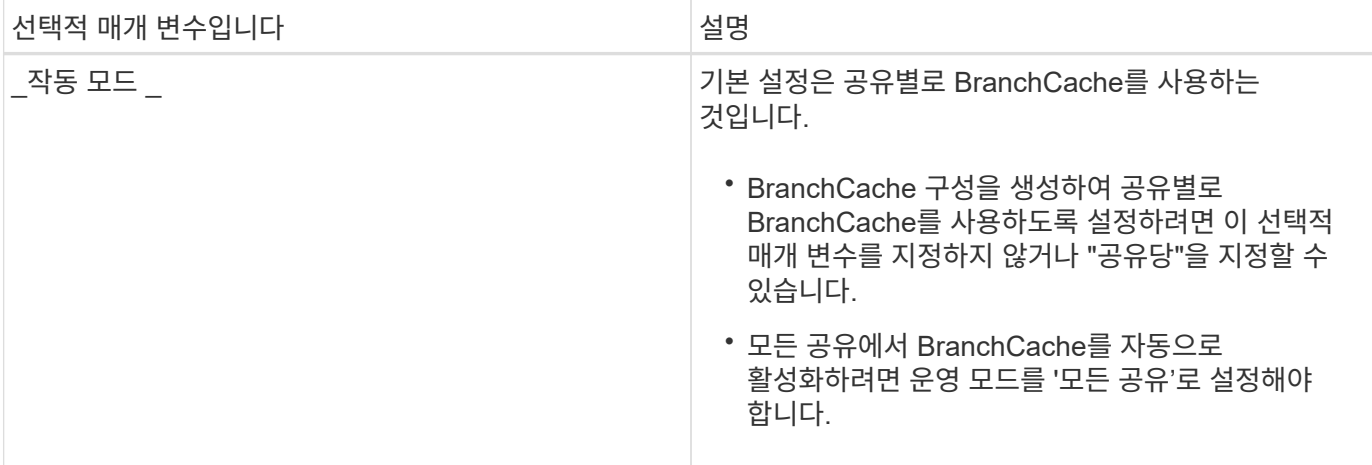

단계

- 1. 필요에 따라 SMB 2.1 및 3.0 활성화:
	- a. 권한 수준을 Advanced:'Set-Privilege advanced'로 설정합니다
	- b. 구성된 SVM SMB 설정을 확인하여 필요한 모든 SMB 버전이 활성화되었는지 확인합니다. 'vserver cifs options show -vserver\_vserver\_name\_'
	- c. 필요한 경우 SMB 2.1:'vserver cifs options modify -vserver\_vserver\_name\_-SMB2-enabled true'를 설정합니다

이 명령을 사용하면 SMB 2.0 및 SMB 2.1이 모두 설정됩니다.

- d. 필요한 경우 SMB 3.0:'vserver cifs options modify -vserver\_vserver\_name\_-SMB3-enabled true'를 설정합니다
- e. admin 권한 수준으로 복귀:'et-Privilege admin'입니다
- 2. BranchCache 구성:'vserver cifs BranchCache create-vserver\_name\_-hash-store-path path path [-hashstore-max-size{integer[KB|MB|GB|TB|PB]} [-versions{v1-enable|v2-enable|enable-all][-server-key text] operating-mode{per-share|all-share}}

지정된 해시 스토리지 경로가 있어야 하며 SVM에서 관리하는 볼륨에 상주해야 합니다. 경로는 읽기 쓰기 가능 볼륨에도 있어야 합니다. 경로가 읽기 전용이거나 존재하지 않으면 명령이 실패합니다.

SVM BranchCache 구성을 추가할 때 동일한 서버 키를 사용하려면 서버 키에 대해 입력한 값을 기록합니다. BranchCache 구성에 대한 정보를 표시할 때는 서버 키가 나타나지 않습니다.

3. BranchCache 구성이 올바른지 확인합니다. 'vserver cifs BranchCache show -vserver\_vserver\_name\_'

예

다음 명령을 실행하면 SMB 2.1과 3.0이 모두 활성화되어 있고 SVM VS1의 모든 SMB 공유에서 캐싱이 자동으로 활성화되도록 BranchCache가 구성됩니다.

cluster1::> set -privilege advanced Warning: These advanced commands are potentially dangerous; use them only when directed to do so by technical support personnel. Do you wish to continue? (y or n): y cluster1::\*> vserver cifs options show -vserver vs1 -fields smb2 enabled, smb3-enabled vserver smb2-enabled smb3-enabled ------- ------------ ----------- vs1 true true cluster1::\*> set -privilege admin cluster1::> vserver cifs branchcache create -vserver vs1 -hash-store-path /hash data -hash-store-max-size 20GB -versions enable-all -server-key "my server key" -operating-mode all-shares cluster1::> vserver cifs branchcache show -vserver vs1 Vserver: vs1 Supported BranchCache Versions: enable\_all Path to Hash Store: /hash\_data Maximum Size of the Hash Store: 20GB Encryption Key Used to Secure the Hashes: - CIFS BranchCache Operating Modes: all\_shares

다음 명령은 SMB 2.1과 3.0이 모두 활성화되어 있는지 확인하고, SVM VS1 기반 공유별로 캐싱이 가능하도록 BranchCache를 구성하고, BranchCache 구성을 확인합니다.

cluster1::> set -privilege advanced Warning: These advanced commands are potentially dangerous; use them only when directed to do so by technical support personnel. Do you wish to continue? (y or n): y cluster1::\*> vserver cifs options show -vserver vs1 -fields smb2 enabled, smb3-enabled vserver smb2-enabled smb3-enabled ------- ------------ ----------- vs1 true true cluster1::\*> set -privilege admin cluster1::> vserver cifs branchcache create -vserver vs1 -hash-store-path /hash data -hash-store-max-size 20GB -versions enable-all -server-key "my server key" cluster1::> vserver cifs branchcache show -vserver vs1 Vserver: vs1 Supported BranchCache Versions: enable\_all Path to Hash Store: /hash\_data Maximum Size of the Hash Store: 20GB Encryption Key Used to Secure the Hashes: - CIFS BranchCache Operating Modes: per share

관련 정보

[요구](#page-21-1) [사항](#page-21-1) [및](#page-21-1) [지침](#page-21-1)[: BranchCache](#page-21-1) [버전](#page-21-1) [지원](#page-21-1)

[원](#page-28-0)격 사[무소](#page-28-0)에서 [BranchCache](#page-28-0) [구성에](#page-28-0) [대한](#page-28-0) [정보를](#page-28-0) [찾을](#page-28-0) [수](#page-28-0) [있는](#page-28-0) [위치](#page-28-0)

[BranchCache](#page-29-0) [지원](#page-29-0) [SMB](#page-29-0) [공유를](#page-29-0) [생성합니다](#page-29-0)

[기존](#page-30-0) [SMB](#page-30-0) [공유에서](#page-30-0) [BranchCache](#page-30-0)[를](#page-30-0) [사용하도록](#page-30-0) [설정합니다](#page-30-0)

[BranchCache](#page-33-0) [구성을](#page-33-0) [수정합니다](#page-33-0)

[SMB](#page-44-0) [공유에서](#page-44-0) [BranchCache](#page-44-0)[를](#page-44-0) [해제합니다](#page-44-0)[.](#page-44-0) [개요](#page-44-0)

[SVM](#page-49-0)[에서](#page-49-0) [BranchCache](#page-49-0) [구성을](#page-49-0) [삭](#page-49-0)[제합니다](#page-49-0)

<span id="page-28-0"></span>원격 사무소에서 **BranchCache** 구성에 대한 정보를 찾을 수 있는 위치

SMB 서버에서 BranchCache를 구성한 후에는 클라이언트 컴퓨터에 BranchCache를 설치하고 구성해야 하며, 필요에 따라 원격 사무실의 캐싱 서버에 BranchCache를 설치하고 구성해야 합니다. Microsoft는 원격 사무소에서 BranchCache를 구성하는 지침을 제공합니다.

지점 클라이언트 구성 지침 및 BranchCache를 사용할 캐싱 서버(선택 사항)는 Microsoft BranchCache 웹 사이트에 있습니다.

["Microsoft BranchCache](http://technet.microsoft.com/EN-US/NETWORK/DD425028) [문서](http://technet.microsoft.com/EN-US/NETWORK/DD425028)[:](http://technet.microsoft.com/EN-US/NETWORK/DD425028) [새로운](http://technet.microsoft.com/EN-US/NETWORK/DD425028) [기능](http://technet.microsoft.com/EN-US/NETWORK/DD425028)["](http://technet.microsoft.com/EN-US/NETWORK/DD425028)

## **BranchCache** 지원 **SMB** 공유를 구성합니다

<span id="page-29-1"></span>**BranchCache** 지원 **SMB** 공유 구성 개요

SMB 서버 및 지사에 BranchCache를 구성한 후에는 지점의 클라이언트가 캐시할 콘텐츠를 포함하는 SMB 공유에서 BranchCache를 사용하도록 설정할 수 있습니다.

BranchCache 캐싱은 SMB 서버의 모든 SMB 공유 또는 공유별로 설정할 수 있습니다.

• 공유별로 BranchCache를 사용하도록 설정한 경우 공유를 생성하거나 기존 공유를 수정하여 BranchCache를 사용하도록 설정할 수 있습니다.

기존 SMB 공유에서 캐싱을 사용하는 경우 ONTAP는 해당 공유에서 BranchCache를 사용하도록 설정하는 즉시 해시 컴퓨팅을 시작하고 콘텐츠를 요청하는 클라이언트로 메타데이터를 전송합니다.

• 이전에 SMB로 공유에 접속한 클라이언트는 이후에 BranchCache가 해당 공유에 설정된 경우 BranchCache 지원을 받지 못합니다.

ONTAP는 SMB 세션이 설정된 시간에 공유에 대한 BranchCache 지원을 알립니다. BranchCache를 사용하도록 설정할 때 이미 세션을 설정한 클라이언트는 연결을 끊고 다시 연결하여 이 공유에 캐시된 콘텐츠를 사용해야 합니다.

이후에 SMB 공유의 BranchCache가 비활성화되면 ONTAP는 요청 클라이언트로 메타데이터 전송을 중지합니다. 데이터가 필요한 클라이언트는 콘텐츠 서버(SMB 서버)에서 직접 검색합니다.

<span id="page-29-0"></span>**BranchCache** 지원 **SMB** 공유를 생성합니다

공유를 생성할 때 "BranchCache" 공유 속성을 설정하여 SMB 공유에서 BranchCache를 사용하도록 설정할 수 있습니다.

이 작업에 대해

 $\binom{1}{1}$ 

• SMB 공유에 BranchCache가 설정되어 있으면 공유에 수동 캐싱으로 설정된 오프라인 파일 구성이 있어야 합니다.

공유를 생성할 때 기본 설정입니다.

- BranchCache 사용 공유를 생성할 때 추가 선택적 공유 매개 변수를 지정할 수도 있습니다.
- BranchCache가 SVM(스토리지 가상 시스템)에서 구성 및 설정되지 않은 경우에도 공유에 "BranchCache" 속성을 설정할 수 있습니다.

그러나 공유 폴더에 캐시된 콘텐츠가 제공되도록 하려면 SVM에서 BranchCache를 구성하고 사용하도록 설정해야 합니다.

• '-share-properties' 매개 변수를 사용할 때 공유에 적용되는 기본 공유 속성이 없으므로 쉼표로 구분된 목록을 사용하여 "BranchCache" 공유 속성 외에도 공유에 적용할 다른 모든 공유 속성을 지정해야 합니다.

• 자세한 내용은 'vserver cifs share create' 명령에 대한 man 페이지를 참조하십시오.

단계

- 1. BranchCache 지원 SMB 공유 생성: + 'vserver CIFS share create -vserver\_vserver\_name\_-share -name\_share\_name\_-path\_path\_-share-properties BranchCache[,…]'
- 2. 'vserver cifs share show' 명령을 사용하여 SMB 공유에 BranchCache 공유 속성이 설정되어 있는지 확인합니다.

예

다음 명령을 실행하면 SVM VS1 에서 "/data " 경로를 사용하여 " data " 라는 BranchCache 지원 SMB 공유가 생성됩니다. 기본적으로 오프라인 파일 설정은 '수동'으로 설정됩니다.

```
cluster1::> vserver cifs share create -vserver vs1 -share-name data -path
/data -share-properties branchcache,oplocks,browsable,changenotify
cluster1::> vserver cifs share show -vserver vs1 -share-name data
                         Vserver: vs1
                           Share: data
       CIFS Server NetBIOS Name: VS1
                            Path: /data
                Share Properties: branchcache
                                   oplocks
                                   browsable
                                   changenotify
              Symlink Properties: enable
        File Mode Creation Mask: -
  Directory Mode Creation Mask: -
                   Share Comment: -
                       Share ACL: Everyone / Full Control
File Attribute Cache Lifetime: -
                     Volume Name: data
                   Offline Files: manual
Vscan File-Operations Profile: standard
```
관련 정보

[단일](#page-45-0) [SMB](#page-45-0) [공유에서](#page-45-0) [BranchCache](#page-45-0)[를](#page-45-0) [사용하지](#page-45-0) [않도록](#page-45-0) [설정합니다](#page-45-0)

<span id="page-30-0"></span>기존 **SMB** 공유에서 **BranchCache**를 사용하도록 설정합니다

기존 공유 속성 목록에 'BranchCache' 공유 속성을 추가하여 기존 SMB 공유에서 BranchCache를 사용하도록 설정할 수 있습니다.

이 작업에 대해

• SMB 공유에 BranchCache가 설정되어 있으면 공유에 수동 캐싱으로 설정된 오프라인 파일 구성이 있어야 합니다.

기존 공유의 오프라인 파일 설정이 수동 캐싱으로 설정되어 있지 않으면 공유를 수정하여 구성해야 합니다.

• BranchCache가 SVM(스토리지 가상 시스템)에서 구성 및 설정되지 않은 경우에도 공유에 "BranchCache" 속성을 설정할 수 있습니다.

그러나 공유 폴더에 캐시된 콘텐츠가 제공되도록 하려면 SVM에서 BranchCache를 구성하고 사용하도록 설정해야 합니다.

• 공유에 "BranchCache" 공유 속성을 추가하면 기존 공유 설정과 공유 속성이 유지됩니다.

BranchCache 공유 속성이 기존 공유 속성 목록에 추가됩니다. 'vserver cifs share properties add' 명령 사용에 대한 자세한 내용은 man 페이지를 참조하십시오.

#### 단계

- 1. 필요한 경우 수동 캐싱에 대한 오프라인 파일 공유 설정을 구성합니다.
	- a. 'vserver cifs share show' 명령을 사용하여 오프라인 파일 공유 설정을 확인합니다.
	- b. 오프라인 파일 공유 설정이 manual로 설정되어 있지 않으면 필요한 값('vserver cifs share modify -vserver vserver\_name -share-name share-name share\_name -offline-files manual')으로 변경합니다
- 2. 기존 SMB 공유에서 BranchCache를 사용하도록 설정합니다. 'vserver cifs share properties add-vserver vserver\_name -share-name share\_name-share-properties BranchCache'
- 3. SMB 공유에서 BranchCache 공유 속성이 설정되어 있는지 확인합니다. 'vserver cifs share show -vserver vserver\_name -share-name share\_name'

예

다음 명령을 실행하면 SVM VS1 에서 " data2 " 라는 기존 SMB 공유에서 "/data2 " 경로를 사용하여 BranchCache를 사용할 수 있습니다.

cluster1::> vserver cifs share show -vserver vs1 -share-name data2 Vserver: vs1 Share: data2 CIFS Server NetBIOS Name: VS1 Path: /data2 Share Properties: oplocks browsable changenotify showsnapshot Symlink Properties: - File Mode Creation Mask: - Directory Mode Creation Mask: - Share Comment: - Share ACL: Everyone / Full Control File Attribute Cache Lifetime: 10s Volume Name: - Offline Files: manual Vscan File-Operations Profile: standard cluster1::> vserver cifs share properties add -vserver vs1 -share-name data2 -share-properties branchcache cluster1::> vserver cifs share show -vserver vs1 -share-name data2 Vserver: vs1 Share: data2 CIFS Server NetBIOS Name: VS1 Path: /data2 Share Properties: oplocks browsable showsnapshot changenotify branchcache Symlink Properties: - File Mode Creation Mask: - Directory Mode Creation Mask: - Share Comment: - Share ACL: Everyone / Full Control File Attribute Cache Lifetime: 10s Volume Name: - Offline Files: manual Vscan File-Operations Profile: standard

[기존](https://docs.netapp.com/ko-kr/ontap/smb-admin/add-remove-share-properties-existing-share-task.html) [SMB](https://docs.netapp.com/ko-kr/ontap/smb-admin/add-remove-share-properties-existing-share-task.html) [공유에서](https://docs.netapp.com/ko-kr/ontap/smb-admin/add-remove-share-properties-existing-share-task.html) [공유](https://docs.netapp.com/ko-kr/ontap/smb-admin/add-remove-share-properties-existing-share-task.html) [속성](https://docs.netapp.com/ko-kr/ontap/smb-admin/add-remove-share-properties-existing-share-task.html) [추가](https://docs.netapp.com/ko-kr/ontap/smb-admin/add-remove-share-properties-existing-share-task.html) [또는](https://docs.netapp.com/ko-kr/ontap/smb-admin/add-remove-share-properties-existing-share-task.html) [제거](https://docs.netapp.com/ko-kr/ontap/smb-admin/add-remove-share-properties-existing-share-task.html)

[단일](#page-45-0) [SMB](#page-45-0) [공유에서](#page-45-0) [BranchCache](#page-45-0)[를](#page-45-0) [사용하지](#page-45-0) [않도록](#page-45-0) [설정합니다](#page-45-0)

## **BranchCache** 구성을 관리하고 모니터링합니다

#### <span id="page-33-0"></span>**BranchCache** 구성을 수정합니다

해시 저장소 디렉토리 경로 변경, 해시 저장소 최대 디렉토리 크기, 운영 모드 및 지원되는 BranchCache 버전을 포함하여 SVM에서 BranchCache 서비스의 구성을 수정할 수 있습니다. 해시 저장소가 포함된 볼륨의 크기를 늘릴 수도 있습니다.

단계

1. 적절한 작업을 수행합니다.

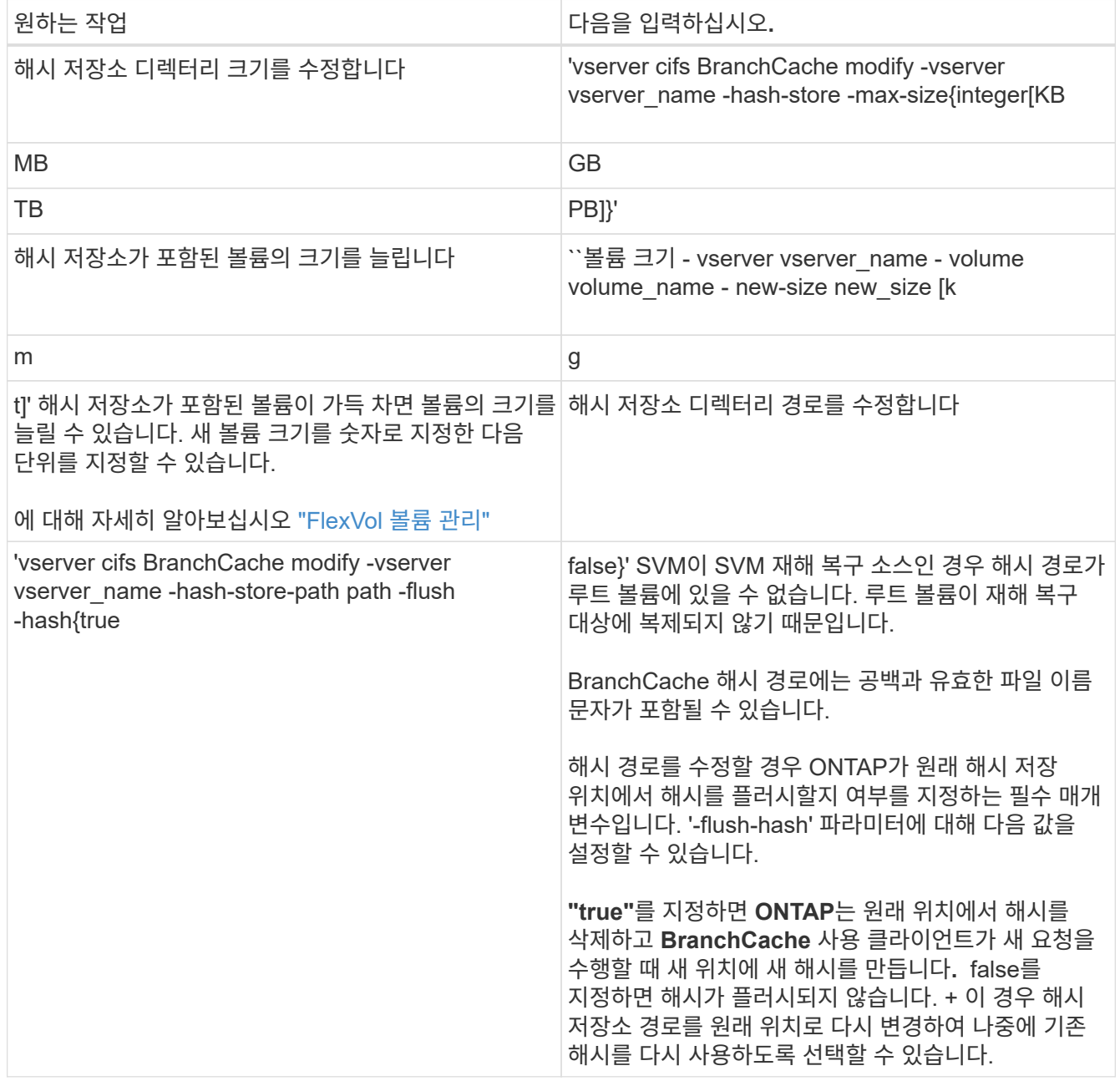

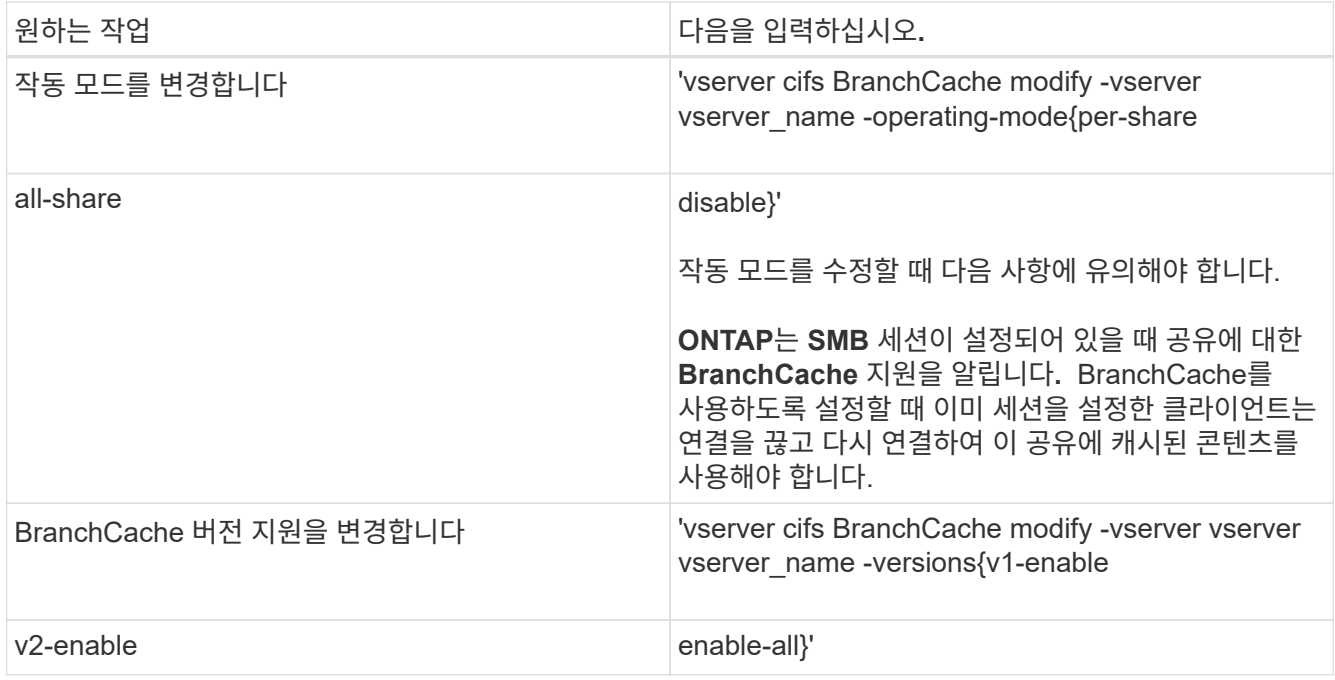

2. 'vserver cifs BranchCache show' 명령을 사용하여 구성 변경 사항을 확인합니다.

**BranchCache** 구성에 대한 정보를 표시합니다

구성을 확인하거나 구성을 수정하기 전에 현재 설정을 확인할 때 사용할 수 있는 SVM(스토리지 가상 머신)에 BranchCache 구성에 대한 정보를 표시할 수 있습니다.

단계

1. 다음 작업 중 하나를 수행합니다.

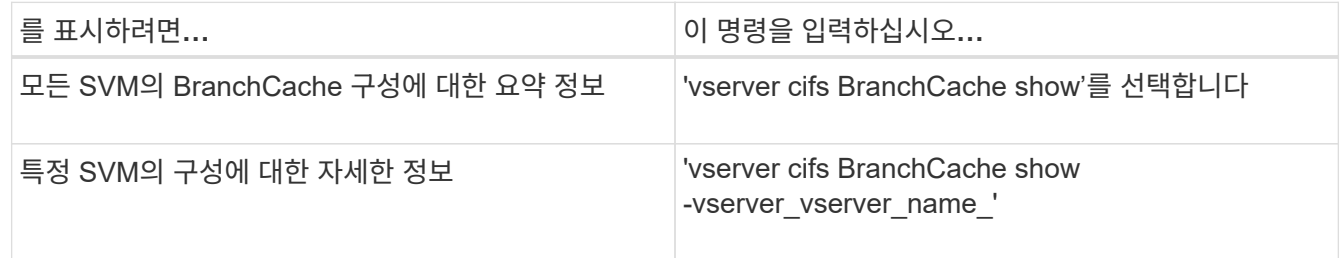

예

다음 예에서는 SVM VS1 BranchCache 구성에 대한 정보를 표시합니다.

cluster1::> vserver cifs branchcache show -vserver vs1 Vserver: vs1 Supported BranchCache Versions: enable\_all Path to Hash Store: /hash data Maximum Size of the Hash Store: 20GB Encryption Key Used to Secure the Hashes: - CIFS BranchCache Operating Modes: per share

#### **BranchCache** 서버 키를 변경합니다

SVM(스토리지 가상 시스템)에서 BranchCache 구성을 수정하고 다른 서버 키를 지정하여 BranchCache 서버 키를 변경할 수 있습니다.

이 작업에 대해

여러 서버가 동일한 파일에 BranchCache 데이터를 제공하는 경우 클라이언트는 동일한 서버 키를 사용하는 모든 서버의 해시를 사용할 수 있도록 서버 키를 특정 값으로 설정할 수 있습니다.

서버 키를 변경할 때는 해시 캐시도 플러시해야 합니다. 해시를 플러싱한 후 ONTAP는 BranchCache 사용 클라이언트가 새 요청을 할 때 새 해시를 생성합니다.

단계

1. 'vserver cifs BranchCache modify -vserver vserver name -server -key text -flush -hash true' 명령을 사용하여 서버 키를 변경합니다

새 서버 키를 구성할 때는 -flush-hash를 지정하고 값을 true로 설정해야 합니다.

2. 'vserver cifs BranchCache show' 명령을 사용하여 BranchCache 구성이 올바른지 확인합니다.

예

다음 예에서는 공백이 포함된 새 서버 키를 설정하고 SVM VS1 의 해시 캐시를 플러시합니다.

```
cluster1::> vserver cifs branchcache modify -vserver vs1 -server-key "new
vserver secret" -flush-hashes true
cluster1::> vserver cifs branchcache show -vserver vs1
                                   Vserver: vs1
            Supported BranchCache Versions: enable_all
                        Path to Hash Store: /hash_data
            Maximum Size of the Hash Store: 20GB
Encryption Key Used to Secure the Hashes: -
        CIFS BranchCache Operating Modes: per share
```
관련 정보

지정된 경로에 대한 **BranchCache** 해시 사전 계산

BranchCache 서비스를 구성하여 단일 파일, 디렉토리 또는 디렉토리 구조의 모든 파일에 대한 해시를 사전 계산할 수 있습니다. 이 방법은 사용량이 많지 않은 시간 동안 BranchCache 사용 공유의 데이터에 대한 해시를 계산할 때 유용합니다.

이 작업에 대해

해시 통계를 표시하기 전에 데이터 샘플을 수집하려면 '통계 시작' 및 '통계 중지' 옵션 명령을 사용해야 합니다.

- 사전 컴퓨팅 해시를 계산할 스토리지 가상 시스템(SVM)과 경로를 지정해야 합니다.
- 또한 해시를 재귀적으로 계산할 것인지 여부를 지정해야 합니다.
- 해시를 재귀적으로 계산하려는 경우 BranchCache 서비스는 지정된 경로 아래의 전체 디렉토리 트리를 탐색한 다음 각 대상 객체에 대한 해시를 계산합니다.

단계

1. 원하는 대로 사전 계산 해시:

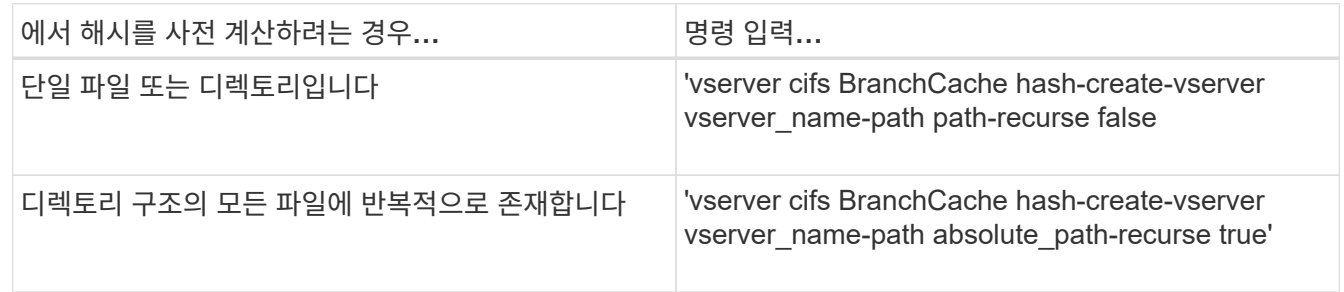

- 2. '통계' 명령을 사용하여 해시가 계산되는지 확인합니다.
	- a. 원하는 SVM 인스턴스에 대한 'hashd' 객체 통계 표시: 'stattisics show-object hashd-instance vserver\_name'
	- b. 명령을 반복하여 생성된 해시 수가 증가하는지 확인합니다.

예

다음 예에서는 경로 '/data'와 SVM VS1 의 모든 포함된 파일 및 하위 디렉토리에 해시를 생성합니다.

cluster1::> vserver cifs branchcache hash-create -vserver vs1 -path /data -recurse true cluster1::> statistics show -object hashd -instance vs1 Object: hashd Instance: vs1 Start-time: 9/6/2012 19:09:54 End-time: 9/6/2012 19:11:15 Cluster: cluster1 Counter Value -------------------------------- ------------------------------- branchcache\_hash\_created 85 branchcache hash files replaced  $0$  branchcache\_hash\_rejected 0 branchcache\_hash\_store\_bytes 0 branchcache hash store size 0 instance\_name vs1 node\_name node1 node\_uuid 11111111-1111-1111-1111-111111111111 process name cluster1::> statistics show -object hashd -instance vs1 Object: hashd Instance: vs1 Start-time: 9/6/2012 19:09:54 End-time: 9/6/2012 19:11:15 Cluster: cluster1 Counter Value -------------------------------- -------------------------------- branchcache\_hash\_created 92 branchcache hash files replaced  $0$  branchcache\_hash\_rejected 0 branchcache\_hash\_store\_bytes 0 branchcache\_hash\_store\_size 0 instance\_name vs1 node\_name node1 node\_uuid 11111111-1111-1111-1111-111111111111 process name

## 관련 정보 ["](https://docs.netapp.com/ko-kr/ontap/performance-config/index.html)[성능](https://docs.netapp.com/ko-kr/ontap/performance-config/index.html) [모니터](https://docs.netapp.com/ko-kr/ontap/performance-config/index.html)링 [설정](https://docs.netapp.com/ko-kr/ontap/performance-config/index.html)["](https://docs.netapp.com/ko-kr/ontap/performance-config/index.html)

#### **SVM BranchCache** 해시 저장소에서 해시를 플러시합니다

SVM(스토리지 가상 머신)의 BranchCache 해시 저장소에서 캐시된 모든 해시를 플러시할 수 있습니다. 지사 BranchCache 구성을 변경한 경우 이 기능이 유용할 수 있습니다. 예를 들어 최근에 분산 캐싱에서 호스팅된 캐싱 모드로 캐싱 모드를 재구성한 경우 해시 저장소를 플러시해야 합니다.

#### 이 작업에 대해

해시를 플러싱한 후 ONTAP는 BranchCache 사용 클라이언트가 새 요청을 할 때 새 해시를 생성합니다.

단계

1. BranchCache 해시 저장소에서 해시를 플러시합니다. 'vserver cifs BranchCache hash-flushvserver\_vserver\_name\_'

'vserver cifs BranchCache hash-flush-vserver vs1'

#### **BranchCache** 통계를 표시합니다

BranchCache 통계를 에 표시할 수도 있습니다. 그 중에서도 캐싱을 얼마나 잘 수행하고 있는지 식별하고, 구성이 클라이언트에 캐시된 콘텐츠를 제공하고 있는지 여부를 확인하고, 해시 파일을 삭제하여 최신 해시 데이터를 저장할 공간을 확보할 수 있는지 확인할 수 있습니다.

#### 이 작업에 대해

"hashd" 통계 객체에는 BranchCache 해시에 대한 통계 정보를 제공하는 카운터가 포함되어 있습니다. CIFS 통계 객체에는 BranchCache 관련 작업에 대한 통계 정보를 제공하는 카운터가 포함되어 있습니다. 고급 권한 수준에서 이러한 개체에 대한 정보를 수집하고 표시할 수 있습니다.

단계

1. 권한 수준을 Advanced:'Set-Privilege advanced'로 설정합니다

cluster1::> set -privilege advanced Warning: These advanced commands are potentially dangerous; use them only when directed to do so by support personnel. Do you want to continue? {y|n}: y

2. 'tistics catalog counter show' 명령을 사용하여 BranchCache 관련 카운터를 출력한다.

통계 카운터에 대한 자세한 내용은 이 명령의 man 페이지를 참조하십시오.

cluster1::\*> statistics catalog counter show -object hashd Object: hashd Counter Description --------------------------- ----------------------------------------------

branchcache hash created Number of times a request to generate BranchCache hash for a file succeeded. branchcache hash files replaced Number of times a BranchCache hash file was deleted to make room for more recent hash data. This happens if the hash store size is exceeded. branchcache hash rejected Number of times a request to generate BranchCache hash data failed. branchcache hash store bytes Total number of bytes used to store hash data. branchcache hash store size Total space used to store BranchCache hash data for the Vserver. instance name **Instance Name** instance uuid Instance UUID node name System node name node uuid System node id 9 entries were displayed. cluster1::\*> statistics catalog counter show -object cifs Object: cifs Counter Description --------------------------- ---------------------------------------------- active\_searches Number of active searches over SMB and SMB2 auth reject too many authentication refused after too many requests were made in rapid succession avg directory depth Average number of directories crossed by SMB and SMB2 path-based commands avg junction depth Average number of junctions crossed by SMB and SMB2 path-based commands branchcache hash fetch fail Total number of times a request to fetch hash data failed. These are failures when attempting to read existing hash data. It does not include attempts to fetch hash

```
data
                                   that has not yet been generated.
    branchcache hash fetch ok Total number of times a request to fetch
hash
                                   data succeeded.
    branchcache hash sent bytes Total number of bytes sent to clients
                                   requesting hashes.
      branchcache_missing_hash_bytes
                                   Total number of bytes of data that had
to be
                                   read by the client because the hash for
that
                                   content was not available on the server.
    ....Output truncated....
```
3. '스타티틱스 스타트', '스타티틱스 스톱' 명령어를 사용해 BranchCache 관련 통계를 수집한다.

cluster1::\*> statistics start -object cifs -vserver vs1 -sample-id 11 Statistics collection is being started for Sample-id: 11 cluster1::\*> statistics stop -sample-id 11 Statistics collection is being stopped for Sample-id: 11

4. 통계 표시 명령을 사용하여 수집된 BranchCache 통계를 표시합니다.

```
cluster1::*> statistics show -object cifs -counter
branchcache hash sent bytes -sample-id 11
Object: cifs
Instance: vs1
Start-time: 12/26/2012 19:50:24
End-time: 12/26/2012 19:51:01
Cluster: cluster1
Counter Value
     -------------------------------- --------------------------------
   branchcache hash sent bytes 000 million and 000 million and 000 million and 000 million and 000 million and 000 million and 000 million and 000 million and 000 million and 000 million and 000 million and 000 million and 00
     branchcache_hash_sent_bytes 0
     branchcache_hash_sent_bytes 0
     branchcache_hash_sent_bytes 0
cluster1::*> statistics show -object cifs -counter
branchcache missing hash bytes -sample-id 11
Object: cifs
Instance: vs1
Start-time: 12/26/2012 19:50:24
End-time: 12/26/2012 19:51:01
Cluster: cluster1
Counter Value
      -------------------------------- --------------------------------
     branchcache_missing_hash_bytes 0
     branchcache_missing_hash_bytes 0
   branchcache missing hash bytes 0
     branchcache_missing_hash_bytes 0
```
5. admin 권한 수준으로 복귀:'et-Privilege admin'입니다

cluster1::\*> set -privilege admin

#### 관련 정보

통[계를](https://docs.netapp.com/ko-kr/ontap/smb-admin/display-statistics-task.html) [표시합니다](https://docs.netapp.com/ko-kr/ontap/smb-admin/display-statistics-task.html)

["](https://docs.netapp.com/ko-kr/ontap/performance-config/index.html)[성능](https://docs.netapp.com/ko-kr/ontap/performance-config/index.html) [모니터](https://docs.netapp.com/ko-kr/ontap/performance-config/index.html)링 [설정](https://docs.netapp.com/ko-kr/ontap/performance-config/index.html)["](https://docs.netapp.com/ko-kr/ontap/performance-config/index.html)

**BranchCache** 그룹 정책 개체 지원

ONTAP BranchCache는 특정 BranchCache 구성 매개 변수에 대한 중앙 집중식 관리를

허용하는 BranchCache GPO(그룹 정책 개체)를 지원합니다. BranchCache에는 두 가지 GPO, 즉 BranchCache GPO의 해시 게시 GPO와 BranchCache GPO의 해시 버전 지원 GPO가 사용됩니다.

• \* BranchCache GPO \* 용 해시 게시

BranchCache GPO의 해시 게시는 '-operating-mode' 매개 변수에 해당합니다. GPO 업데이트가 발생하면 이 값은 그룹 정책이 적용되는 OU(조직 구성 단위) 내에 포함된 SVM(스토리지 가상 시스템) 개체에 적용됩니다.

• \* BranchCache GPO \* 에 대한 해시 버전 지원

BranchCache GPO의 해시 버전 지원은 '-versions' 매개 변수에 해당합니다. GPO 업데이트가 발생하면 이 값은 그룹 정책이 적용되는 조직 구성 단위 내에 포함된 SVM 개체에 적용됩니다.

#### 관련 정보

[CIFS](https://docs.netapp.com/ko-kr/ontap/smb-admin/applying-group-policy-objects-concept.html) [서버에](https://docs.netapp.com/ko-kr/ontap/smb-admin/applying-group-policy-objects-concept.html) [그](https://docs.netapp.com/ko-kr/ontap/smb-admin/applying-group-policy-objects-concept.html)[룹](https://docs.netapp.com/ko-kr/ontap/smb-admin/applying-group-policy-objects-concept.html) [정](https://docs.netapp.com/ko-kr/ontap/smb-admin/applying-group-policy-objects-concept.html)[책](https://docs.netapp.com/ko-kr/ontap/smb-admin/applying-group-policy-objects-concept.html) [객](https://docs.netapp.com/ko-kr/ontap/smb-admin/applying-group-policy-objects-concept.html)체 [적용](https://docs.netapp.com/ko-kr/ontap/smb-admin/applying-group-policy-objects-concept.html)

**BranchCache** 그룹 정책 개체에 대한 정보를 표시합니다

CIFS 서버의 GPO(그룹 정책 개체) 구성에 대한 정보를 표시하여 BranchCache GPO가 CIFS 서버가 속한 도메인에 대해 정의되었는지 그리고 그러한 경우 허용되는 설정이 무엇인지 확인할 수 있습니다. 또한 BranchCache GPO 설정이 CIFS 서버에 적용되는지 여부를 확인할 수 있습니다.

#### 이 작업에 대해

CIFS 서버가 속한 도메인 내에서 GPO 설정이 정의되더라도 CIFS 지원 SVM(스토리지 가상 머신)이 포함된 OU(조직 구성 단위)에는 적용되지 않을 수도 있습니다. 적용된 GPO 설정은 CIFS 지원 SVM에 적용되는 정의된 모든 GPO의 하위 집합입니다. GPO를 통해 적용된 BranchCache 설정은 CLI를 통해 적용된 설정을 재정의합니다.

#### 단계

1. 'vserver cifs group-policy show-defined' 명령을 사용하여 Active Directory 도메인에 대해 정의된 BranchCache GPO 설정을 표시합니다.

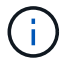

이 예제에는 명령에 사용할 수 있는 출력 필드가 모두 표시되지 않습니다. 출력이 잘립니다.

```
cluster1::> vserver cifs group-policy show-defined -vserver vs1
Vserver: vs1
-----------------------------
         GPO Name: Default Domain Policy
         Level: Domain
        Status: enabled
    Advanced Audit Settings:
        Object Access:
             Central Access Policy Staging: failure
    Registry Settings:
        Refresh Time Interval: 22
        Refresh Random Offset: 8
        Hash Publication Mode for BranchCache: per-share
        Hash Version Support for BranchCache: version1
  [\ldots]  GPO Name: Resultant Set of Policy
        Status: enabled
    Advanced Audit Settings:
        Object Access:
             Central Access Policy Staging: failure
    Registry Settings:
        Refresh Time Interval: 22
        Refresh Random Offset: 8
        Hash Publication for Mode BranchCache: per-share
        Hash Version Support for BranchCache: version1
    [...]
```
2. 'vserver cifs group-policy show-applied' 명령을 사용하여 CIFS 서버에 적용된 BranchCache GPO 설정을 표시합니다. ``이

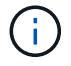

이 예제에는 명령에 사용할 수 있는 출력 필드가 모두 표시되지 않습니다. 출력이 잘립니다.

```
cluster1::> vserver cifs group-policy show-applied -vserver vs1
Vserver: vs1
-----------------------------
       GPO Name: Default Domain Policy
         Level: Domain
        Status: enabled
    Advanced Audit Settings:
        Object Access:
             Central Access Policy Staging: failure
    Registry Settings:
        Refresh Time Interval: 22
        Refresh Random Offset: 8
        Hash Publication Mode for BranchCache: per-share
        Hash Version Support for BranchCache: version1
  [\ldots]  GPO Name: Resultant Set of Policy
         Level: RSOP
    Advanced Audit Settings:
        Object Access:
             Central Access Policy Staging: failure
    Registry Settings:
        Refresh Time Interval: 22
        Refresh Random Offset: 8
        Hash Publication Mode for BranchCache: per-share
        Hash Version Support for BranchCache: version1
 [\ldots]
```
## 관련 정보 [CIFS](https://docs.netapp.com/ko-kr/ontap/smb-admin/enable-disable-gpo-support-task.html) [서버에서](https://docs.netapp.com/ko-kr/ontap/smb-admin/enable-disable-gpo-support-task.html) [GPO](https://docs.netapp.com/ko-kr/ontap/smb-admin/enable-disable-gpo-support-task.html) [지원을](https://docs.netapp.com/ko-kr/ontap/smb-admin/enable-disable-gpo-support-task.html) [설정하거나](https://docs.netapp.com/ko-kr/ontap/smb-admin/enable-disable-gpo-support-task.html) [해제합니다](https://docs.netapp.com/ko-kr/ontap/smb-admin/enable-disable-gpo-support-task.html)

## **SMB** 공유에서 **BranchCache**를 해제합니다

<span id="page-44-0"></span>**SMB** 공유에서 **BranchCache**를 해제합니다**.** 개요

특정 SMB 공유에서 BranchCache 캐싱 서비스를 제공하지 않고 나중에 이러한 공유에 캐싱 서비스를 제공하려는 경우 공유별로 BranchCache를 사용하지 않도록 설정할 수 있습니다. BranchCache가 모든 공유에서 캐싱을 제공하도록 구성되었지만 모든 캐싱 서비스를 일시적으로 해제하려면 BranchCache 구성을 수정하여 모든 공유에서 자동 캐싱을 중지할 수 있습니다.

SMB 공유의 BranchCache가 이후에 처음 설정된 후 비활성화되면 ONTAP는 요청된 클라이언트로 메타데이터 전송을 중지합니다. 데이터가 필요한 클라이언트는 콘텐츠 서버(SVM(Storage Virtual Machine)의 CIFS 서버)에서 직접 데이터를 검색합니다.

관련 정보

#### [BranchCache](#page-29-1) [지원](#page-29-1) [SMB](#page-29-1) [공유](#page-29-1) [구성](#page-29-1)

#### <span id="page-45-0"></span>단일 **SMB** 공유에서 **BranchCache**를 비활성화합니다

이전에 캐시된 콘텐츠를 제공한 특정 공유에 캐싱 서비스를 제공하지 않으려면 기존 SMB 공유에서 BranchCache를 사용하지 않도록 설정할 수 있습니다.

단계

1. 'vserver cifs share properties remove-vserver vserver name -share-name share name-share-properties BranchCache' 명령을 입력합니다

BranchCache 공유 속성이 제거됩니다. 다른 적용된 공유 속성은 그대로 유지됩니다.

예

다음 명령을 실행하면 이름이 "data2"인 기존 SMB 공유에서 BranchCache가 비활성화됩니다.

cluster1::> vserver cifs share show -vserver vs1 -share-name data2 Vserver: vs1 Share: data2 CIFS Server NetBIOS Name: VS1 Path: /data2 Share Properties: oplocks browsable changenotify attributecache branchcache Symlink Properties: - File Mode Creation Mask: - Directory Mode Creation Mask: - Share Comment: - Share ACL: Everyone / Full Control File Attribute Cache Lifetime: 10s Volume Name: - Offline Files: manual Vscan File-Operations Profile: standard cluster1::> vserver cifs share properties remove -vserver vs1 -share-name data2 -share-properties branchcache cluster1::> vserver cifs share show -vserver vs1 -share-name data2 Vserver: vs1 Share: data2 CIFS Server NetBIOS Name: VS1 Path: /data2 Share Properties: oplocks browsable changenotify attributecache Symlink Properties: - File Mode Creation Mask: - Directory Mode Creation Mask: - Share Comment: - Share ACL: Everyone / Full Control File Attribute Cache Lifetime: 10s Volume Name: - Offline Files: manual Vscan File-Operations Profile: standard

BranchCache 구성에서 각 SVM(스토리지 가상 머신)의 모든 SMB 공유에 대한 캐싱을 자동으로 설정하는 경우 BranchCache 구성을 수정하여 모든 SMB 공유의 컨텐츠를 자동으로 캐싱하지 않도록 할 수 있습니다.

이 작업에 대해

모든 SMB 공유에서 자동 캐싱을 중지하려면 BranchCache 운영 모드를 공유 기준 캐싱으로 변경합니다.

단계

1. 모든 SMB 공유에서 자동 캐싱을 중지하도록 BranchCache를 구성합니다. 'vserver cifs BranchCache modify -vserver vserver name -operating-mode per-share'

2. BranchCache 구성이 올바른지 확인합니다. 'vserver cifs BranchCache show -vserver vserver\_name'

예

다음 명령을 실행하면 스토리지 가상 머신(SVM, 이전의 Vserver)의 BranchCache 구성이 변경되어 모든 SMB 공유에서 자동 캐싱을 중지합니다.

cluster1::> vserver cifs branchcache modify -vserver vs1 -operating-mode per-share cluster1::> vserver cifs branchcache show -vserver vs1 Vserver: vs1 Supported BranchCache Versions: enable\_all Path to Hash Store: /hash\_data Maximum Size of the Hash Store: 20GB Encryption Key Used to Secure the Hashes: - CIFS BranchCache Operating Modes: per share

## **SVM**에서 **BranchCache**를 비활성화하거나 활성화합니다

**CIFS** 서버에서 **BranchCache**를 해제하거나 다시 설정하면 어떻게 됩니까

이전에 BranchCache를 구성했지만 지사 클라이언트가 캐시된 콘텐츠를 사용하지 않도록 하려면 CIFS 서버에서 캐싱을 해제할 수 있습니다. BranchCache를 사용하지 않도록 설정하면 어떤 일이 발생하는지 알고 있어야 합니다.

BranchCache를 사용하지 않도록 설정하면 ONTAP는 더 이상 해시를 계산하지 않고 요청 클라이언트로 메타데이터를 보내지 않습니다. 그러나 파일 액세스는 중단되지 않습니다. 그 후 BranchCache를 사용하는 클라이언트가 액세스할 콘텐츠에 대한 메타데이터 정보를 요청하면 ONTAP는 Microsoft 정의 오류로 응답하여 클라이언트가 실제 콘텐츠를 요청하는 두 번째 요청을 보냅니다. CIFS 서버는 콘텐츠 요청에 따라 SVM(스토리지 가상 머신)에 저장된 실제 콘텐츠를 전송합니다.

CIFS 서버에서 BranchCache를 사용하지 않도록 설정한 후 SMB 공유는 BranchCache 기능을 알리지 않습니다. 새 SMB 연결에서 데이터에 액세스하기 위해 클라이언트는 SMB 읽기 요청을 정상적으로 처리합니다.

언제든지 CIFS 서버에서 BranchCache를 다시 설정할 수 있습니다.

- BranchCache를 비활성화하면 해시 저장소가 삭제되지 않으므로 요청된 해시가 여전히 유효하다면 ONTAP는 해시 요청을 다시 활성화한 후 해시 요청에 응답할 때 저장된 해시를 사용할 수 있습니다.
- BranchCache를 사용하지 않는 동안 BranchCache 사용 공유에 SMB 연결을 설정한 클라이언트는 BranchCache를 나중에 다시 사용하도록 설정한 경우 BranchCache 지원을 받지 않습니다.

이는 ONTAP가 SMB 세션을 설정할 때 공유에 대한 BranchCache 지원을 광고하기 때문입니다. BranchCache를 사용하지 않는 동안 BranchCache 사용 공유에 세션을 설정한 클라이언트는 이 공유에 대해 캐시된 콘텐츠를 사용하려면 연결을 끊고 다시 연결해야 합니다.

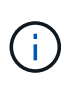

CIFS 서버에서 BranchCache를 해제한 후에 해시 저장소를 저장하지 않으려면 수동으로 삭제할 수 있습니다. BranchCache를 다시 사용하도록 설정하는 경우 해시 저장소 디렉터리가 있는지 확인해야 합니다. BranchCache를 다시 사용하도록 설정한 후 BranchCache 사용 공유는 BranchCache 기능을 광고합니다. ONTAP는 BranchCache 사용 클라이언트가 새 요청을 할 때 새 해시를 생성합니다.

#### **BranchCache**를 비활성화하거나 활성화합니다

BranchCache 운영 모드를 사용 안 함으로 변경하여 SVM(스토리지 가상 시스템)에서 BranchCache를 사용하지 않도록 설정할 수 있습니다. 운영 모드를 변경하여 BranchCache 서비스를 공유당 제공하거나 모든 공유에 자동으로 제공하여 언제든지 BranchCache를 활성화할 수 있습니다.

#### 단계

1. 적절한 명령을 실행합니다.

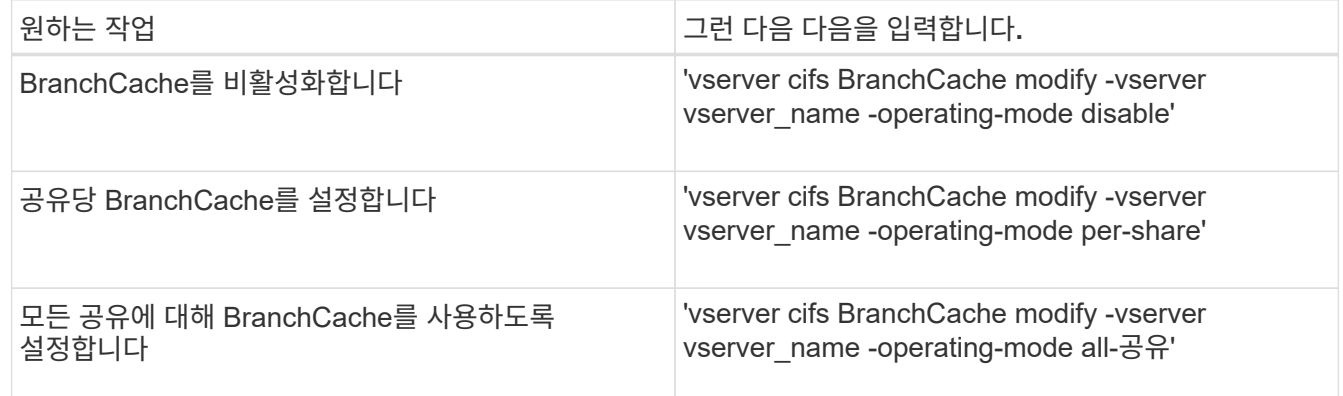

2. BranchCache 작동 모드가 'vserver cifs BranchCache show -vserver vserver vserver\_name' 설정으로 구성되어 있는지 확인합니다

예

다음 예에서는 SVM VS1 에서 BranchCache를 사용하지 않도록 설정합니다.

cluster1::> vserver cifs branchcache modify -vserver vs1 -operating-mode disable cluster1::> vserver cifs branchcache show -vserver vs1 Vserver: vs1 Supported BranchCache Versions: enable\_all Path to Hash Store: /hash\_data Maximum Size of the Hash Store: 20GB Encryption Key Used to Secure the Hashes: - CIFS BranchCache Operating Modes: disable

## **SVM**에서 **BranchCache** 구성을 삭제합니다

**BranchCache** 구성을 삭제하면 어떻게 됩니까

이전에 BranchCache를 구성했지만 SVM(스토리지 가상 시스템)이 캐시된 콘텐츠를 계속 제공하지 않도록 하려면 CIFS 서버에서 BranchCache 구성을 삭제할 수 있습니다. 구성을 삭제할 때 어떤 일이 발생하는지 알고 있어야 합니다.

구성을 삭제하면 ONTAP에서 해당 SVM에 대한 구성 정보를 클러스터에서 제거하고 BranchCache 서비스를 중지합니다. ONTAP에서 SVM의 해시 저장소를 삭제할 것인지 여부를 선택할 수 있습니다.

BranchCache 구성을 삭제해도 BranchCache 사용 클라이언트의 액세스가 중단되지 않습니다. 그 후 BranchCache를 사용하는 클라이언트가 이미 캐시된 콘텐츠에 대한 기존 SMB 연결에 대한 메타데이터 정보를 요청하면 ONTAP는 Microsoft 정의 오류로 응답하여 클라이언트가 실제 콘텐츠를 요청하는 두 번째 요청을 보냅니다. CIFS 서버는 콘텐츠 요청에 응답하여 SVM에 저장된 실제 콘텐츠를 전송합니다

BranchCache 구성이 삭제된 후 SMB 공유는 BranchCache 기능을 알리지 않습니다. 새 SMB 연결을 사용하여 이전에 캐시되지 않은 콘텐츠에 액세스하려면 클라이언트는 SMB 읽기 요청을 정상적으로 처리합니다.

#### <span id="page-49-0"></span>**BranchCache** 구성을 삭제합니다

SVM(스토리지 가상 시스템)에서 BranchCache 서비스를 삭제하는 데 사용하는 명령은 기존 해시를 삭제하거나 유지할지 여부에 따라 달라집니다.

단계

1. 적절한 명령을 실행합니다.

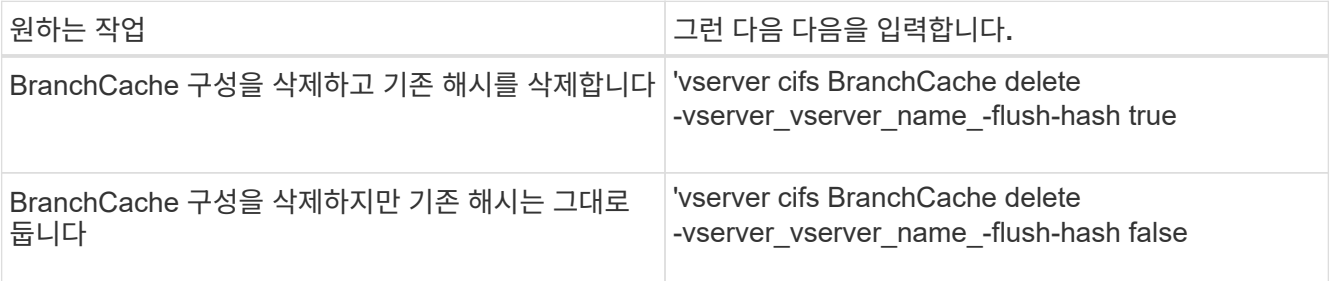

다음 예에서는 SVM VS1 상의 BranchCache 구성을 삭제하고 기존 해시를 모두 삭제합니다.

cluster1::> vserver cifs branchcache delete -vserver vs1 -flush-hashes true

### 되돌릴 때 **BranchCache**가 어떻게 됩니까

ONTAP를 BranchCache를 지원하지 않는 릴리즈로 되돌릴 경우 어떤 일이 발생하는지 이해하는 것이 중요합니다.

• BranchCache를 지원하지 않는 ONTAP 버전으로 되돌릴 경우 SMB 공유는 BranchCache를 사용하는 클라이언트에 BranchCache 기능을 알리지 않으므로 클라이언트는 해시 정보를 요청하지 않습니다.

대신 일반 SMB 읽기 요청을 사용하여 실제 콘텐츠를 요청합니다. 콘텐츠 요청에 따라 SMB 서버는 SVM(스토리지 가상 머신)에 저장된 실제 콘텐츠를 전송합니다.

• 해시 저장소를 호스팅하는 노드가 BranchCache를 지원하지 않는 릴리즈로 되돌려지면 스토리지 관리자는 복원 중에 인쇄되는 명령을 사용하여 BranchCache 구성을 수동으로 되돌려야 합니다.

이 명령을 실행하면 BranchCache 구성 및 해시가 삭제됩니다.

복원이 완료된 후 스토리지 관리자는 원하는 경우 해시 저장소가 포함된 디렉토리를 수동으로 삭제할 수 있습니다.

#### 관련 정보

[SVM](#page-49-0)[에서](#page-49-0) [BranchCache](#page-49-0) [구성을](#page-49-0) [삭](#page-49-0)[제합니다](#page-49-0)

## <span id="page-50-0"></span>**Microsoft** 원격 복제 성능 향상

<span id="page-50-1"></span>**Microsoft** 원격 복제 성능 개요 개선

Microsoft ODX(Offloaded Data Transfer)는 copy offload 라고도 하며 호스트 컴퓨터를 통해 데이터를 전송하지 않고도 호환되는 스토리지 장치 내부 또는 간에 데이터를 직접 전송할 수 있습니다.

ONTAP은 SMB 및 SAN 프로토콜을 모두 지원하는 ODX를 지원합니다. 소스는 CIFS 서버 또는 LUN일 수 있으며 대상은 CIFS 서버 또는 LUN일 수 있습니다.

ODX가 아닌 파일을 전송하면 소스에서 데이터를 읽어 네트워크를 통해 클라이언트 컴퓨터로 전송합니다. 클라이언트 컴퓨터는 네트워크를 통해 데이터를 대상으로 다시 전송합니다. 요약하면 클라이언트 컴퓨터는 소스에서 데이터를 읽고 대상에 씁니다. ODX 파일 전송을 사용하면 데이터가 소스에서 타겟으로 직접 복사됩니다.

오프로드 복사본은 소스 및 타겟 스토리지 간에 직접 수행되므로 성능이 크게 향상됩니다. 소스 및 대상 간의 복제 시간 단축, 클라이언트의 리소스 활용률(CPU, 메모리) 감소, 네트워크 I/O 대역폭 사용률 감소 등의 성능 이점을 얻을 수 있습니다.

SMB 환경의 경우 이 기능은 클라이언트와 스토리지 서버가 모두 SMB 3.0 및 ODX 기능을 지원하는 경우에만 사용할

수 있습니다. SAN 환경의 경우 이 기능은 클라이언트와 스토리지 서버가 ODX 기능을 모두 지원하는 경우에만 사용할 수 있습니다. ODX를 지원하고 ODX를 사용하는 클라이언트 컴퓨터는 파일을 이동하거나 복사할 때 오프로드된 파일 전송을 자동으로 투명하게 사용합니다. ODX는 Windows 탐색기를 통해 파일을 끌어서 놓을지, 명령줄 파일 복사 명령을 사용하는지, 클라이언트 애플리케이션이 파일 복사 요청을 시작하는지 여부와 관계없이 사용됩니다.

관련 정보

[자동](#page-57-1) [위치를](#page-57-1) [사용하여](#page-57-1) [SMB](#page-57-1) [자동](#page-57-1) [노드](#page-57-1) [조회를](#page-57-1) [제공하여](#page-57-1) [클라이언트](#page-57-1) [응답](#page-57-1) [시간을](#page-57-1) [단축합니다](#page-57-1)

["Microsoft Hyper-V](https://docs.netapp.com/ko-kr/ontap/smb-hyper-v-sql/index.html) [및](https://docs.netapp.com/ko-kr/ontap/smb-hyper-v-sql/index.html) [SQL Server](https://docs.netapp.com/ko-kr/ontap/smb-hyper-v-sql/index.html)[를](https://docs.netapp.com/ko-kr/ontap/smb-hyper-v-sql/index.html) [위한](https://docs.netapp.com/ko-kr/ontap/smb-hyper-v-sql/index.html) [SMB](https://docs.netapp.com/ko-kr/ontap/smb-hyper-v-sql/index.html) [구성](https://docs.netapp.com/ko-kr/ontap/smb-hyper-v-sql/index.html)["](https://docs.netapp.com/ko-kr/ontap/smb-hyper-v-sql/index.html)

**ODX**의 작동 방식

ODX 복사 오프로드는 토큰 기반 메커니즘을 사용하여 ODX 지원 CIFS 서버 내부 또는 간에 데이터를 읽고 씁니다. CIFS 서버는 데이터를 호스트를 통해 라우팅하는 대신 데이터를 나타내는 작은 토큰을 클라이언트에 보냅니다. ODX 클라이언트는 해당 토큰을 대상 서버에 제공하고, 이 토큰을 통해 표시되는 데이터를 소스에서 타겟으로 전송할 수 있습니다.

ODX 클라이언트는 CIFS 서버가 ODX를 지원하는 서버임을 인식하면 소스 파일을 열고 CIFS 서버에서 토큰을 요청합니다. 대상 파일을 연 후 클라이언트는 토큰을 사용하여 서버에서 데이터를 소스에서 대상으로 직접 복사하도록 지시합니다.

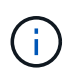

복사 작업의 범위에 따라 소스 및 대상이 동일한 SVM(스토리지 가상 머신) 또는 다른 SVM에 있을 수 있습니다.

토큰은 데이터의 시점 표현의 역할을 합니다. 예를 들어, 스토리지 위치 간에 데이터를 복사할 때 데이터 세그먼트를 나타내는 토큰이 요청 클라이언트로 반환되고, 이 클라이언트는 대상에 복사되므로 클라이언트를 통해 기본 데이터를 복사할 필요가 없습니다.

ONTAP는 8MB의 데이터를 나타내는 토큰을 지원합니다. 8MB를 초과하는 ODX 복제본은 8MB의 데이터를 나타내는 각 토큰과 함께 여러 토큰을 사용하여 수행됩니다.

다음 그림에서는 ODX 복사 작업과 관련된 단계를 설명합니다.

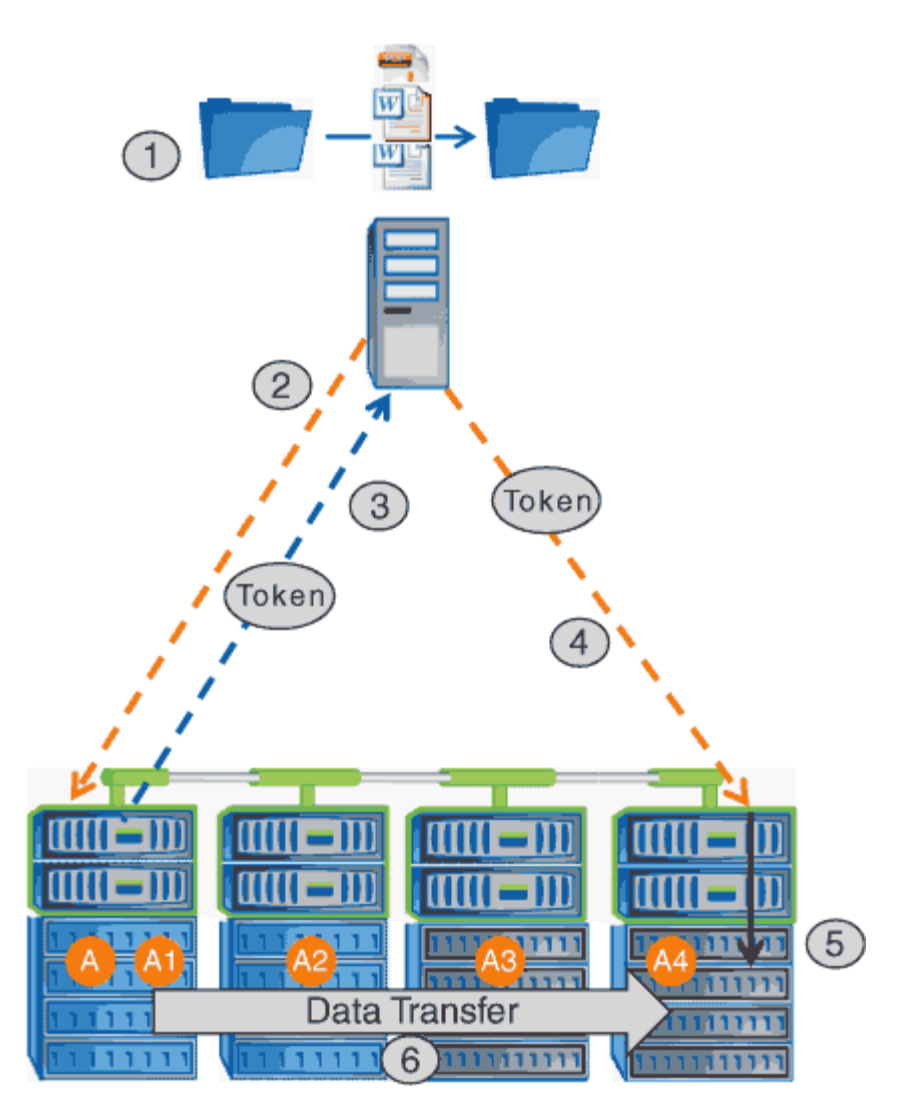

- 1. 사용자가 Windows 탐색기, 명령줄 인터페이스 또는 가상 시스템 마이그레이션의 일부로 파일을 복사 또는 이동하거나 응용 프로그램이 파일 복사 또는 이동을 시작합니다.
- 2. ODX 지원 클라이언트는 이 전송 요청을 ODX 요청으로 자동 변환합니다.

CIFS 서버로 전송되는 ODX 요청에 토큰에 대한 요청이 있습니다.

- 3. CIFS 서버에서 ODX가 설정되어 있고 연결이 SMB 3.0을 통해 설정되어 있으면 CIFS 서버가 토큰을 생성합니다. 이는 소스에서 데이터를 논리적으로 표현한 것입니다.
- 4. 클라이언트는 데이터를 나타내는 토큰을 받아 쓰기 요청과 함께 대상 CIFS 서버로 전송합니다.

이 데이터는 네트워크를 통해 소스에서 클라이언트로 복사한 다음 클라이언트에서 대상으로 복사하는 유일한 데이터입니다.

- 5. 토큰이 스토리지 서브시스템에 제공됩니다.
- 6. SVM은 내부적으로 복사 또는 이동을 수행합니다.

복사 또는 이동된 파일이 8MB보다 큰 경우 복제를 수행하려면 여러 토큰이 필요합니다. 필요에 따라 복사를 완료하기 위해 2-6단계를 수행합니다.

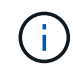

ODX 복사 작업을 오프로드하는 데 장애가 발생하면 복사 또는 이동 작업이 복사 또는 이동 작업에 대한 기존 읽기 및 쓰기로 다시 이동됩니다. 마찬가지로, 대상 CIFS 서버가 ODX 또는 ODX를 지원하지 않을 경우 복사 또는 이동 작업이 복사 또는 이동 작업에 대한 기존 읽기 및 쓰기로 다시 돌아갑니다.

#### **ODX** 사용을 위한 요구사항

복사 오프로드를 SVM(스토리지 가상 머신)과 함께 사용하려면 먼저 특정 요구사항을 알고 있어야 합니다.

**ONTAP** 버전 요구 사항

ONTAP는 복사 오프로드를 위한 ODX를 지원합니다.

**SMB** 버전 요구 사항

- ONTAP는 SMB 3.0 이상을 지원하는 ODX를 지원합니다.
- ODX를 사용하려면 CIFS 서버에서 SMB 3.0을 설정해야 함:
	- ODX를 사용하도록 설정하면 SMB 3.0도 사용할 수 없습니다.
	- SMB 3.0을 비활성화하면 ODX도 비활성화됩니다.

**Windows** 서버 및 클라이언트 요구 사항

복사 오프로드를 위해 ODX를 사용하려면 Windows 클라이언트에서 이 기능을 지원해야 합니다.

를 클릭합니다 ["NetApp](https://mysupport.netapp.com/matrix) 상[호](https://mysupport.netapp.com/matrix) [운용성](https://mysupport.netapp.com/matrix) [매트](https://mysupport.netapp.com/matrix)릭스["](https://mysupport.netapp.com/matrix)지원되는 Windows 클라이언트에 대한 최신 정보를 제공합니다.

볼륨 요구 사항

- 소스 볼륨은 최소 1.25GB여야 합니다.
- 압축 볼륨을 사용하는 경우 압축 유형은 적응 가능해야 하며 압축 그룹 크기 8K만 지원됩니다.

보조 압축 유형은 지원되지 않습니다.

#### **ODX** 사용 지침

복사 오프로드에 ODX를 사용하려면 먼저 지침을 숙지하고 있어야 합니다. 예를 들어, ODX를 사용할 수 있는 볼륨 유형을 파악하고 클러스터 내부 및 클러스터 간 ODX 고려 사항을 파악해야 합니다.

#### 볼륨 지침

- 다음과 같은 볼륨 구성에서는 복사 오프로드에 ODX를 사용할 수 없습니다.
	- 소스 볼륨 크기가 1.25GB 미만입니다

ODX를 사용하려면 볼륨 크기가 1.25GB 이상이어야 합니다.

◦ 읽기 전용 볼륨입니다

ODX는 로드 공유 미러 또는 SnapMirror 또는 SnapVault 대상 볼륨에 상주하는 파일 및 폴더에 사용되지 않습니다.

◦ 소스 볼륨 중복 제거가 수행되지 않은 경우

• ODX 복사본은 클러스터 내 복사본에만 지원됩니다.

ODX를 사용하여 파일 또는 폴더를 다른 클러스터의 볼륨으로 복사할 수는 없습니다.

기타 지침

• SMB 환경에서 복사 오프로드에 ODX를 사용하려면 파일이 256KB 이상이어야 합니다.

작은 파일은 기존 복사 작업을 사용하여 전송됩니다.

• ODX 복사 오프로드는 복제 프로세스의 일부로 중복 제거를 사용합니다.

데이터를 복사하거나 이동할 때 SVM 볼륨에서 중복 제거를 수행하지 않으려면 해당 SVM에서 ODX 복사 오프로드를 해제해야 합니다.

• ODX를 지원하려면 데이터 전송을 수행하는 애플리케이션에 데이터를 기록해야 합니다.

ODX를 지원하는 애플리케이션 작업은 다음과 같습니다.

- VHD(가상 하드 디스크) 생성 및 변환, Snapshot 복사본 관리, 가상 시스템 간 파일 복사와 같은 Hyper-V 관리 작업입니다
- Windows 탐색기 작업
- Windows PowerShell 복사 명령
- Windows 명령 프롬프트 복사 명령

Windows 명령 프롬프트의 Robocopy는 ODX를 지원합니다.

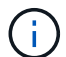

ODX를 지원하는 Windows 서버 또는 클라이언트에서 애플리케이션이 실행되고 있어야 합니다.

+ Windows 서버 및 클라이언트에서 지원되는 ODX 애플리케이션에 대한 자세한 내용은 Microsoft TechNet 라이브러리를 참조하십시오.

#### 관련 정보

["Microsoft TechNet](http://technet.microsoft.com/en-us/library/) 라이브[러리](http://technet.microsoft.com/en-us/library/)[: technet.microsoft.com/en-us/library/"](http://technet.microsoft.com/en-us/library/)

## **ODX**의 사용 사례

ODX가 성능 이점을 제공하는 상황을 파악할 수 있도록 SVM에서 ODX를 사용하는 사용 사례를 알고 있어야 합니다.

ODX를 지원하는 Windows 서버 및 클라이언트는 원격 서버 간에 데이터를 복사하는 기본 방법으로 복사 오프로드를 사용합니다. Windows 서버 또는 클라이언트가 ODX를 지원하지 않거나 ODX 복사 오프로드가 어느 시점에서든 장애가 발생하면 복사 또는 이동 작업이 복사 또는 이동 작업에 대한 기존 읽기/쓰기로 다시 돌아갑니다.

ODX 복사 및 이동 사용을 지원하는 사용 사례는 다음과 같습니다.

• 체내

소스 및 대상 파일 또는 LUN이 동일한 볼륨 내에 있습니다.

• 볼륨 간, 동일한 노드, 동일한 SVM

소스 및 대상 파일 또는 LUN이 동일한 노드에 있는 다른 볼륨에 있습니다. 데이터는 동일한 SVM이 소유합니다.

• 볼륨 간, 다른 노드, 동일한 SVM

소스 및 대상 파일 또는 LUN이 서로 다른 노드에 있는 서로 다른 볼륨에 있습니다. 데이터는 동일한 SVM이 소유합니다.

• SVM 간, 동일한 노드

소스 및 대상 파일 또는 LUN이 동일한 노드에 있는 서로 다른 볼륨에 있습니다. 데이터는 서로 다른 SVM에서 소유합니다.

• SVM 간, 다른 노드

소스 및 대상 파일 또는 LUN이 서로 다른 노드에 있는 서로 다른 볼륨에 있습니다. 데이터는 서로 다른 SVM에서 소유합니다.

• 클러스터 간

소스 및 타겟 LUN은 클러스터 전반의 서로 다른 노드에 있는 서로 다른 볼륨에 있습니다. 이 기능은 SAN에만 지원되며 CIFS에는 사용할 수 없습니다.

다음과 같은 몇 가지 특별한 사용 사례가 있습니다.

• ONTAP ODX를 구현하면 ODX를 사용하여 SMB 공유와 FC 또는 iSCSI 연결 가상 드라이브 간에 파일을 복사할 수 있습니다.

SMB 공유와 LUN이 동일한 클러스터에 존재하는 경우, ODX를 지원하는 Windows 탐색기, Windows CLI 또는 PowerShell, Hyper-V 또는 기타 애플리케이션을 사용하여 SMB 공유와 연결된 LUN 간에 ODX 복사 오프로드를 사용하여 파일을 원활하게 복사 또는 이동할 수 있습니다.

- Hyper-V는 ODX 복사 오프로드를 위한 몇 가지 추가 사용 사례를 제공합니다.
	- Hyper-V에서 ODX 복사 오프로드 패스스스루 를 사용하여 VHD(가상 하드 디스크) 파일 내부 또는 VHD 파일 간에 데이터를 복사하거나, 매핑된 SMB 공유와 동일한 클러스터 내에서 연결된 iSCSI LUN 간에 데이터를 복사할 수 있습니다.

이렇게 하면 게스트 운영 체제에서 복제본을 기본 스토리지로 전달할 수 있습니다.

- 고정 크기의 VHD를 생성할 때 ODX는 잘 알려진 제로화 토큰을 사용하여 0으로 디스크를 초기화하는 데 사용됩니다.
- 소스 및 타겟 스토리지가 동일한 클러스터에 있는 경우 ODX 복사 오프로드가 가상 머신 스토리지

마이그레이션에 사용됩니다.

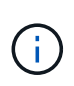

Hyper-V를 사용한 ODX 복사 오프로드 패스쓰루 사용 사례를 활용하려면 게스트 운영 체제가 ODX를 지원하고, 게스트 운영 체제 디스크는 ODX를 지원하는 스토리지(SMB 또는 SAN)를 통해 지원되는 SCSI 디스크여야 합니다. 게스트 운영 체제의 IDE 디스크는 ODX 패스스스루 를 지원하지 않습니다.

## **ODX**를 설정 또는 해제합니다

스토리지 가상 시스템(SVM)에서 ODX를 사용하거나 사용하지 않도록 설정할 수 있습니다. 기본적으로 SMB 3.0도 사용하도록 설정된 경우 ODX 복사 오프로드를 지원합니다.

시작하기 전에

SMB 3.0을 활성화해야 합니다.

이 작업에 대해

SMB 3.0을 비활성화하면 ONTAP도 SMB ODX를 비활성화합니다. SMB 3.0을 다시 설정하는 경우 SMB ODX를 수동으로 다시 설정해야 합니다.

단계

1. 권한 수준을 Advanced:'Set-Privilege advanced'로 설정합니다

2. 다음 작업 중 하나를 수행합니다.

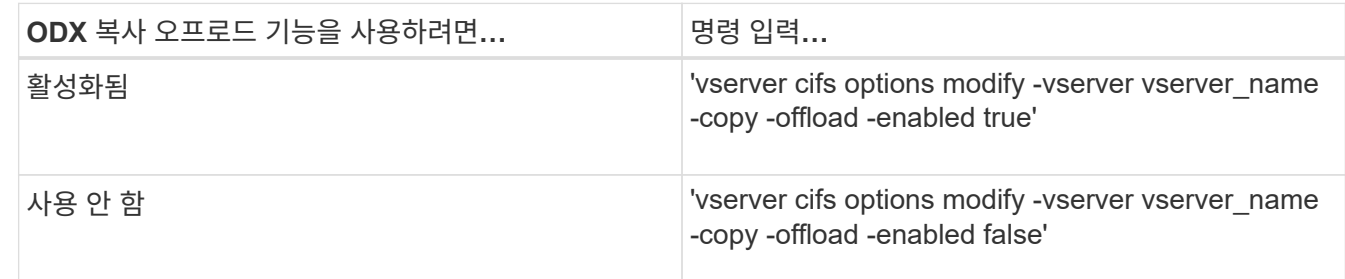

3. admin 권한 수준으로 복귀:'et-Privilege admin'입니다

예

다음 예에서는 SVM VS1 에서 ODX 복사 오프로드를 활성화합니다.

```
cluster1::> set -privilege advanced
Warning: These advanced commands are potentially dangerous; use them
only when directed to do so by technical support personnel.
Do you wish to continue? (y or n): y
cluster1::*> vserver cifs options modify -vserver vs1 -copy-offload
-enabled true
cluster1::*> set -privilege admin
```
## <span id="page-57-0"></span>자동 위치로 **SMB** 자동 노드 조회를 제공하여 클라이언트 응답 시간을 단축합니다

<span id="page-57-1"></span>자동 위치 개요를 통해 **SMB** 자동 노드 조회를 제공하여 클라이언트 응답 시간을 단축합니다

자동 위치에서는 SMB 자동 노드 조회를 사용하여 스토리지 가상 시스템(SVM)에서 SMB 클라이언트 성능을 높입니다. 자동 노드 조수는 요청 클라이언트를 데이터가 상주하는 볼륨을 호스팅하는 노드 SVM의 LIF로 자동으로 리디렉션하여 클라이언트 응답 시간을 향상할 수 있습니다.

SMB 클라이언트가 SVM에서 호스팅된 SMB 공유에 연결할 경우, 요청된 데이터를 소유하지 않은 노드에 있는 LIF를 사용하여 연결할 수 있습니다. 클라이언트가 연결된 노드는 클러스터 네트워크를 사용하여 다른 노드가 소유한 데이터에 액세스합니다. SMB 연결이 요청된 데이터를 포함하고 있는 노드에 있는 LIF를 사용하면 클라이언트에서 더 빠른 응답 시간을 경험할 수 있습니다.

• ONTAP는 Microsoft DFS 조회를 사용하여 SMB 클라이언트에 네임스페이스에서 요청된 파일 또는 폴더가 다른 곳에 호스팅된다는 사실을 알리는 이 기능을 제공합니다.

노드가 데이터를 포함하는 노드에 SVM LIF가 있다고 판단하면 노드를 전문의에게 의뢰합니다.

- IPv4 및 IPv6 LIF IP 주소에 대해 자동 노드 조회가 지원됩니다.
- 조인은 클라이언트가 연결되는 공유 루트의 위치를 기반으로 합니다.
- SMB 협상 중에 불합격입니다.

연결이 설정되기 전에 의뢰합니다. ONTAP가 SMB 클라이언트를 타겟 노드로 참조하면 연결이 연결되고 클라이언트는 해당 시점부터 참조된 LIF 경로를 통해 데이터에 액세스합니다. 이렇게 하면 클라이언트가 데이터에 더 빠르게 액세스할 수 있고 추가 클러스터 통신을 피할 수 있습니다.

공유가 여러 연결 지점을 거치는 경우 일부 접합부가 다른 노드에 포함된 볼륨에 연결되는 경우 공유 내의 데이터가 여러 노드로 분산됩니다. ONTAP는 공유의 루트에 대해 로컬인 조회를 제공하므로 ONTAP는 이러한 비 로컬 볼륨에 포함된 데이터를 검색하기 위해 클러스터 네트워크를 사용해야 합니다. 이러한 유형의 네임스페이스 아키텍처를 사용하면 자동 노드 조회가 성능에 큰 이점을 제공하지 않을 수 있습니다.

데이터를 호스팅하는 노드에 사용 가능한 LIF가 없는 경우 ONTAP은 클라이언트가 선택한 LIF를 사용하여 연결을 설정합니다. SMB 클라이언트가 파일을 연 후에는 동일한 참조 연결을 통해 계속 파일에 액세스합니다.

어떤 이유로든 CIFS 서버가 조회를 수행할 수 없는 경우 SMB 서비스가 중단되지 않습니다. SMB 연결은 자동 노드 조회가 활성화되지 않은 것처럼 설정됩니다.

관련 정보

 $(i)$ 

[Microsoft](#page-50-1) 원[격](#page-50-1) [복제](#page-50-1) [성능](#page-50-1) [향](#page-50-1)상

<span id="page-58-0"></span>자동 노드 조회를 사용하기 위한 요구 사항 및 지침

SMB 자동 노드 조회를 사용하려면 autolocation 이라고도 하며, 이 기능을 지원하는 ONTAP 버전을 비롯한 특정 요구 사항을 알고 있어야 합니다. 또한 지원되는 SMB 프로토콜 버전 및 기타 특정 특별 지침에 대해서도 알아야 합니다.

#### **ONTAP** 버전 및 라이센스 요구 사항

- 클러스터의 모든 노드는 자동 노드 조회를 지원하는 ONTAP 버전을 실행하고 있어야 합니다.
- 자동 위치 정보를 사용하려면 SMB 공유에서 Widelink를 활성화해야 합니다.
- CIFS에 대한 라이센스가 있어야 하며 SMB 서버가 SVM에 있어야 합니다. SMB 라이센스는 에 포함되어 있습니다 ["ONTAP 1](https://docs.netapp.com/us-en/ontap/system-admin/manage-licenses-concept.html#licenses-included-with-ontap-one) [을](https://docs.netapp.com/us-en/ontap/system-admin/manage-licenses-concept.html#licenses-included-with-ontap-one) 참[조하십시오](https://docs.netapp.com/us-en/ontap/system-admin/manage-licenses-concept.html#licenses-included-with-ontap-one)["](https://docs.netapp.com/us-en/ontap/system-admin/manage-licenses-concept.html#licenses-included-with-ontap-one). ONTAP One이 없고 라이선스가 설치되지 않은 경우 영업 담당자에게 문의하십시오.

#### **SMB** 프로토콜 버전 요구 사항

• SVM의 경우 ONTAP는 모든 SMB 버전에서 자동 노드 조회를 지원합니다.

#### **SMB** 클라이언트 요구 사항

ONTAP에서 지원하는 모든 Microsoft 클라이언트는 SMB 자동 노드 조회를 지원합니다.

상호 운용성 매트릭스에는 ONTAP에서 지원하는 Windows 클라이언트에 대한 최신 정보가 포함되어 있습니다.

#### ["NetApp](http://mysupport.netapp.com/matrix) [상](http://mysupport.netapp.com/matrix)[호](http://mysupport.netapp.com/matrix) [운용성](http://mysupport.netapp.com/matrix) [매트](http://mysupport.netapp.com/matrix)릭스 [툴](http://mysupport.netapp.com/matrix)["](http://mysupport.netapp.com/matrix)

데이터 **LIF** 요구사항

데이터 LIF를 SMB 클라이언트를 위한 잠재 고객으로 사용하려면 NFS와 CIFS를 모두 사용하도록 설정된 데이터 LIF를 생성해야 합니다.

타겟 노드에 NFS 프로토콜에만 사용하도록 설정된 데이터 LIF가 있거나 SMB 프로토콜에 대해서만 사용하도록 설정된 데이터 LIF가 있는 경우 자동 노드 조회가 작동하지 않을 수 있습니다.

이 요구 사항이 충족되지 않으면 데이터 액세스가 영향을 받지 않습니다. SMB 클라이언트는 클라이언트가 SVM에 연결할 때 사용한 원래 LIF를 사용하여 공유를 매핑합니다.

참조된 **SMB** 연결을 만들 때 **NTLM** 인증 요구 사항

NTLM 인증은 CIFS 서버가 포함된 도메인 및 자동 노드 조회를 사용하려는 클라이언트가 포함된 도메인에서 허용되어야 합니다.

SMB 서버는 조회를 수행할 때 Windows 클라이언트에 대한 IP 주소를 참조합니다. NTLM 인증은 IP 주소를 사용하여 연결할 때 사용되므로 Kerberos 인증은 참조된 연결에 대해 수행되지 않습니다.

이는 Kerberos(service/netbios name, service/FQDN) 형태의 서비스 주체 이름을 Windows 클라이언트가 생성할 수 없기 때문에 클라이언트가 Kerberos 티켓을 서비스에 요청할 수 없다는 뜻입니다.

홈 디렉토리 기능과 함께 자동 노드 조회를 사용하는 지침

공유가 홈 디렉토리 공유 속성을 사용하여 구성된 경우 홈 디렉토리 구성에 대해 하나 이상의 홈 디렉토리 검색 경로가

구성될 수 있습니다. 검색 경로는 SVM 볼륨을 포함하는 각 노드에 포함된 볼륨을 가리킬 수 있습니다. 클라이언트는 추천을 받으며 액티브 로컬 데이터 LIF가 사용 가능한 경우 홈 사용자의 홈 디렉토리에 로컬로 연결된 참조된 LIF를 통해 연결됩니다.

SMB 1.0 클라이언트가 자동 노드 조회가 설정된 동적 홈 디렉토리에 액세스하는 경우 지침이 있습니다. 이는 SMB 1.0 클라이언트가 인증을 받기 전에 자동 노드 조회를 필요로 하기 때문입니다. 이는 SMB 서버가 사용자 이름을 가지기 전입니다. 그러나 SMB 1.0 클라이언트에서 SMB 홈 디렉토리 액세스가 올바르게 작동하는 경우는 다음과 같습니다.

- SMB 홈 디렉토리는 ""%w"(Windows 사용자 이름) 또는 ""%u"(매핑된 UNIX 사용자 이름)와 같은 단순 이름을 사용하도록 구성되어 있으며 ""%d\%w"(domain-name\user-name)와 같은 도메인 이름 스타일 이름은 사용하지 않습니다.
- 홈 디렉토리 공유를 생성할 때 CIFS 홈 디렉토리 공유 이름은 ""home""과 같은 정적 이름이 아니라 변수(""%w" 또는 ""%u")로 구성됩니다.

SMB 2.x 및 SMB 3.0 클라이언트의 경우 자동 노드 조회를 사용하여 홈 디렉토리에 액세스할 때 특별한 지침이 없습니다.

기존에 연결된 연결이 있는 **CIFS** 서버에서 자동 노드 조회를 해제하는 지침입니다

이 옵션이 설정된 후 자동 노드 조회를 사용하지 않도록 설정하면 현재 참조된 LIF에 연결된 클라이언트가 계속 연결된 상태로 유지됩니다. ONTAP는 DFS 조회를 SMB 자동 노드 조정의 메커니즘으로 사용하므로, 클라이언트의 캐시된 DFS 참조 시간이 초과될 때까지 이 옵션을 비활성화한 후에 클라이언트가 참조된 LIF에 다시 연결할 수도 있습니다. 자동 노드 조회를 지원하지 않는 ONTAP 버전으로 되돌리는 경우에도 마찬가지입니다. 클라이언트는 클라이언트의 캐시에서 DFS 참조 시간이 초과될 때까지 계속 조회를 사용합니다.

Autolocation은 SMB 자동 노드 조회를 사용하여 SVM의 데이터 볼륨을 소유하는 노드의 LIF에 클라이언트를 위탁하여 SMB 클라이언트의 성능을 높입니다. SMB 클라이언트가 SVM에서 호스팅되는 SMB 공유에 연결할 경우, 요청된 데이터를 소유하지 않고 클러스터 인터커넥트 네트워크를 사용하여 데이터를 검색하는 노드에서 LIF를 사용하여 연결할 수 있습니다. SMB 연결이 요청된 데이터를 포함하고 있는 노드에 있는 LIF를 사용하는 경우 클라이언트는 더 빠른 응답 시간을 경험할 수 있습니다.

ONTAP는 Microsoft DFS(분산 파일 시스템) 조회를 사용하여 SMB 클라이언트에 네임스페이스에서 요청된 파일 또는 폴더가 다른 곳에 호스팅된다는 사실을 알려 주는 이 기능을 제공합니다. 노드가 데이터를 포함하는 노드에 SVM LIF가 있다고 판단하면 노드를 전문의에게 의뢰합니다. 조인은 클라이언트가 연결되는 공유 루트의 위치를 기반으로 합니다.

SMB 협상 중에 불합격입니다. 연결이 설정되기 전에 의뢰합니다. ONTAP가 SMB 클라이언트를 타겟 노드로 참조하면 연결이 연결되고 클라이언트는 해당 시점부터 참조된 LIF 경로를 통해 데이터에 액세스합니다. 이렇게 하면 클라이언트가 데이터에 더 빠르게 액세스할 수 있고 추가 클러스터 통신을 피할 수 있습니다.

**Mac OS** 클라이언트에서 자동 노드 조회를 사용하는 방법에 대한 지침입니다

Mac OS X 클라이언트는 Microsoft의 DFS(Distributed File System)를 지원하지만 SMB 자동 노드 조회를 지원하지 않습니다. Windows 클라이언트는 SMB 공유에 연결하기 전에 DFS 참조 요청을 합니다. ONTAP는 요청된 데이터를 호스팅하는 동일한 노드에 있는 데이터 LIF를 지칭하여 클라이언트 응답 시간을 개선합니다. Mac OS는 DFS를 지원하지만 Mac OS 클라이언트는 이 영역의 Windows 클라이언트와 정확히 작동하지 않습니다.

관련 정보

[ONTAP](#page-2-2)[에서](#page-2-2) [동적](#page-2-2) [홈](#page-2-2) [디렉터리를](#page-2-2) [활성화하는](#page-2-2) [방법](#page-2-2)

["](https://docs.netapp.com/ko-kr/ontap/networking/networking_reference.html)네트[워크](https://docs.netapp.com/ko-kr/ontap/networking/networking_reference.html) [관리](https://docs.netapp.com/ko-kr/ontap/networking/networking_reference.html)["](https://docs.netapp.com/ko-kr/ontap/networking/networking_reference.html)

["NetApp](https://mysupport.netapp.com/NOW/products/interoperability) [상](https://mysupport.netapp.com/NOW/products/interoperability)[호](https://mysupport.netapp.com/NOW/products/interoperability) [운용성](https://mysupport.netapp.com/NOW/products/interoperability) [매트](https://mysupport.netapp.com/NOW/products/interoperability)릭스 [툴](https://mysupport.netapp.com/NOW/products/interoperability)["](https://mysupport.netapp.com/NOW/products/interoperability)

#### **SMB** 자동 노드 조회를 지원합니다

## SMB 자동 노드 조회를 활성화하기 전에 특정 ONTAP 기능이 조회를 지원하지 않는다는 점을 알아야 합니다.

#### • 다음 유형의 볼륨은 SMB 자동 노드 조회를 지원하지 않습니다.

- 로드 공유 미러의 읽기 전용 구성원입니다
- 데이터 보호 미러의 타겟 볼륨입니다
- 노드 조회가 LIF 이동 옆에서 이동하지 않습니다.

클라이언트가 SMB 2.x 또는 SMB 3.0 연결을 통해 위탁된 연결을 사용 중이고 데이터 LIF가 중단 없이 이동되는 경우, LIF가 더 이상 데이터에 로컬이 아니어도 클라이언트는 계속 동일한 연결 연결을 사용합니다.

• 노드 조회가 볼륨 이동 옆에서 이동하지 않습니다.

클라이언트가 SMB 연결을 통해 참조된 연결을 사용하고 있고 볼륨 이동이 발생하는 경우, 클라이언트는 볼륨이 데이터 LIF와 같은 노드에 더 이상 존재하지 않더라도 계속해서 동일한 연결 연결을 사용합니다.

#### **SMB** 자동 노드 조회를 설정하거나 해제합니다

SMB 자동 노드 조회를 활성화하여 SMB 클라이언트 액세스 성능을 높일 수 있습니다. ONTAP가 SMB 클라이언트에 조회를 하지 않도록 하려면 자동 노드 조회를 사용하지 않도록 설정할 수 있습니다.

시작하기 전에

CIFS 서버는 SVM(스토리지 가상 머신)에서 구성 및 실행해야 합니다.

이 작업에 대해

SMB 자동 노드 조회 기능은 기본적으로 비활성화되어 있습니다. 필요에 따라 각 SVM에서 이 기능을 활성화 또는 비활성화할 수 있습니다.

이 옵션은 고급 권한 수준에서 사용할 수 있습니다.

단계

- 1. 권한 수준을 Advanced:'Set-Privilege advanced'로 설정합니다
- 2. 필요에 따라 SMB 자동 노드 조회를 설정하거나 해제합니다.

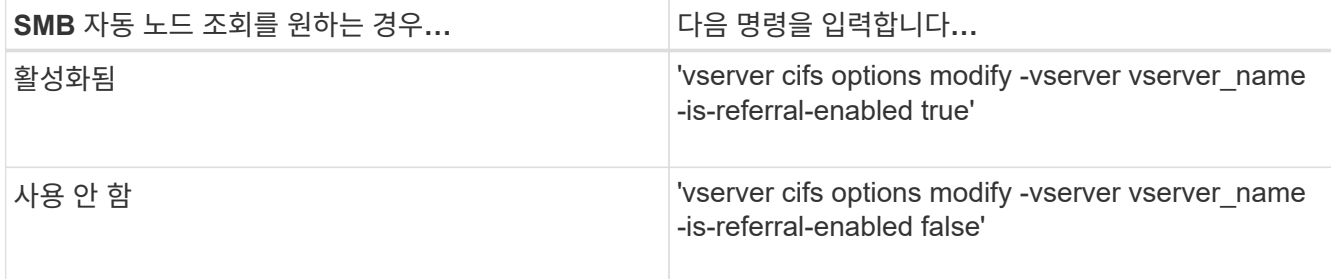

옵션 설정은 새 SMB 세션에 적용됩니다. 기존 연결이 있는 클라이언트는 기존 캐시 시간 초과가 만료될 때만 노드 조회를 활용할 수 있습니다.

3. 'Set-Privilege admin'으로 설정

관련 정보

[사용](https://docs.netapp.com/ko-kr/ontap/smb-admin/server-options-reference.html) [가능한](https://docs.netapp.com/ko-kr/ontap/smb-admin/server-options-reference.html) [SMB](https://docs.netapp.com/ko-kr/ontap/smb-admin/server-options-reference.html) [서버](https://docs.netapp.com/ko-kr/ontap/smb-admin/server-options-reference.html) [옵션](https://docs.netapp.com/ko-kr/ontap/smb-admin/server-options-reference.html)

통계를 사용하여 자동 노드 조회 활동을 모니터링합니다

SMB 연결 조회 수를 확인하려면 '통계' 명령어를 사용해 자동 노드 조회 활동을 모니터링할 수 있다. 조회를 모니터링하면 공유를 호스팅하는 노드에서 자동 조회가 접속을 찾는 범위와 CIFS 서버의 공유에 대한 로컬 액세스를 더 잘 제공할 수 있도록 데이터 LIF를 재분산해야 하는지 여부를 확인할 수 있습니다.

이 작업에 대해

"CIFS" 객체는 SMB 자동 노드 조회를 모니터링할 때 유용한 고급 권한 수준의 여러 카운터를 제공합니다.

• 'node referral 발급'

공유 루트의 노드와 다른 노드에서 호스팅되는 LIF를 사용하여 클라이언트가 연결된 후 공유 루트 노드에 대한 조회를 실행한 클라이언트 수입니다.

• 'node referral local

공유 루트를 호스팅하는 동일한 노드에서 호스팅되는 LIF를 사용하여 연결된 클라이언트의 수입니다. 로컬 액세스는 일반적으로 최적의 성능을 제공합니다.

• 'node referral not possible'

공유 루트의 노드와 다른 노드에서 호스팅되는 LIF를 사용하여 연결한 후 공유 루트를 호스팅하는 노드에 아직 위탁하지 않은 클라이언트 수입니다. 이는 공유 루트의 노드에 대한 활성 데이터 LIF를 찾을 수 없기 때문입니다.

• 'node referral remote

공유 루트를 호스팅하는 노드와 다른 노드에서 호스팅되는 LIF를 사용하여 연결된 클라이언트 수입니다. 원격 액세스로 인해 성능이 저하될 수 있습니다.

특정 기간(샘플)에 대한 데이터를 수집 및 확인하여 스토리지 가상 시스템(SVM)에 대한 자동 노드 참조 통계를 모니터링할 수 있습니다. 데이터 수집을 중지하지 않으면 샘플의 데이터를 볼 수 있습니다. 데이터 수집을 중지하면 고정된 샘플이 제공됩니다. 데이터 수집을 중지하지 않으면 이전 쿼리와 비교하는 데 사용할 수 있는 업데이트된 데이터를 가져올 수 있습니다. 비교를 통해 성능 추세를 파악할 수 있습니다.

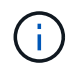

'통계' 명령을 통해 수집한 정보를 평가하고 사용하려면 사용자 환경에서 클라이언트의 분포를 이해해야 합니다.

#### 단계

- 1. 권한 수준을 Advanced:'Set-Privilege advanced'로 설정합니다
- 2. '통계' 명령어를 이용하여 자동 노드 조회 통계를 볼 수 있다.

이 예제에서는 샘플링된 기간에 대한 데이터를 수집하고 확인하여 자동 노드 참조 통계를 보여 줍니다.

a. 'stantics start-object cifs-instance vs1-sample-id sample1' 컬렉션을 시작합니다

Statistics collection is being started for Sample-id: sample1

- b. 원하는 수집 시간이 경과할 때까지 기다립니다.
- c. '스타티틱스 스톱-시료-ID 삼ple1' 컬렉션을 중단한다

Statistics collection is being stopped for Sample-id: sample1

d. 자동 노드 참조 통계: 'stattics show -sample-id sample1-counter \* node \*'를 봅니다

```
Object: cifs
Instance: vs1
Start-time: 2/4/2013 19:27:02
End-time: 2/4/2013 19:30:11
Cluster: cluster1
Counter Value
      ----------------------------- ---------------------------
    node name node name node name node name node name node name node name node name name name name name name name n
      node_referral_issued 0
    node referral local 1 and 1 and 1 and 1 and 1 and 1 and 1 and 1 and 1 and 1 and 1 and 1 and 1 and 1 and 1 and 1
    node referral not possible 2 2
    node referral remote 2
      ...
    node name node \simnode referral issued 2
    node referral local 1 and 1 and 1 and 1 and 1 and 1 and 1 and 1 and 1 and 1 and 1 and 1 and 1 and 1 and 1 and 1
      node_referral_not_possible 0
    node referral remote 2000 and 2000 and 2000 and 2000 and 2000 and 2000 and 2000 and 2000 and 2000 and 2000 and 2000 and 2000 and 2000 and 2000 and 2000 and 2000 and 2000 and 2000 and 2000 and 2000 and 2000 and 2000 and 200
      ...
```
SVM VS1에 참여하는 모든 노드의 카운터를 출력합니다. 이 예에서는 자동 노드 조회 통계와 관련된 출력 필드만 제공합니다.

3. admin 권한 수준으로 복귀:'et-Privilege admin'입니다

관련 정보

통[계를](https://docs.netapp.com/ko-kr/ontap/smb-admin/display-statistics-task.html) [표시합니다](https://docs.netapp.com/ko-kr/ontap/smb-admin/display-statistics-task.html)

["](https://docs.netapp.com/ko-kr/ontap/performance-config/index.html)[성능](https://docs.netapp.com/ko-kr/ontap/performance-config/index.html) [모니터](https://docs.netapp.com/ko-kr/ontap/performance-config/index.html)링 [설정](https://docs.netapp.com/ko-kr/ontap/performance-config/index.html)["](https://docs.netapp.com/ko-kr/ontap/performance-config/index.html)

## **Windows** 클라이언트를 사용하여 클라이언트 측 **SMB** 자동 노드 조회 정보를 모니터링합니다

클라이언트의 관점에서 어떤 조회를 수행할지 결정하려면 Windows dutil.exe를 사용할 수 있습니다.

Windows 7 이상의 클라이언트에서 사용할 수 있는 RSAT(원격 서버 관리 도구) 키트에는 Dsutil.exe가 포함되어 있습니다. 이 유틸리티를 사용하면 추천 캐시의 내용에 대한 정보를 표시하고 클라이언트가 현재 사용하고 있는 각 추천 정보에 대한 정보를 볼 수 있습니다. 이 유틸리티를 사용하여 클라이언트의 조회 캐시를 지울 수도 있습니다. 자세한 내용은 Microsoft TechNet 라이브러리를 참조하십시오.

관련 정보

["Microsoft TechNet](http://technet.microsoft.com/en-us/library/) 라이브[러리](http://technet.microsoft.com/en-us/library/)[: technet.microsoft.com/en-us/library/"](http://technet.microsoft.com/en-us/library/)

# <span id="page-63-0"></span>액세스 기반 열거를 사용하여 공유에 대한 폴더 보안을 제공합니다

액세스 기반 열거 개요를 사용하여 공유에 대한 폴더 보안을 제공합니다

SMB 공유에서 ABE(Access-Based Enumeration)를 사용하면 공유 내에 포함된 폴더나 파일에 액세스할 수 있는 권한이 없는 사용자(개인 또는 그룹 권한 제한 사용 여부)는 공유 자체가 표시되더라도 공유 리소스가 해당 환경에 표시되지 않습니다.

일반 공유 속성을 사용하면 공유에 포함된 파일 또는 폴더를 보거나 수정할 수 있는 권한이 있는 사용자(개별 또는 그룹 )를 지정할 수 있습니다. 그러나 공유 내의 폴더나 파일이 액세스 권한이 없는 사용자에게 표시되는지 여부를 제어할 수는 없습니다. 이러한 폴더 또는 공유 내의 파일 이름이 개발 중인 고객 또는 제품 이름과 같은 중요한 정보를 설명하는 경우 문제가 발생할 수 있습니다.

ABE(Access-Based Enumeration)는 공유 속성을 확장하여 공유 내의 파일 및 폴더 열거를 포함합니다. 따라서 ABE를 사용하면 사용자 액세스 권한에 따라 공유 내의 파일 및 폴더 표시를 필터링할 수 있습니다. 즉, 공유 자체는 모든 사용자에게 표시되지만 공유 내의 파일과 폴더는 지정된 사용자에게 표시되거나 숨겨집니다. 업무 공간의 중요한 정보를 보호하는 것 외에도, ABE를 사용하면 전체 컨텐츠 범위에 액세스할 필요가 없는 사용자에게 혜택을 제공하기 위해 대규모 디렉터리 구조의 표시를 단순화할 수 있습니다. 예를 들어 공유 자체는 모든 사용자에게 표시되지만 공유 내의 파일과 폴더는 표시하거나 숨길 수 있습니다.

에 대해 자세히 알아보십시오 ["SMB/CIFS](https://kb.netapp.com/Advice_and_Troubleshooting/Data_Storage_Software/ONTAP_OS/Performance_impact_when_using_CIFS_Access_Based_Enumeration) [액세스](https://kb.netapp.com/Advice_and_Troubleshooting/Data_Storage_Software/ONTAP_OS/Performance_impact_when_using_CIFS_Access_Based_Enumeration) [기반](https://kb.netapp.com/Advice_and_Troubleshooting/Data_Storage_Software/ONTAP_OS/Performance_impact_when_using_CIFS_Access_Based_Enumeration) [열거](https://kb.netapp.com/Advice_and_Troubleshooting/Data_Storage_Software/ONTAP_OS/Performance_impact_when_using_CIFS_Access_Based_Enumeration) [사용](https://kb.netapp.com/Advice_and_Troubleshooting/Data_Storage_Software/ONTAP_OS/Performance_impact_when_using_CIFS_Access_Based_Enumeration) [시](https://kb.netapp.com/Advice_and_Troubleshooting/Data_Storage_Software/ONTAP_OS/Performance_impact_when_using_CIFS_Access_Based_Enumeration) [성능에](https://kb.netapp.com/Advice_and_Troubleshooting/Data_Storage_Software/ONTAP_OS/Performance_impact_when_using_CIFS_Access_Based_Enumeration) 미[치는](https://kb.netapp.com/Advice_and_Troubleshooting/Data_Storage_Software/ONTAP_OS/Performance_impact_when_using_CIFS_Access_Based_Enumeration) [영향](https://kb.netapp.com/Advice_and_Troubleshooting/Data_Storage_Software/ONTAP_OS/Performance_impact_when_using_CIFS_Access_Based_Enumeration)[".](https://kb.netapp.com/Advice_and_Troubleshooting/Data_Storage_Software/ONTAP_OS/Performance_impact_when_using_CIFS_Access_Based_Enumeration)

**SMB** 공유에서 액세스 기반 열거를 설정하거나 해제합니다

SMB 공유에서 ABE(Access-Based Enumeration)를 설정하거나 해제하여 사용자가 액세스 권한이 없는 공유 리소스를 볼 수 없도록 하거나 허용할 수 있습니다.

이 작업에 대해

기본적으로 ABE는 비활성화되어 있습니다.

단계

1. 다음 작업 중 하나를 수행합니다.

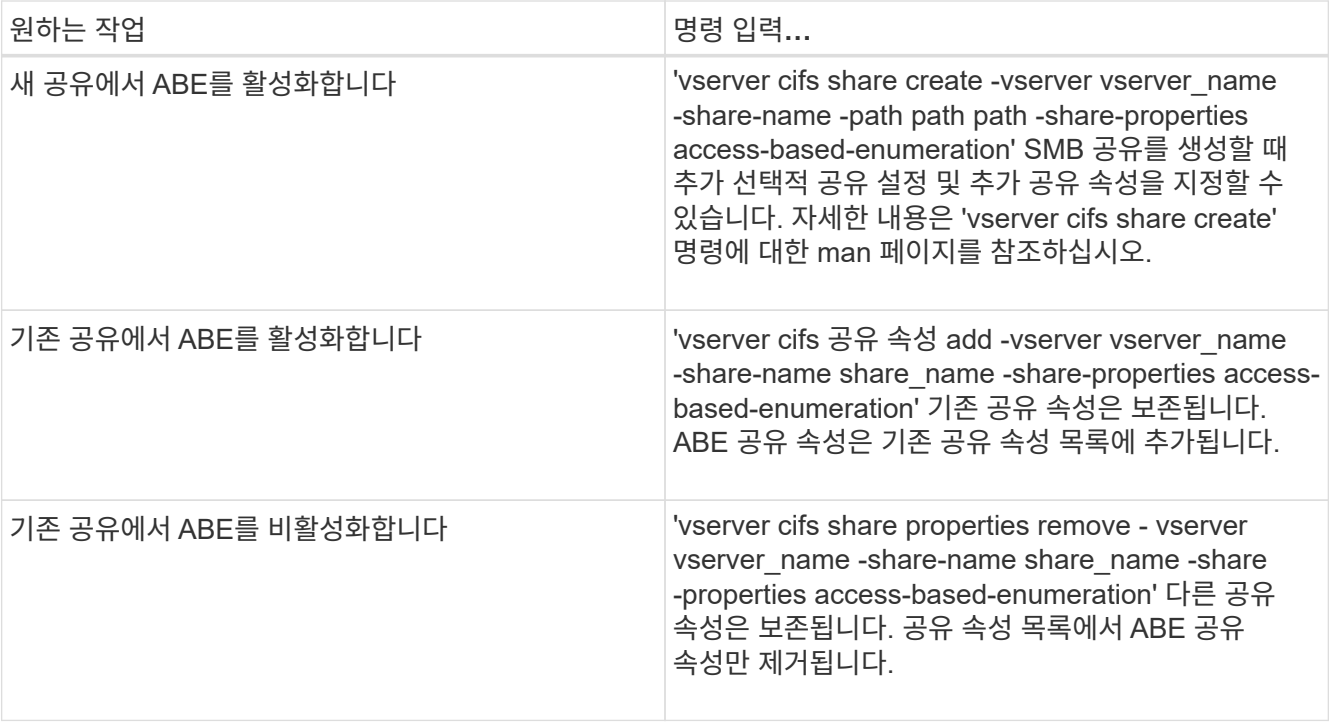

2. 'vserver cifs share show' 명령을 사용하여 공유 구성이 올바른지 확인합니다.

예

다음 예에서는 SVM VS1 에서 /sales 경로를 사용하여 "sale"이라는 이름의 ABE SMB 공유를 생성합니다. 공유는 공유 속성으로 '액세스 기반 열거'로 만들어집니다.

cluster1::> vserver cifs share create -vserver vs1 -share-name sales -path /sales -share-properties access-basedenumeration, oplocks, browsable, changenotify cluster1::> vserver cifs share show -vserver vs1 -share-name sales Vserver: vs1 Share: sales CIFS Server NetBIOS Name: VS1 Path: /sales Share Properties: access-based-enumeration oplocks browsable changenotify Symlink Properties: enable File Mode Creation Mask: - Directory Mode Creation Mask: - Share Comment: - Share ACL: Everyone / Full Control File Attribute Cache Lifetime: - Volume Name: - Offline Files: manual Vscan File-Operations Profile: standard

다음 예제에서는 "data2"라는 SMB 공유에 "액세스 기반 열거" 공유 속성을 추가합니다.

cluster1::> vserver cifs share properties add -vserver vs1 -share-name data2 -share-properties access-based-enumeration cluster1::> vserver cifs share show -vserver vs1 -share-name data2 -fields share-name, share-properties server share-name share-properties ------- ---------- ------------------------------------------------------ vs1 data2 oplocks,browsable,changenotify,access-based-enumeration

관련 정보

[기존](https://docs.netapp.com/ko-kr/ontap/smb-admin/add-remove-share-properties-existing-share-task.html) [SMB](https://docs.netapp.com/ko-kr/ontap/smb-admin/add-remove-share-properties-existing-share-task.html) [공유에서](https://docs.netapp.com/ko-kr/ontap/smb-admin/add-remove-share-properties-existing-share-task.html) [공유](https://docs.netapp.com/ko-kr/ontap/smb-admin/add-remove-share-properties-existing-share-task.html) [속성](https://docs.netapp.com/ko-kr/ontap/smb-admin/add-remove-share-properties-existing-share-task.html) [추가](https://docs.netapp.com/ko-kr/ontap/smb-admin/add-remove-share-properties-existing-share-task.html) [또는](https://docs.netapp.com/ko-kr/ontap/smb-admin/add-remove-share-properties-existing-share-task.html) [제거](https://docs.netapp.com/ko-kr/ontap/smb-admin/add-remove-share-properties-existing-share-task.html)

**Windows** 클라이언트에서 액세스 기반 열거를 사용하거나 사용하지 않도록 설정합니다

Windows 클라이언트에서 SMB 공유에 대해 ABE(액세스 기반 열거)를 설정하거나 해제할 수 있습니다. 그러면 CIFS 서버에 연결하지 않고도 이 공유 설정을 구성할 수 있습니다.

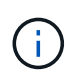

새 버전의 Windows Server 및 Windows 클라이언트에서는 abecmd 유틸리티를 사용할 수 없습니다. 이 제품은 Windows Server 2008의 일부로 출시되었습니다. 2020년 1월 14일에 Windows Server 2008에 대한 지원이 종료되었습니다.

#### 단계

1. ABE를 지원하는 Windows 클라이언트에서 'abecmd[/enable|/disable][/server cifs\_server\_name]{/all|share\_name}' 명령을 입력합니다

"abecmd" 명령에 대한 자세한 내용은 Windows 클라이언트 설명서를 참조하십시오.

Copyright © 2024 NetApp, Inc. All Rights Reserved. 미국에서 인쇄됨 본 문서의 어떠한 부분도 저작권 소유자의 사전 서면 승인 없이는 어떠한 형식이나 수단(복사, 녹음, 녹화 또는 전자 검색 시스템에 저장하는 것을 비롯한 그래픽, 전자적 또는 기계적 방법)으로도 복제될 수 없습니다.

NetApp이 저작권을 가진 자료에 있는 소프트웨어에는 아래의 라이센스와 고지사항이 적용됩니다.

본 소프트웨어는 NetApp에 의해 '있는 그대로' 제공되며 상품성 및 특정 목적에의 적합성에 대한 명시적 또는 묵시적 보증을 포함하여(이에 제한되지 않음) 어떠한 보증도 하지 않습니다. NetApp은 대체품 또는 대체 서비스의 조달, 사용 불능, 데이터 손실, 이익 손실, 영업 중단을 포함하여(이에 국한되지 않음), 이 소프트웨어의 사용으로 인해 발생하는 모든 직접 및 간접 손해, 우발적 손해, 특별 손해, 징벌적 손해, 결과적 손해의 발생에 대하여 그 발생 이유, 책임론, 계약 여부, 엄격한 책임, 불법 행위(과실 또는 그렇지 않은 경우)와 관계없이 어떠한 책임도 지지 않으며, 이와 같은 손실의 발생 가능성이 통지되었다 하더라도 마찬가지입니다.

NetApp은 본 문서에 설명된 제품을 언제든지 예고 없이 변경할 권리를 보유합니다. NetApp은 NetApp의 명시적인 서면 동의를 받은 경우를 제외하고 본 문서에 설명된 제품을 사용하여 발생하는 어떠한 문제에도 책임을 지지 않습니다. 본 제품의 사용 또는 구매의 경우 NetApp에서는 어떠한 특허권, 상표권 또는 기타 지적 재산권이 적용되는 라이센스도 제공하지 않습니다.

본 설명서에 설명된 제품은 하나 이상의 미국 특허, 해외 특허 또는 출원 중인 특허로 보호됩니다.

제한적 권리 표시: 정부에 의한 사용, 복제 또는 공개에는 DFARS 252.227-7013(2014년 2월) 및 FAR 52.227- 19(2007년 12월)의 기술 데이터-비상업적 품목에 대한 권리(Rights in Technical Data -Noncommercial Items) 조항의 하위 조항 (b)(3)에 설명된 제한사항이 적용됩니다.

여기에 포함된 데이터는 상업용 제품 및/또는 상업용 서비스(FAR 2.101에 정의)에 해당하며 NetApp, Inc.의 독점 자산입니다. 본 계약에 따라 제공되는 모든 NetApp 기술 데이터 및 컴퓨터 소프트웨어는 본질적으로 상업용이며 개인 비용만으로 개발되었습니다. 미국 정부는 데이터가 제공된 미국 계약과 관련하여 해당 계약을 지원하는 데에만 데이터에 대한 전 세계적으로 비독점적이고 양도할 수 없으며 재사용이 불가능하며 취소 불가능한 라이센스를 제한적으로 가집니다. 여기에 제공된 경우를 제외하고 NetApp, Inc.의 사전 서면 승인 없이는 이 데이터를 사용, 공개, 재생산, 수정, 수행 또는 표시할 수 없습니다. 미국 국방부에 대한 정부 라이센스는 DFARS 조항 252.227-7015(b)(2014년 2월)에 명시된 권한으로 제한됩니다.

#### 상표 정보

NETAPP, NETAPP 로고 및 <http://www.netapp.com/TM>에 나열된 마크는 NetApp, Inc.의 상표입니다. 기타 회사 및 제품 이름은 해당 소유자의 상표일 수 있습니다.